# **BECKHOFF**

# **CB3050**

## Handbuch

Version 1.5

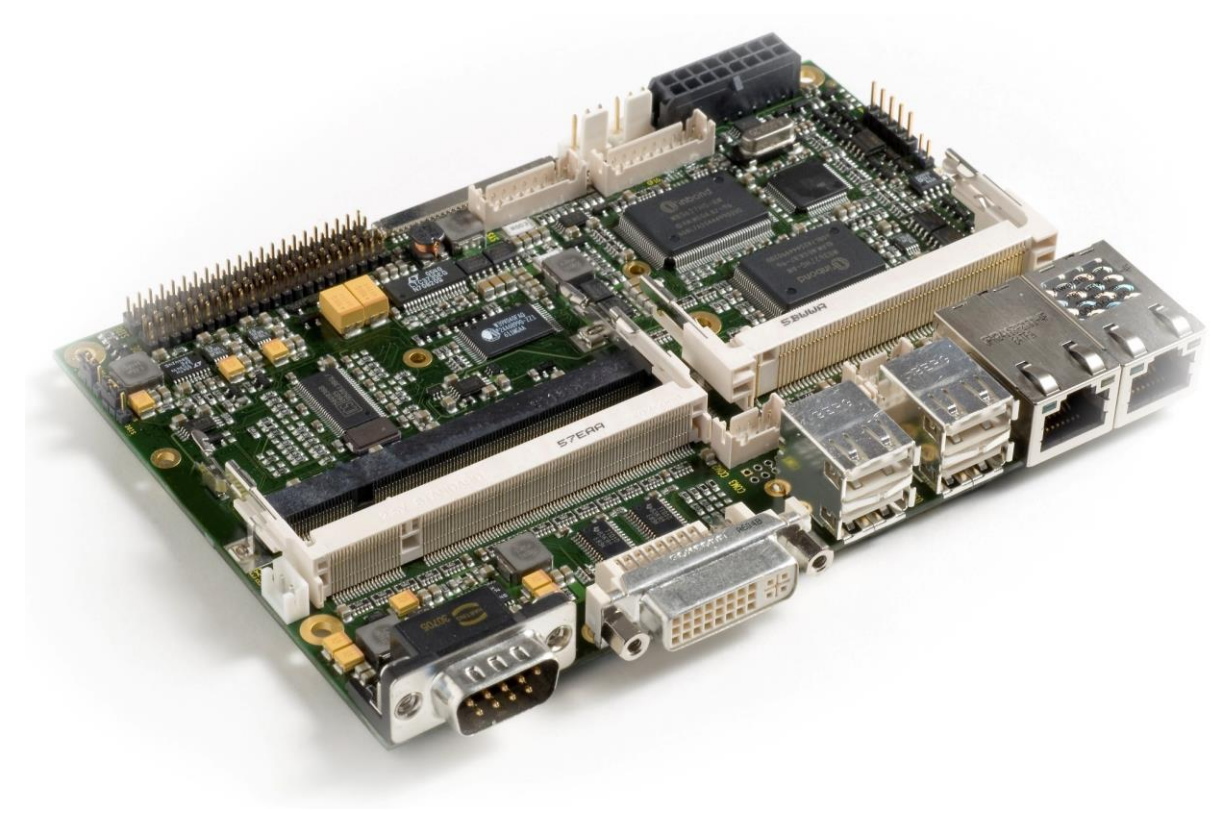

#### Inhalt

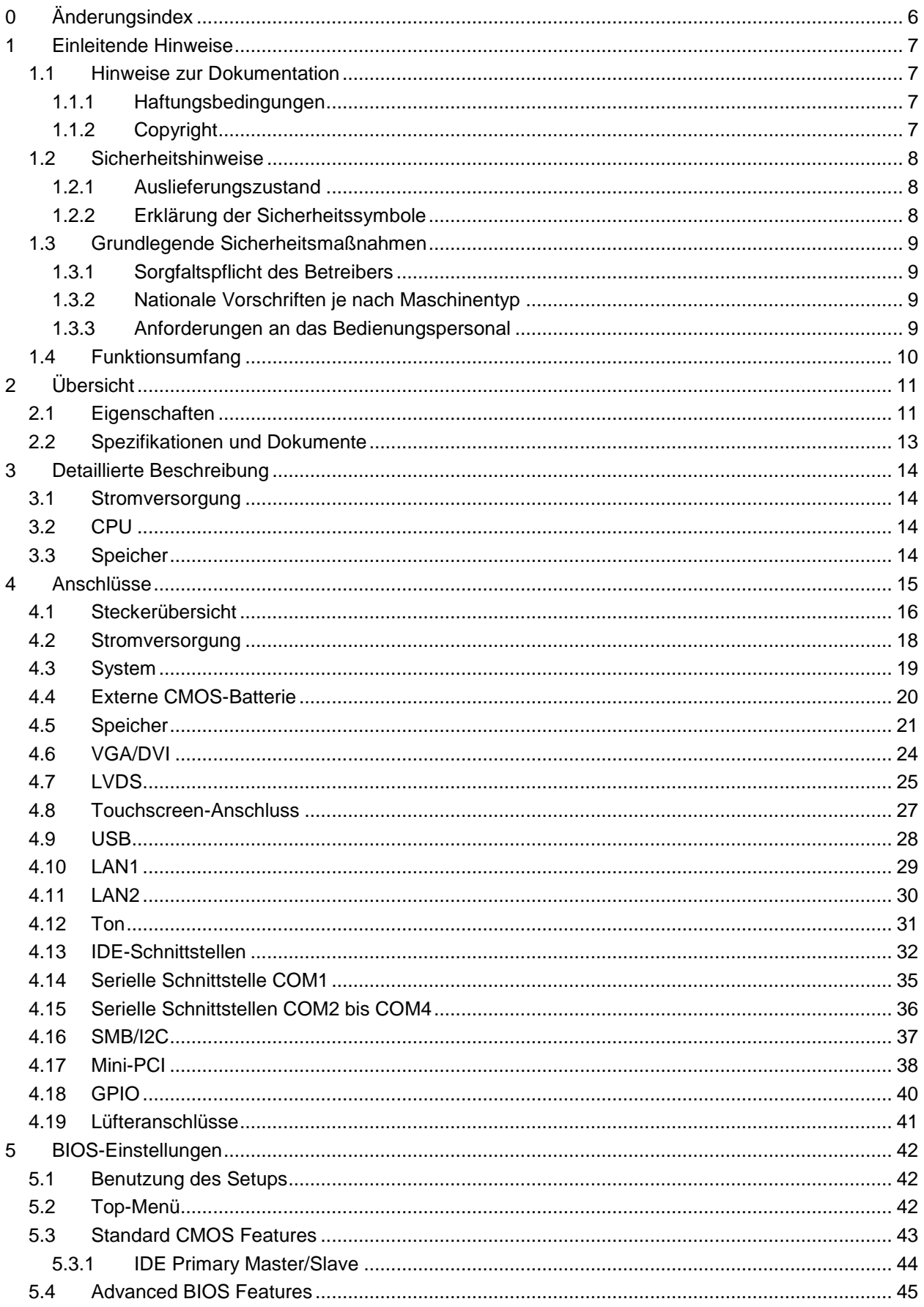

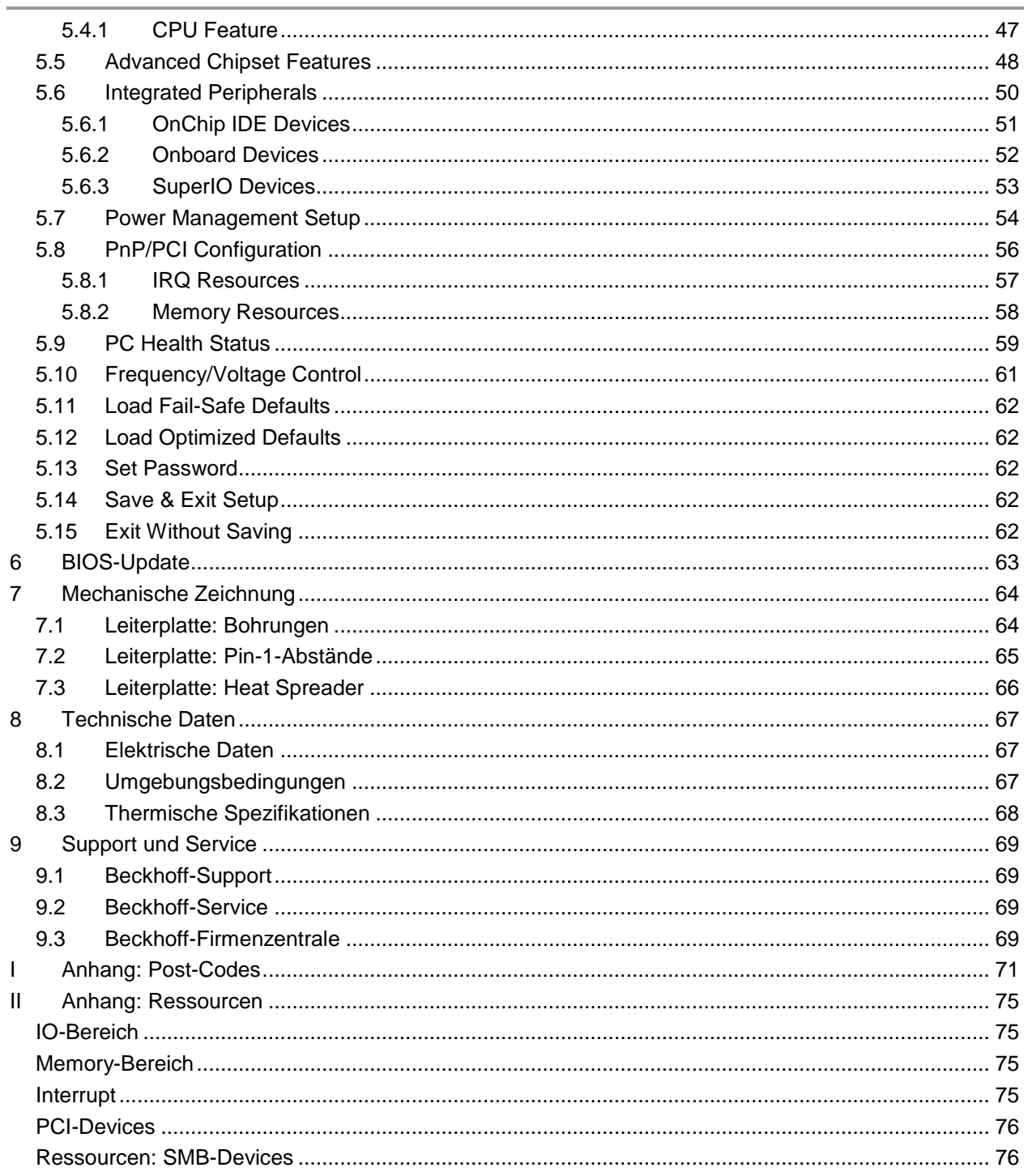

## **0 Änderungsindex**

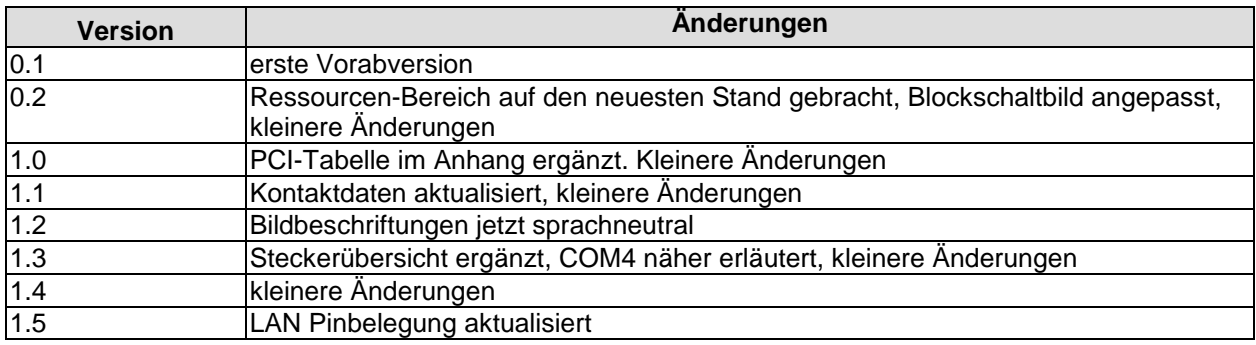

#### $\Box$ *HINWEIS*

Alle in diesem Handbuch erwähnten Firmennamen und Produktbezeichnungen sind als eingetragene oder nicht eingetragene Marken Eigentum ihrer jeweiligen Inhaber und als solche national und international markenrechtlich geschützt.

#### **1 Einleitende Hinweise**

#### **1.1 Hinweise zur Dokumentation**

Diese Beschreibung wendet sich ausschließlich an ausgebildetes Fachpersonal der Steuerungs- und Automatisierungstechnik, das mit den geltenden nationalen Normen vertraut ist. Zur Installation und Inbetriebnahme der Komponenten ist die Beachtung der nachfolgenden Hinweise und Erklärungen unbedingt notwendig.

#### **1.1.1 Haftungsbedingungen**

Das Fachpersonal hat sicherzustellen, dass die Anwendung bzw. der Einsatz der beschriebenen Produkte alle Sicherheitsanforderungen, einschließlich sämtlicher anwendbarer Gesetze, Vorschriften, Bestimmungen und Normen erfüllt.

Die Dokumentation wurde sorgfältig erstellt. Die beschriebenen Produkte werden jedoch ständig weiterentwickelt. Deshalb ist die Dokumentation nicht in jedem Fall vollständig auf die Übereinstimmung mit den beschriebenen Leistungsdaten, Normen oder sonstigen Merkmalen geprüft. Keine der in diesem Handbuch enthaltenen Erklärungen stellt eine Garantie im Sinne von § 443 BGB oder eine Angabe über die nach dem Vertrag vorausgesetzte Verwendung im Sinne von § 434 Abs. 1 Satz 1 Nr. 1 BGB dar. Falls sie technische Fehler oder Schreibfehler enthält, behalten wir uns das Recht vor, Änderungen jederzeit und ohne Ankündigung durchzuführen. Aus den Angaben, Abbildungen und Beschreibungen in dieser Dokumentation können keine Ansprüche auf Änderung bereits gelieferter Produkte gemacht werden.

#### **1.1.2 Copyright**

© Diese Dokumentation ist urheberrechtlich geschützt. Jede Wiedergabe oder Drittverwendung dieser Publikation, ganz oder auszugsweise, ist ohne schriftliche Erlaubnis der Beckhoff Automation GmbH verboten.

#### **1.2 Sicherheitshinweise**

Beachten Sie bitte die folgenden Sicherheitshinweise und Erklärungen! Produktspezifische Sicherheitshinweise finden Sie auf den folgenden Seiten oder in den Bereichen Montage, Verdrahtung, Inbetriebnahme usw.

#### **1.2.1 Auslieferungszustand**

Die gesamten Komponenten werden je nach Anwendungsbestimmungen in bestimmten Hard- und Software-Konfigurationen ausgeliefert. Änderungen der Hard- oder Software-Konfiguration, die über die dokumentierten Möglichkeiten hinausgehen, sind unzulässig und bewirken den Haftungsausschluss der Beckhoff Automation GmbH.

#### **1.2.2 Erklärung der Sicherheitssymbole**

In der vorliegenden Dokumentation werden die folgenden Sicherheitssymbole verwendet. Diese Symbole sollen den Leser vor allem auf den Text des darunter stehenden Sicherheitshinweises aufmerksam machen Dieser Sicherheitshinweis ist aufmerksam zu lesen und unbedingt zu befolgen.

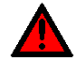

#### *AKUTE VERLETZUNGSGEFAHR!*

Wenn der Sicherheitshinweis unter diesem Symbol nicht beachtet wird, besteht unmittelbare Gefahr für Leben und Gesundheit von Personen.

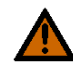

#### *VORSICHT, VERLETZUNGSGEFAHR!*

Wenn der Sicherheitshinweis unter diesem Symbol nicht beachtet wird, besteht Gefahr für Leben und Gesundheit von Personen.

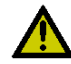

#### *GEFAHR FÜR PERSONEN, UMWELT, GERÄTE ODER DATEN!*

Wenn der Sicherheitshinweis unter diesem Symbol nicht beachtet wird, können Personen, Umwelt oder Geräte geschädigt oder Daten gelöscht werden.

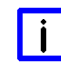

#### *HINWEIS, TIPP ODER FINGERZEIG*

Dieses Symbol kennzeichnet Informationen, die zum besseren Verständnis beitragen.

#### **1.3 Grundlegende Sicherheitsmaßnahmen**

#### **1.3.1 Sorgfaltspflicht des Betreibers**

Der Betreiber muss sicherstellen, dass

- o das Produkt nur bestimmungsgemäß verwendet wird.
- o das Produkt nur in einwandfreiem, funktionstüchtigem Zustand betrieben wird.
- o die Betriebsanleitung stets in einem leserlichen Zustand und vollständig am Einsatzort des Produkts zur Verfügung steht.
- o nur ausreichend qualifiziertes und autorisiertes Personal das Produkt bedient.
- o dieses Personal regelmäßig in allen zutreffenden Fragen von Arbeitssicherheit und Umweltschutz unterwiesen wird, sowie die Betriebsanleitung und insbesondere die darin enthaltenen Sicherheitshinweise kennt.

#### **1.3.2 Nationale Vorschriften je nach Maschinentyp**

Je nach Maschinen- und Anlagentyp, in dem das Produkt zum Einsatz kommt, bestehen nationale Vorschriften für Steuerungen solcher Maschinen und Anlagen, die der Betreiber einhalten muss. Diese Vorschriften regeln unter anderem, in welchen Zeitabständen die Steuerung überprüft werden muss. Der Betreiber muss diese Überprüfung rechtzeitig veranlassen.

#### **1.3.3 Anforderungen an das Bedienungspersonal**

- o Betriebsanleitung lesen: Jeder Benutzer des Produkts muss die Betriebsanleitung für die Anlage, an der er eingesetzt wird, gelesen haben.
- o Systemkenntnisse: Jeder Benutzer muss alle für ihn erreichbaren Funktionen des Produkts kennen.

#### **1.4 Funktionsumfang**

#### l i l *HINWEIS*

Die in der vorliegenden Dokumentation enthaltenen Beschreibungen stellen eine umfassende Produktbeschreibung dar. Soweit das beschriebene Motherboard als Bestandteil eines Industrie-PC der Beckhoff Automation GmbH erworben worden ist, findet die hierin enthaltene Produktbeschreibung nur in eingeschränktem Umfang Anwendung. Maßgeblich sind die vereinbarten Spezifikationen des entsprechenden Industrie-PC der Beckhoff Automation GmbH. Durch verschiedene Bauformen der Industrie-PC kann es zu Abweichungen in der Bauteilbestückung des Motherboards kommen. Supportund Serviceleistungen der Beckhoff Automation GmbH für das eingebaute Motherboard erstrecken sich ausschließlich auf die Produktbeschreibung einschließlich Betriebssystem des jeweiligen Industrie-PC.

### **2 Übersicht**

#### **2.1 Eigenschaften**

Das CB3050 ist ein hochkomplexes 3,5-Zoll-Board mit der Funktionalität eines Motherboards, bestückt wahlweise mit einem Celeron®-M-ULV-, mit einem Celeron®-M- oder mit einem Pentium®-M-Prozessor der Firma Intel®, bis zu 2 GByte DDR-RAM Speicherkapazität über SO-DIMM200, Mini-PCI-Bus und zusätzlicher Peripherie, wie vier seriellen Schnittstellen, LAN-Anschluss, Ton-Ein- und -Ausgang, sechs USB-Schnittstellen, CRT-und TFT-Anschluss und zwei IDE-Anschlüssen. Als Besonderheit verfügt das CB3050 über einen Touchscreen-Anschluss.

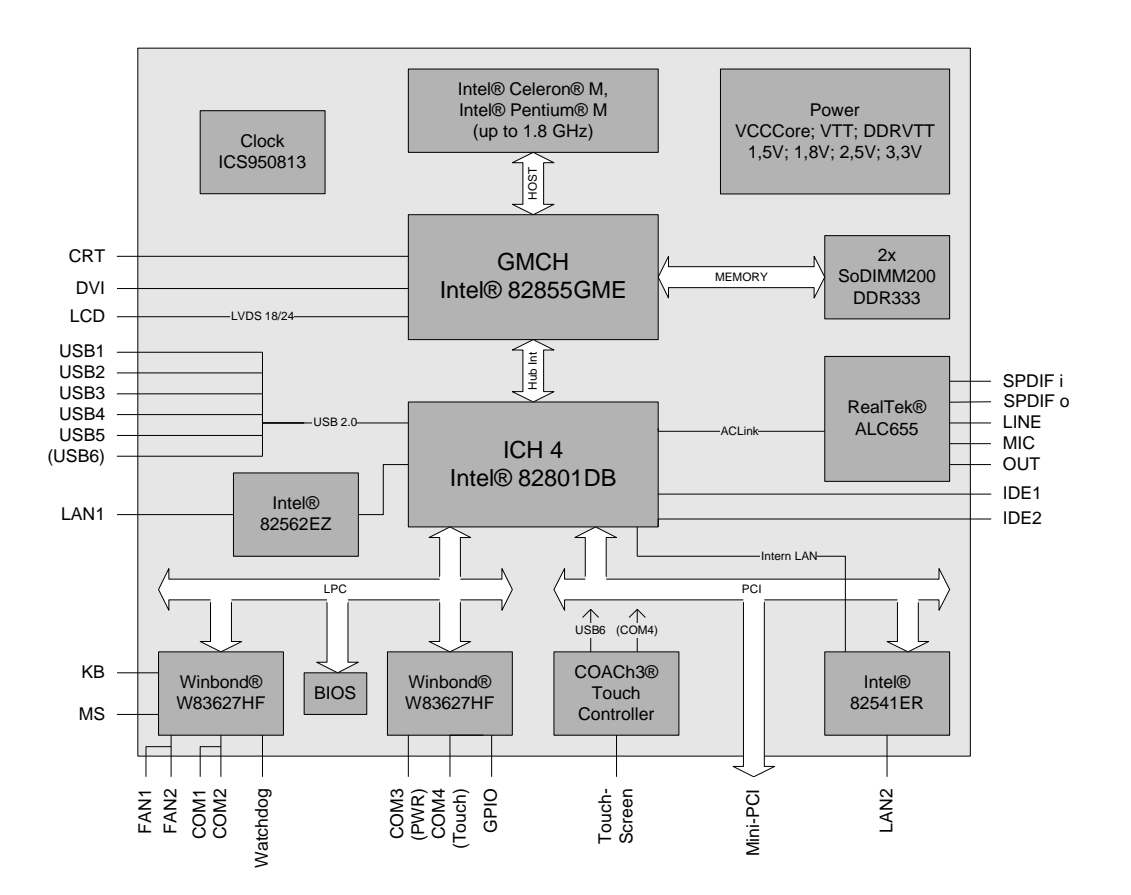

- o Prozessor wahlweise Intel® Celeron® M, Intel® Celeron® M ULV, oder Intel® Pentium® M (bis 1,8 GHz)
- o Chipsatz Intel® 855GME und Intel ICH4
- o DDR-RAM über 2x SO-DIMM200 bis zu 2 GByte DDR-333 mit ECC
- o Vier serielle Schnittstellen COM1 bis COM4
- o Zwei LAN-Anschlüsse, 1x Ethernet 10/100 (Base-T), 1x Ethernet 10/100/1000 (Base-T)
- o Zwei IDE-Schnittstellen (für bis zu vier Geräte)
- o PS2-Keyboard- und -Maus-Schnittstelle
- o Sechs USB-2.0-Schnittstellen
- o AWARD® BIOS 6.10
- o CRT-Anschluss
- o DVI-Anschluss
- o TFT-Anschluss über LVDS 18/24Bit (Single- und Dual-Pixel-Displays)
- o AC97 kompatible Soundausgabe mit SPDIF-Ein- und -Ausgang
- o RTC mit externer CMOS-Batterie
- o 5V-Versorgungsspannung
- o Mini-PCI-Steckplatz
- o Touchscreen-Anschluss
- o Format: 102 mm x 147 mm

#### **2.2 Spezifikationen und Dokumente**

Für die Erstellung dieses Handbuchs bzw. als weiterführende technische Dokumentation wurden die folgenden Dokumente, Spezifikationen oder Internetseiten verwendet.

- **•** PCI-Spezifikation Version 2.3 bzw. 3.0 www.pcisig.com
- Mini-PCI-Spezifikation Version 1.0 www.pcisig.com
- **ACPI-Spezifikation** Version 3.0 www.acpi.info
- ATA/ATAPI-Spezifikation Version 7 Rev. 1 www.t13.org
- USB-Spezifikationen www.usb.org
- **SM-Bus-Spezifikation** Version 2.0 www.smbus.org
- Intel-Chipbeschreibung 855GM/GME Datasheet, DesignGuide www.intel.com
- **Intel-Chipbeschreibung** ICH4 Datasheet www.intel.com
- Winbond-Chipbeschreibung W83627HG Datasheet www.winbond-usa.com oder www.winbond.com.tw
- Intel-Chipbeschreibung 82541ER Datasheet www.intel.com
- Intel-Chipbeschreibung 82551ER Datasheet www.intel.com
- Intel-Chipbeschreibung 82562EZ Datasheet www.intel.com
- **ICS-Chipbeschreibung** ICS950813 Datasheet www.icst.com
- Chrontel-Chipbeschreibung Chrontel 7301C Datasheet www.chrontel.com
- **Elo TouchSystems Chipbeschreibung** COACh3 Datasheet www.elotouch.de (NDA erforderlich)

#### **3 Detaillierte Beschreibung**

#### **3.1 Stromversorgung**

Die Stromversorgung der Baugruppe erfolgt über den dafür vorgesehenen Stecker. Für den Betrieb dieser Baugruppe wird eine Spannung von 5 Volt ± 5% benötigt. Die beiden Lüfteranschlüsse können bei Bedarf auch mit 12V versorgt werden.

#### **3.2 CPU**

Bei den eingesetzten Prozessoren handelt es sich um folgende Modelle von Intel®: Celeron® M, Celeron® M ULV, Pentium® M. Die Gehäuseform des Prozessors erlaubt eine maximale DIE-Temperatur von 100 Grad Celsius. Damit ist eine größtmögliche Sicherheit auch in einem rauhen Einsatzfeld gegeben. Die Prozessoren beinhalten einen Second Level Cache. Die Größe beträgt derzeit je nach Modell bis zu 2 MByte. Ebenso verfügen die Prozessoren über die aus dem Desktop-Bereich bekannten Features, wie MMX2, Seriennummer, ladbarer Microcode usw.

#### **3.3 Speicher**

Auf dem Board kommen herkömmliche SO-DIMM200-Speichermodule (DDR-333), wie sie in Notebooks üblich sind, zum Einsatz. Aus technischen und mechanischen Gründen ist es möglich, dass bestimmte Speichermodule nicht eingesetzt werden können. Informieren Sie sich bei Ihrem Distributor über die empfohlenen Speichermodule.

Mit derzeit erhältlichen SO-DIMM200-Modulen ist ein Speicherausbau bis 2 GByte möglich.

#### $\mathbf{i}$ *HINWEIS*

Für erhöhte Sicherheitsanforderungen können auch SO-DIMM200-Module mit zusätzlichem ECC-Byte eingesetzt werden. Diese Option kann im BIOS-Setup eingeschaltet werden. Dabei ist zu beachten, dass sich aufgrund von ECC die Grafikleistung mit zunehmender Auflösung verringert.

#### **4 Anschlüsse**

Auf den folgenden Seiten werden sämtliche Steckverbinder auf dem CB3050 beschrieben.

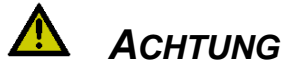

Die verwendeten Kabel müssen für die meisten Schnittstellen bestimmten Anforderungen genügen. Für eine zuverlässige USB-2.0-Verbindung sind beispielsweise verdrillte und geschirmte Kabel notwendig. Einschränkungen bei der maximalen Kabellänge sind auch nicht selten. Sämtliche dieser schnittstellenspezifischen Erfordernisse sind den jeweiligen Spezifikationen zu entnehmen und entsprechend zu beachten.

#### **4.1 Steckerübersicht**

In der folgenden Abbildung sind die Steckeranschlüsse auf der Bestückungsseite des CB3050-Boards zusammengefasst. Aus der Tabelle darunter kann die Funktion des jeweiligen Steckers entnommen werden, ebenso wie die Handbuchseite, auf der weitergehende Informationen zu diesem Anschluss nachgelesen werden können.

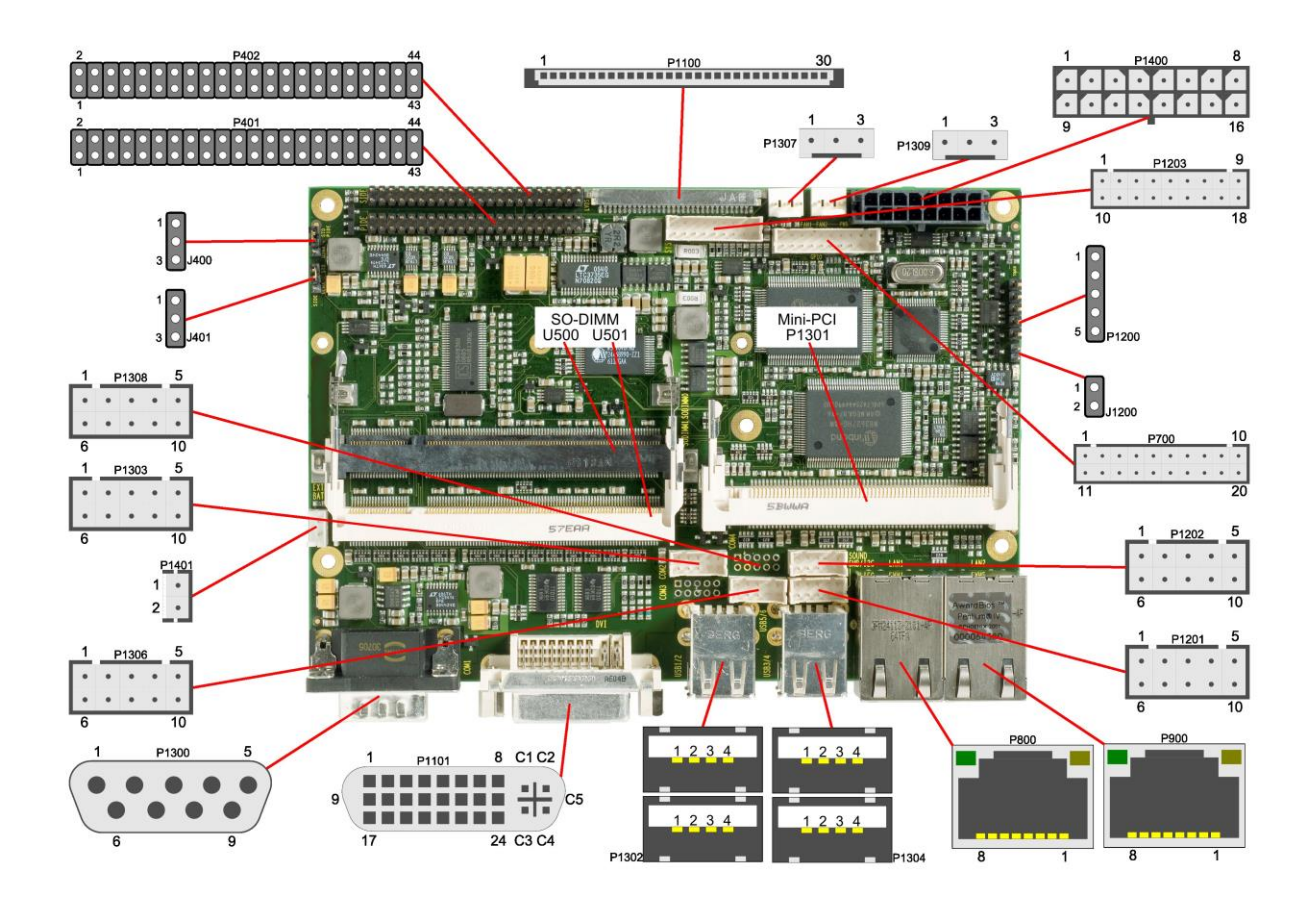

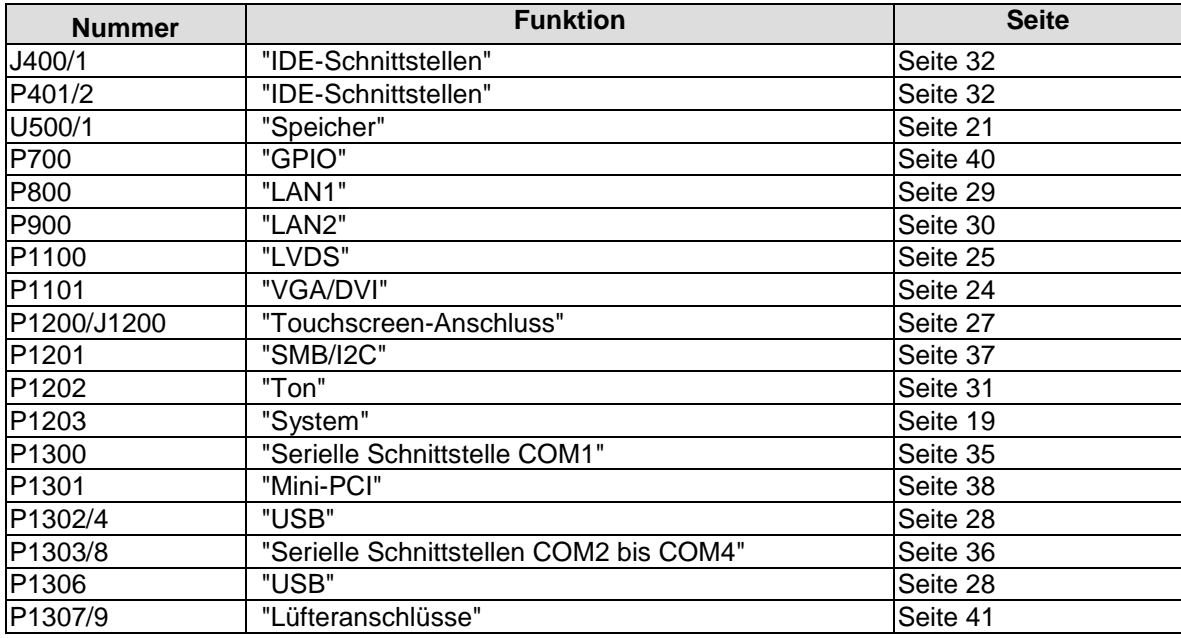

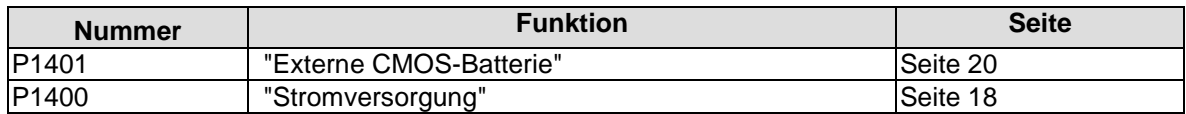

#### <span id="page-17-0"></span>**4.2 Stromversorgung**

Der Anschluss für die Stromversorgung ist als 2x8-poliger Gehäusestecker (Molex PS 43045-16xx, passender Gegenstecker: Molex PS 43025-16xx) realisiert. Die 12V-Pins werden ausschließlich dafür benötigt, die Lüfteranschlüsse zu versorgen. COM3 RXD und TXD können auch für ein eigenes Netzteil z. B. für USV-Funktion genutzt werden. Als Bestückungsoption können auch SMBus-Signale SCL/SDA statt COM3 TXD/RXD beschaltet werden.

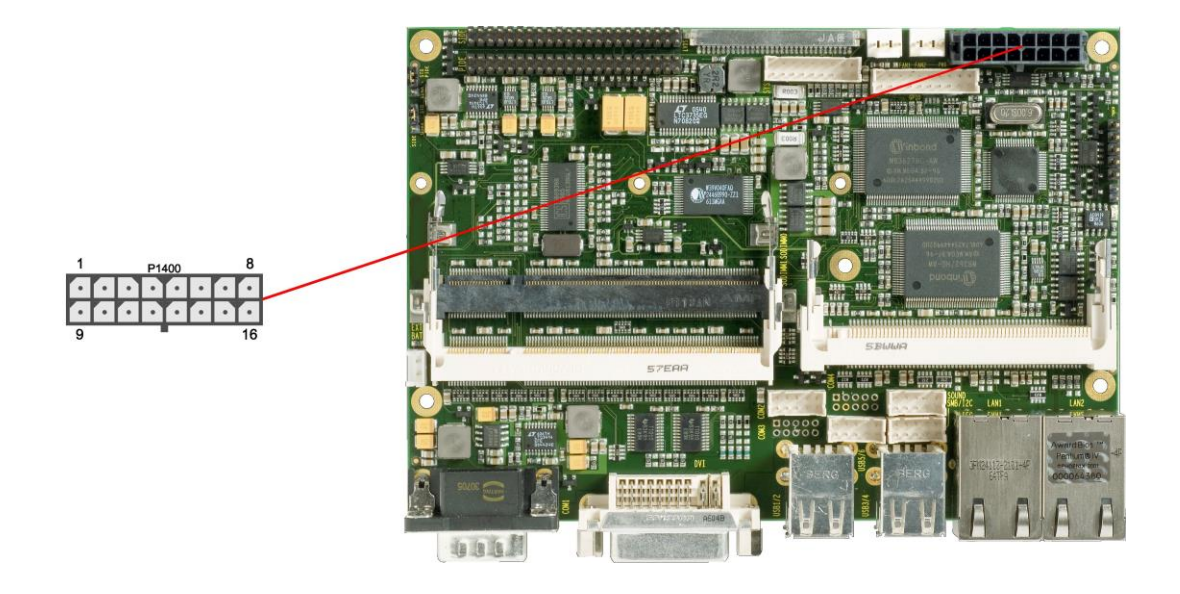

Pinbelegung Powerstecker 2x8:

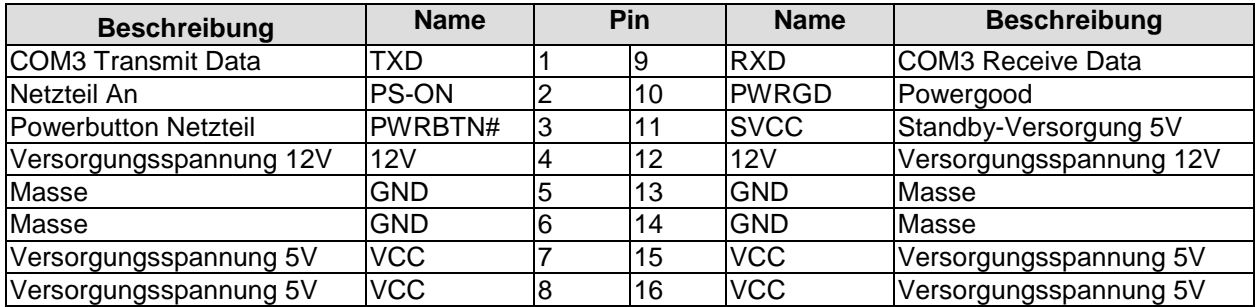

#### <span id="page-18-0"></span>**4.3 System**

Zum Anschluss der systemtypischen Signale wird ein 2x9poliger Wannenstecker benutzt (JST B18B-PHDSS, passender Gegenstecker: PHDR-18VS). Hier werden Powerbutton, Reset, Tastatur, Lautsprecher, LEDs für Harddisk, für Touchscreen und für Suspend-Modus angeschlossen sowie drei weitere Status-LEDs, die über GPIOs angesteuert werden. Von diesen drei LEDs sind LED1 und LED2 bereits mit Vorwiderständen ausgestattet. Die Pinbelegung ist so gestaltet, dass zusammengehörige Pins gegenüber bzw. nahe beieinander liegen.

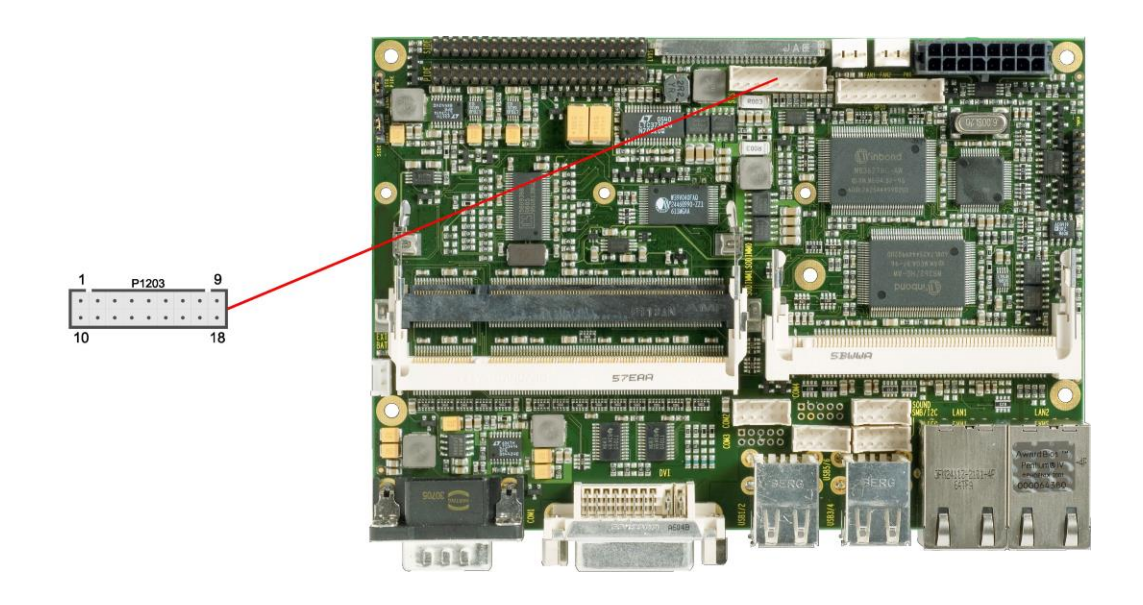

Pinbelegung 2x9-Wannenstecker Systemsignale:

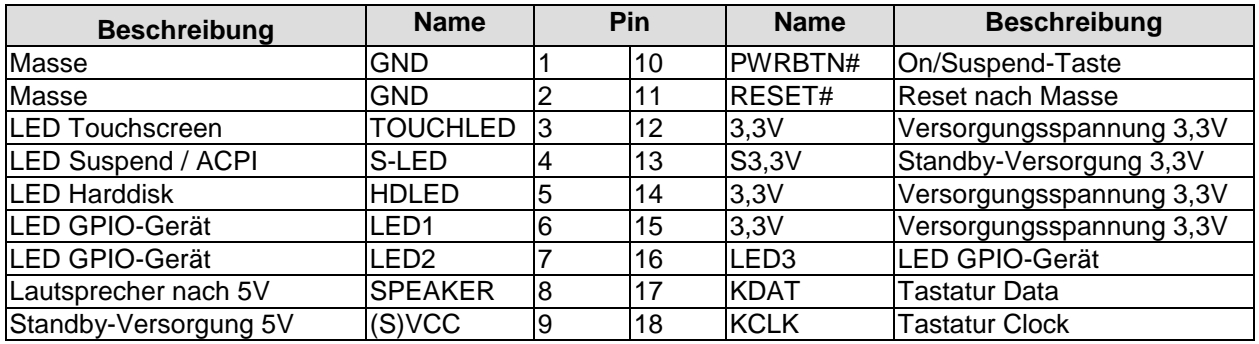

#### <span id="page-19-0"></span>**4.4 Externe CMOS-Batterie**

Über einen zweipoligen Gehäusestecker (JST B2B-EH-A, passender Gegenstecker: EHR-2) kann eine externe Batterie angeschlossen werden, um die integrierte Uhr auch bei Wegfall der Versorgungsspannung weiter zu versorgen.

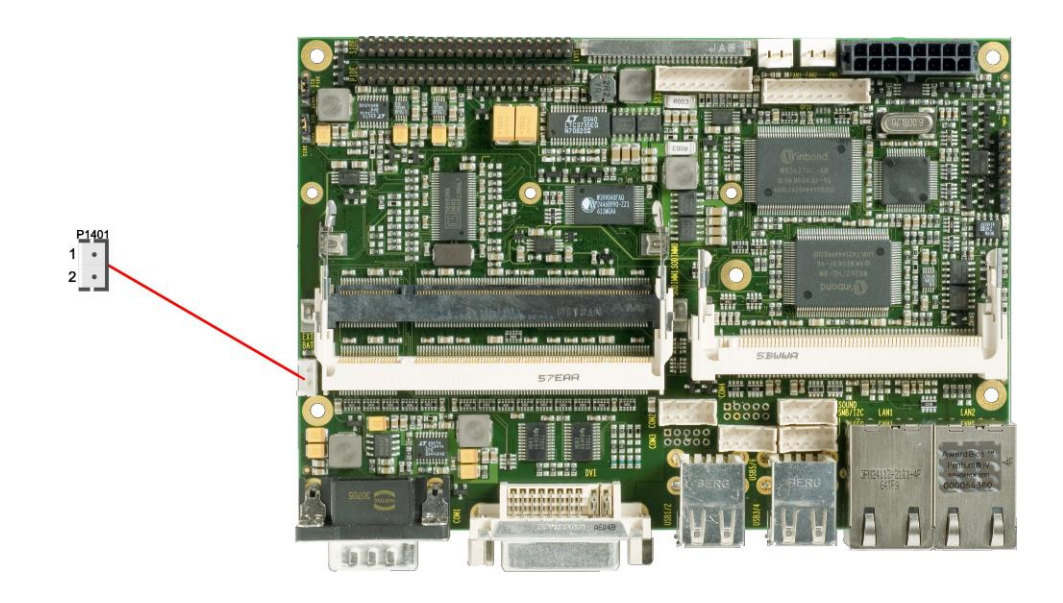

Pinbelegung Batteriestecker:

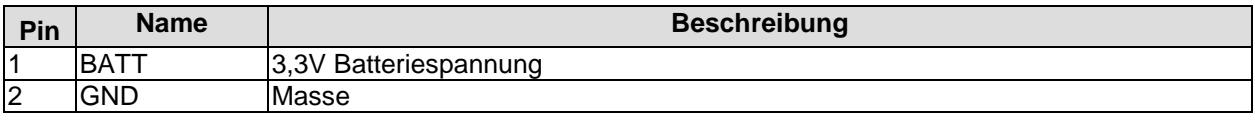

#### <span id="page-20-0"></span>**4.5 Speicher**

Auf dem CB3050-Board kommen SO-DIMM200-Speichermodule (DDR-333), wie sie in Notebooks üblich sind, zum Einsatz. Aus technischen und mechanischen Gründen ist es möglich, dass bestimmte Speichermodule nicht eingesetzt werden können. Informieren Sie sich bei Ihrem Distributor über die empfohlenen Speichermodule.

Mit derzeit erhältlichen SO-DIMM200-Modulen ist ein Speicherausbau bis 2 GByte möglich. Alle Timingparameter für die unterschiedlichen Fabrikate und Ausbaustufen werden durch das BIOS automatisch eingestellt.

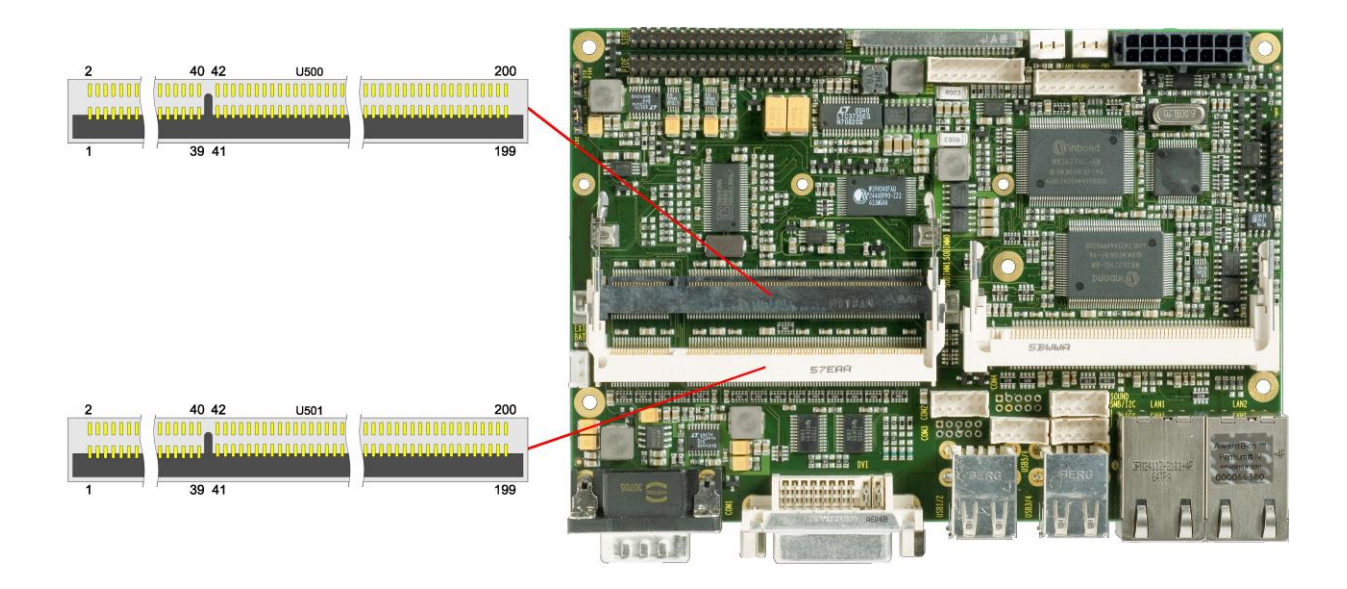

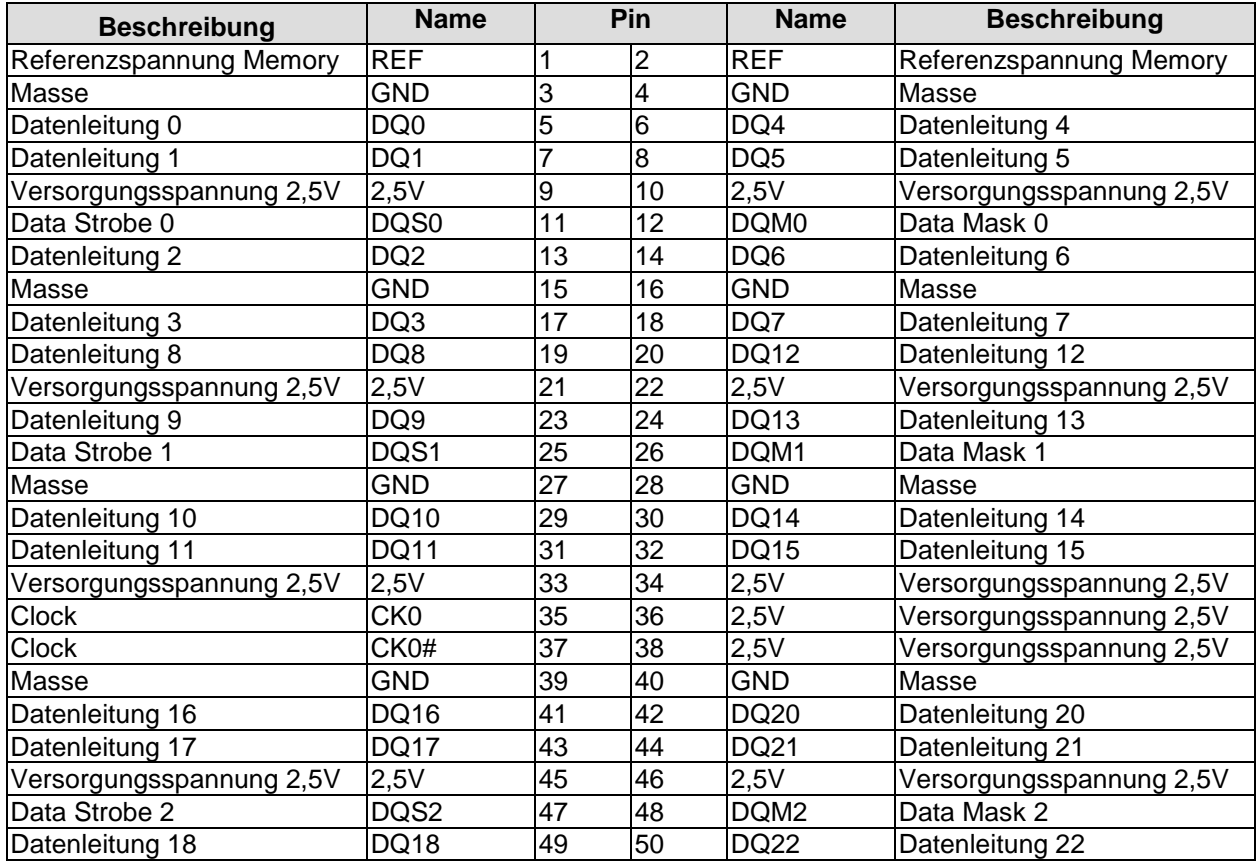

#### **Kapitel:** Anschlüsse Speicher

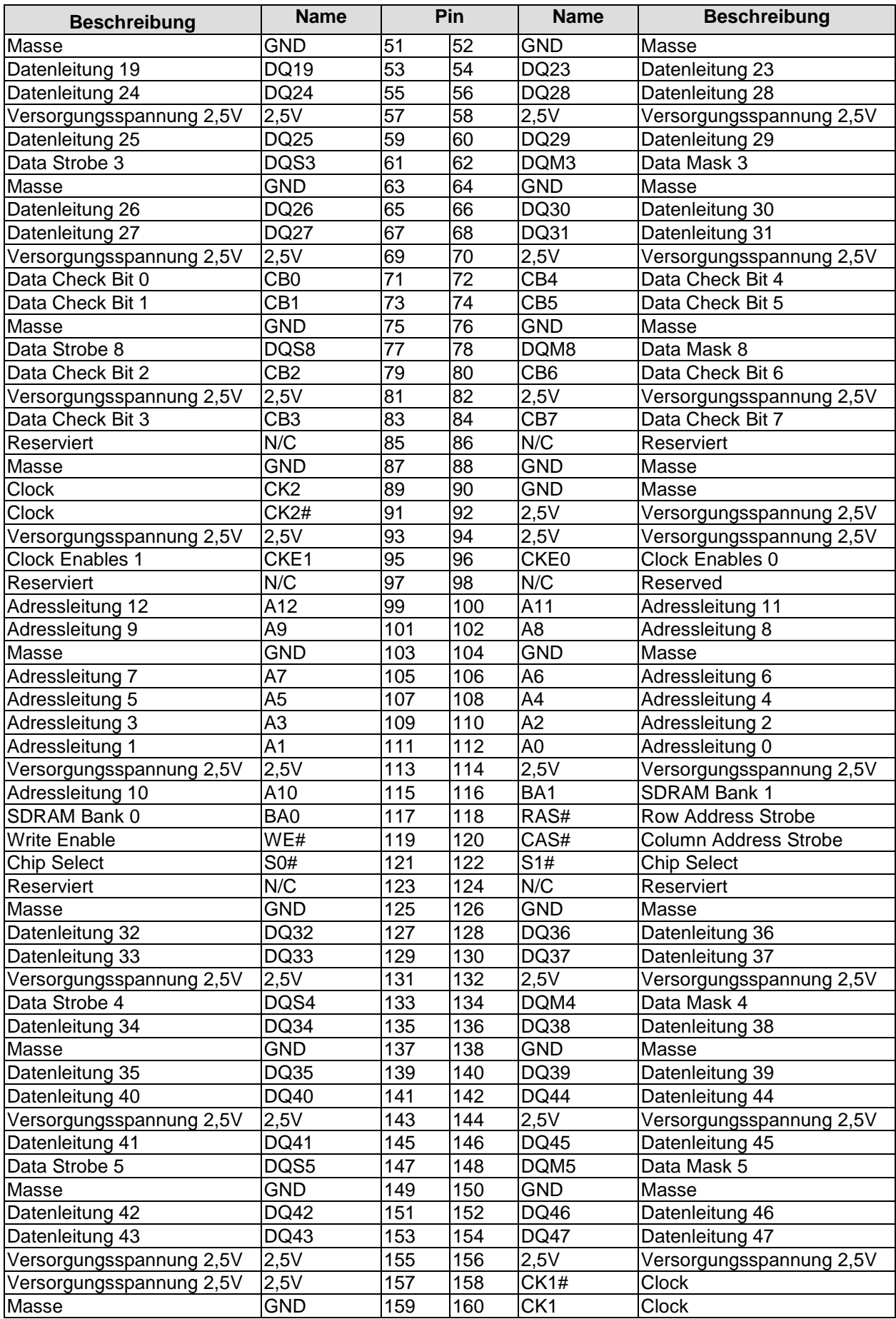

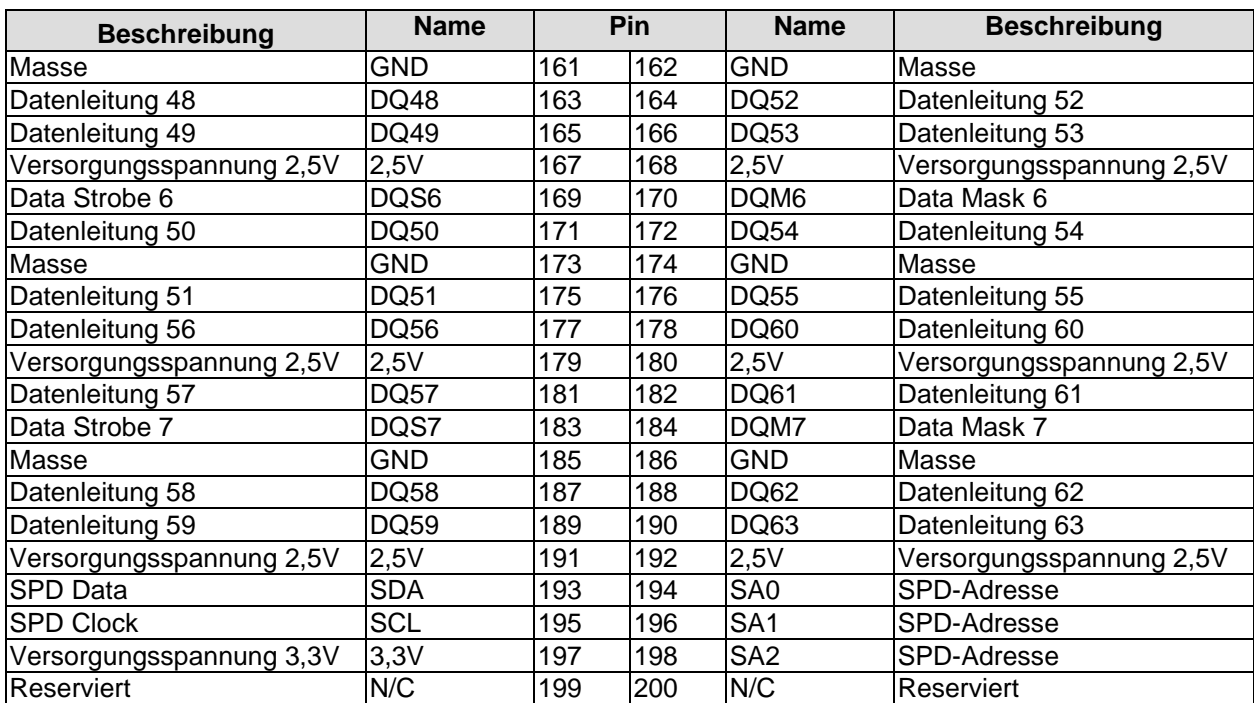

#### <span id="page-23-0"></span>**4.6 VGA/DVI**

Das Board verfügt über einen DVI-I-Anschluss, an den ein DVI-fähiger Monitor oder – ggf. mit einem entsprechenden DVI-DSUB-Adapter – ein Standard-VGA-Monitor angeschlossen werden kann.

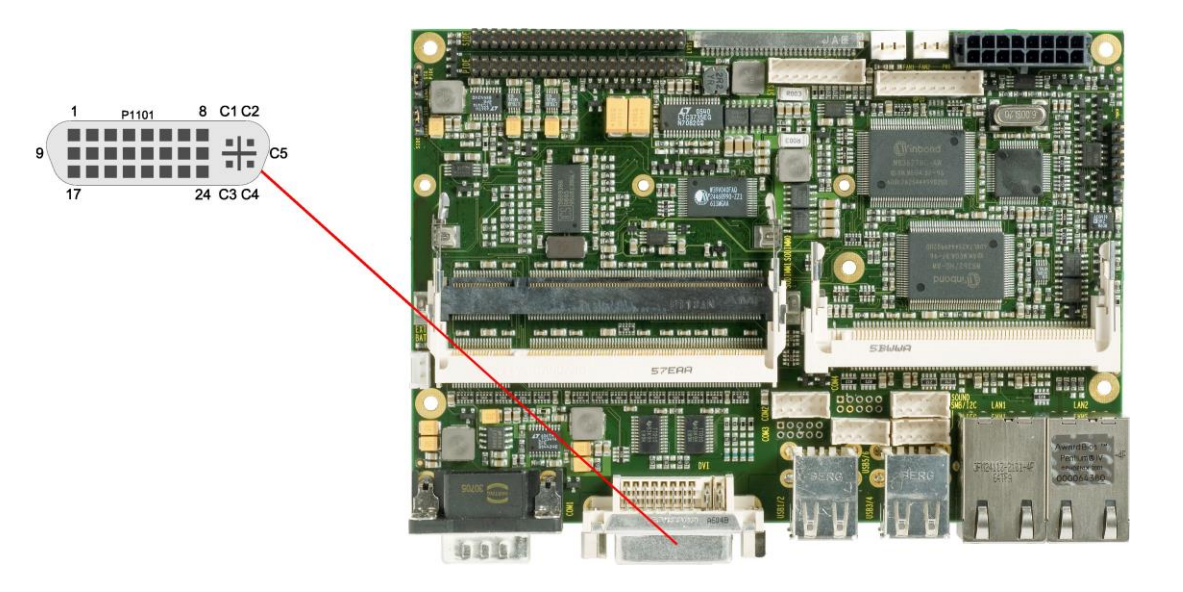

#### Pinbelegung DVI-I:

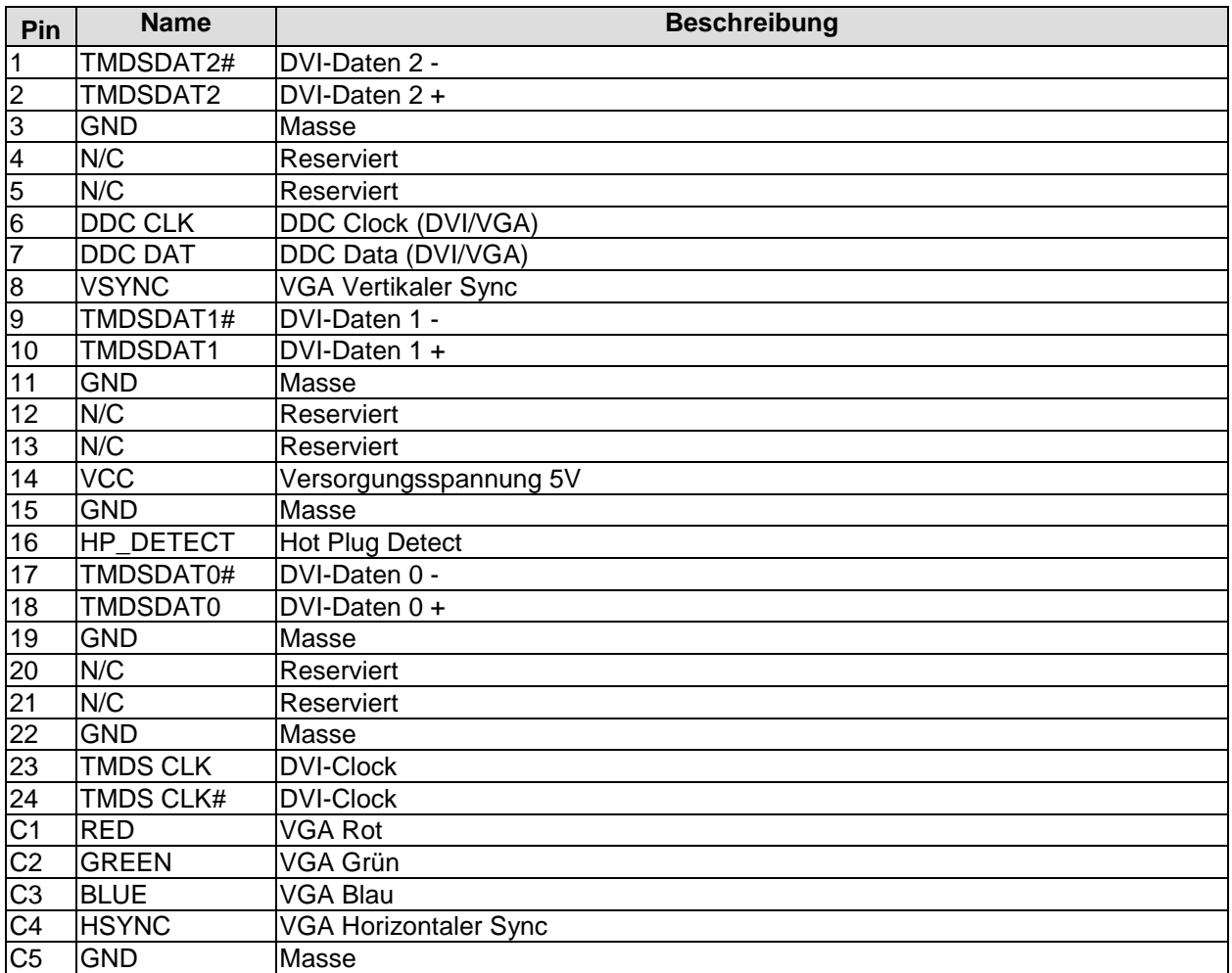

#### <span id="page-24-0"></span>**4.7 LVDS**

Das Board verfügt über einen 30poligen Flachsteckeranschluss (JAE FI-X30S-HF-NPB, passender Gegenstecker: FI-X30C(2)-NPB), an dem LVDS-fähige Displays betrieben werden können. Es dürfen nur geschirmte und verdrillte Anschlusskabel benutzt werden. Der verwendete Display-Typ wird über das BIOS-Setup eingetragen. Neben den 30 Anschlusspolen verfügt der Stecker noch über zwei Shield-Kontakte S1 und S2, die in der untenstehenden Pin-Tabelle ausgespart worden sind.

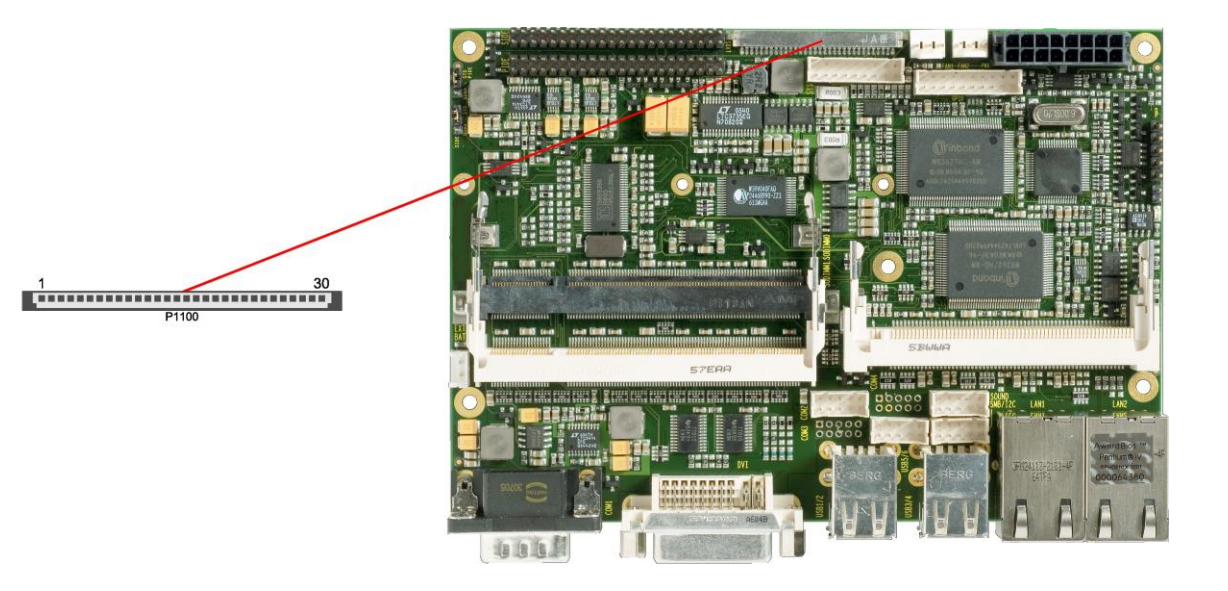

Pinbelegung des 30-poligen LVDS-Steckers:

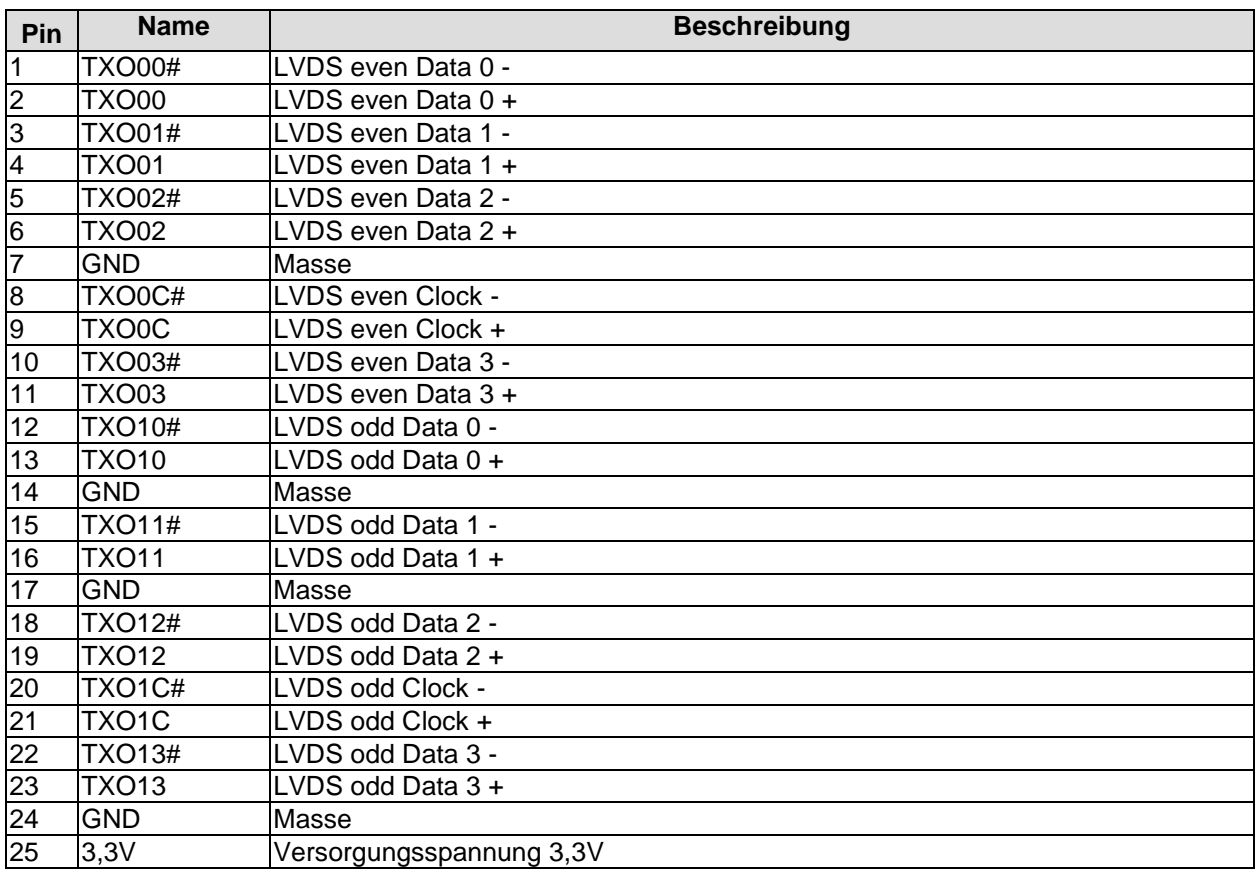

#### **Kapitel:** Anschlüsse LVDS

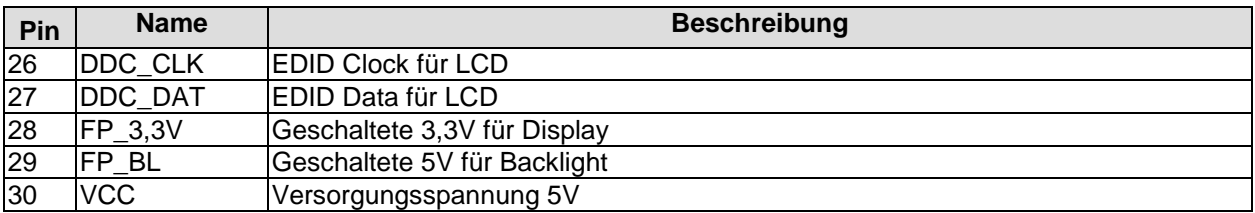

#### <span id="page-26-0"></span>**4.8 Touchscreen-Anschluss**

Zu den Besonderheiten des Boards zählt die Möglichkeit, einen Touchscreen anzuschließen.

Es werden Touchscreens des Typs 4-wire bzw. 5-wire resistiv unterstützt. Die eingehenden Signale werden dabei über eine fünfpolige Stiftleiste im 2,54mm-Rastermaß entgegengenommen. Wenn man den zugehörigen 2poligen Jumper überbrückt, löst dies beim Booten die NVRST-Funktion des Controllers aus, bei der alle NVRAM-Parameter auf Default-Werte zurückgesetzt werden.

Wenn ein vierädriger Touchscreen angeschlossen werden soll, dann wird Pin 1 nicht benötigt. Die korrekte Umsetzung auf den Anschlussstecker des Touchscreens muss extern erfolgen. Dabei sind die Vorgaben des jeweiligen Herstellers zu beachten.

Anmerkung zur Pinbelegungstabelle (s. u.): H, X, S, Y und L sind die Signalnamen bei 5-wire, XL, XR, YT und YB bei 4-wire.

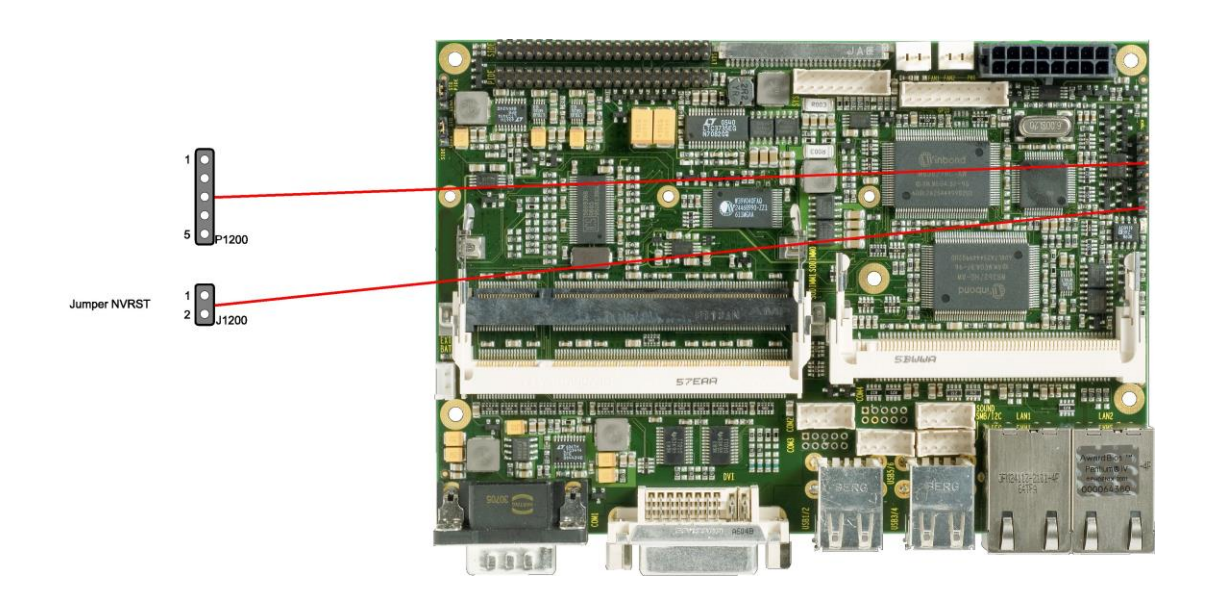

Pinbelegung Touchscreen-Anschluss:

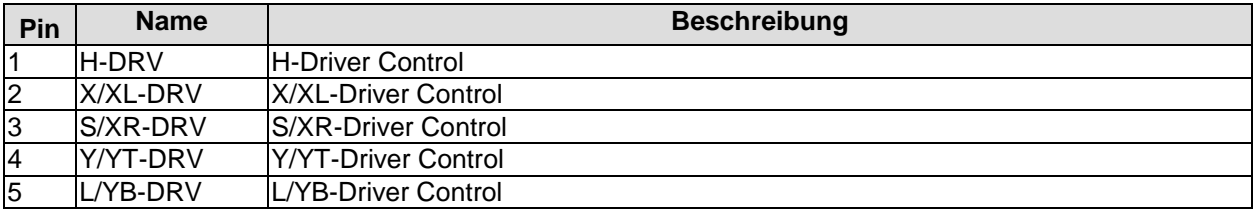

#### <span id="page-27-0"></span>**4.9 USB**

Das Board verfügt über sechs USB-Kanäle, von denen die Kanäle 1 bis 4 in Form von Standard-USB-Steckern herausgeführt sind und die Kanäle 5 und 6 an einem 2x5poligen Wannenstecker anliegen (JST B10B-PHDSSLFSN, passender Gegenstecker: PHDR-10VS).

Die USB-Kanäle unterstützen die USB-Spezifikation 2.0. Durch das BIOS können alle notwendigen Einstellungen für USB durchgeführt werden. Es ist zu beachten, dass die Funktionalität "USB-Maus und Tastatur" des BIOS-Setup nur benötigt wird, wenn das Betriebssystem keine USB-Unterstützung bietet. Für Einstellungen im Setup und zum Booten von Windows mit einer angeschlossenen USB-Maus und Tastatur sollte diese Funktion nicht gewählt werden, weil dies zu erheblichen Leistungseinschränkungen führen würde.

Die einzelnen USB-Schnittstellen sind über 500mA USB-Schalter elektronisch abgesichert.

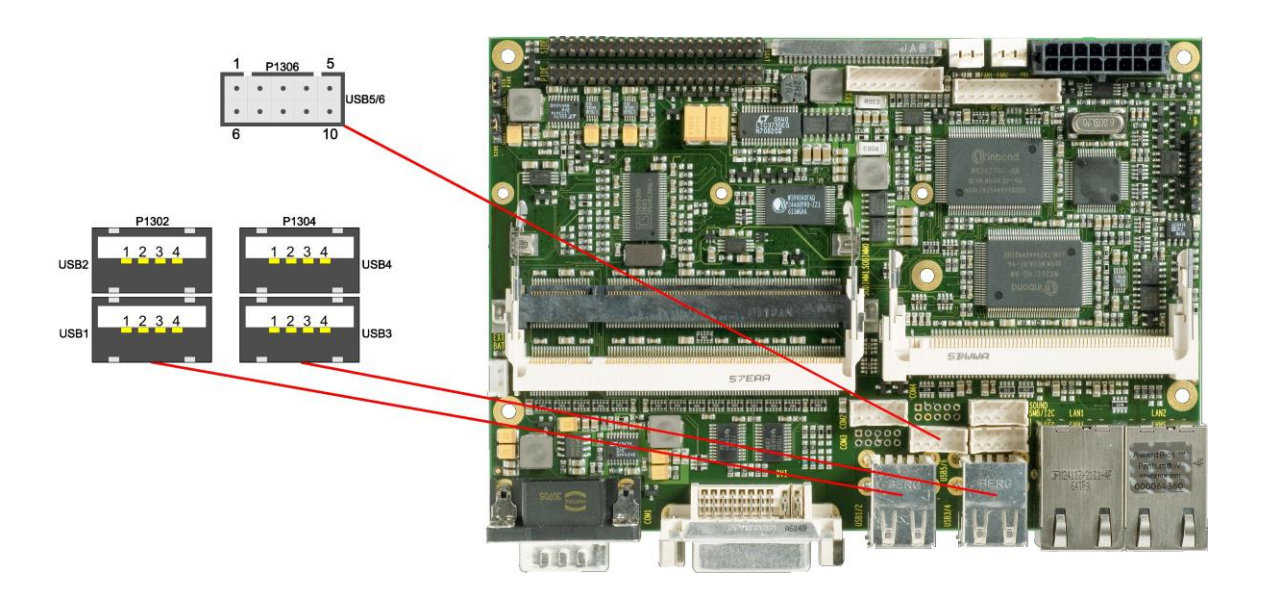

Pinbelegung Wannenstecker USB 5/6

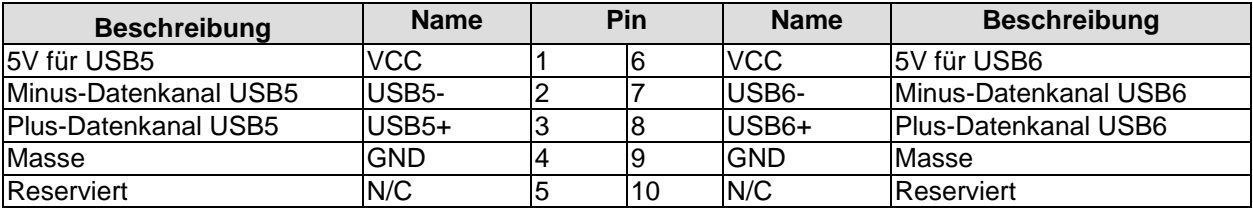

Pinbelegung USB2.0-Stecker für Port X:

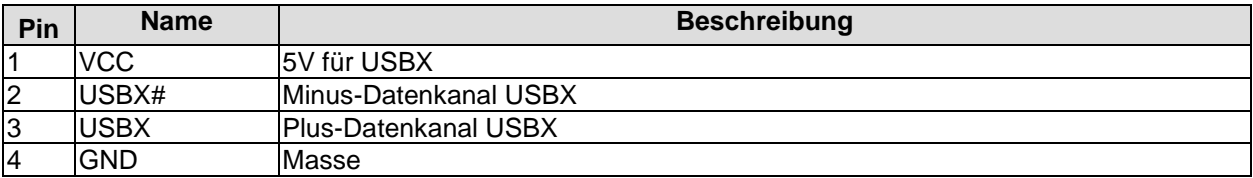

#### <span id="page-28-0"></span>**4.10LAN1**

Das Board hat zwei LAN-Anschlüsse. An LAN1 können sowohl 10BaseT- als auch 100BaseT-kompatible Netzwerkkomponenten angeschlossen werden. Die erforderliche Geschwindigkeit wird automatisch gewählt. Der LAN1-Anschluss beherrscht außerdem Auto-Cross und Auto-Negotiate. Als Controller-Chip kommt Intel®s 82562EZ zum Einsatz. PXE- und RPL-Funktion wird ebenfalls unterstützt.

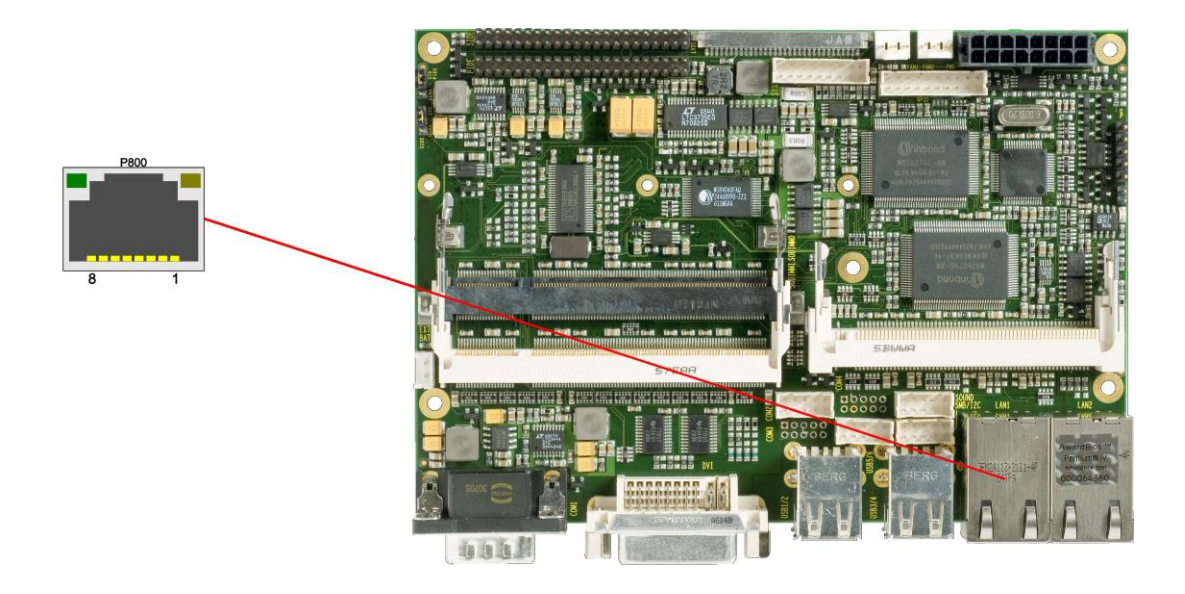

Pinbelegung LAN 10/100:

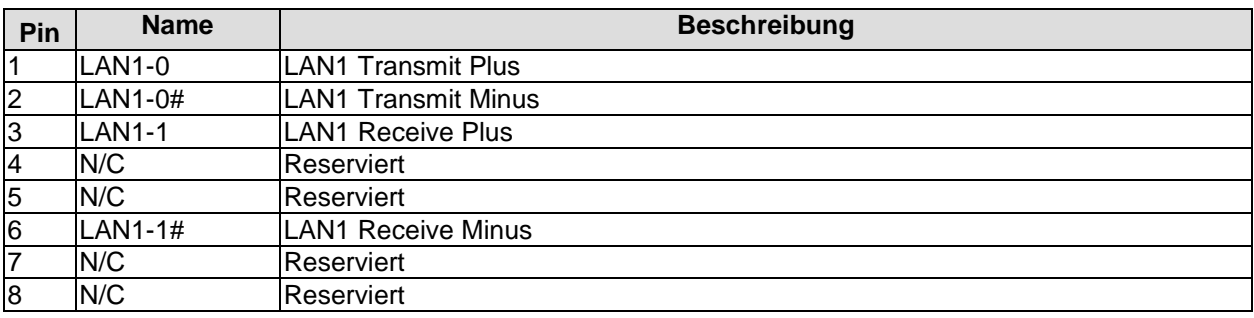

#### <span id="page-29-0"></span>**4.11LAN2**

An LAN2 können neben 10BaseT- und 100BaseT- auch 1000BaseT-kompatible Netzwerkkomponenten angeschlossen werden. Die erforderliche Geschwindigkeit wird automatisch gewählt. Der Anschluss ist nicht Auto-Cross- oder Auto-Negotiate-fähig. Controller-Chip ist hier Intel®s 82541ER. PXE und RPL stehen nicht zur Verfügung.

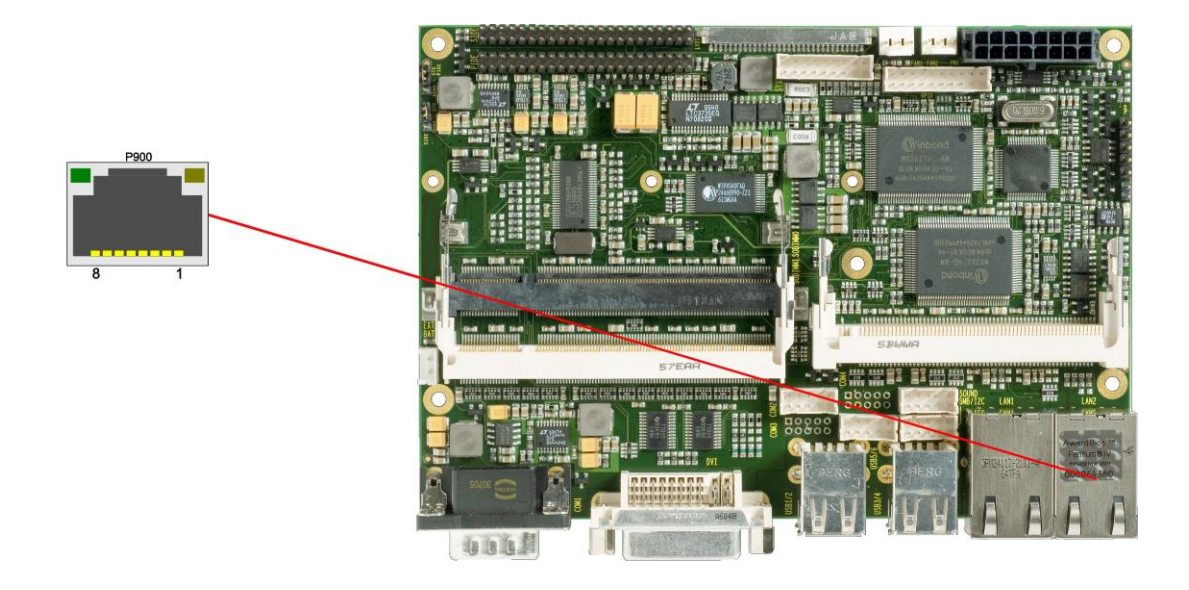

#### Pinbelegung LAN 10/100/1000:

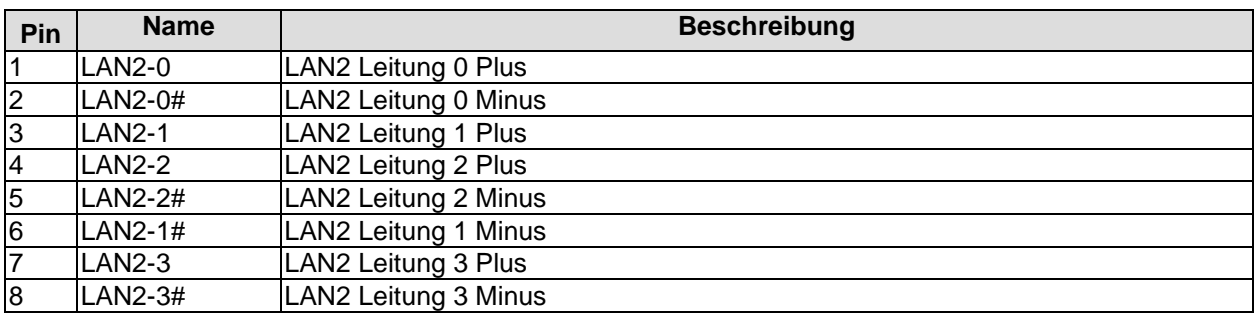

#### <span id="page-30-0"></span>**4.12Ton**

Die Audio-Funktionen sind über einen 2x5poligen Wannenstecker erreichbar (JST B10B-PHDSSLFSN, passender Gegenstecker: PHDR-10VS). Die Signale für Tonein- und -ausgabe haben dabei eine Doppelfunktion. Standard ist die bekannte Tonausgabe-, Toneingabe- und Mikrofon-Funktion. Durch die Treiber für das jeweilige Betriebssystem können diese Signale auf einen 5.1-Ausgang umgeschaltet werden. In diesem Modus stehen keine Toneingabemöglichkeiten mehr zur Verfügung. Alle Signale werden zur Tonausgabe verwendet.

Die Signale "SPDIFI" und "SPDIFO" ermöglichen die digitale Ein- und Ausgabe. Die dafür erforderliche Umsetzung auf Koax bzw. optisch muss extern erfolgen.

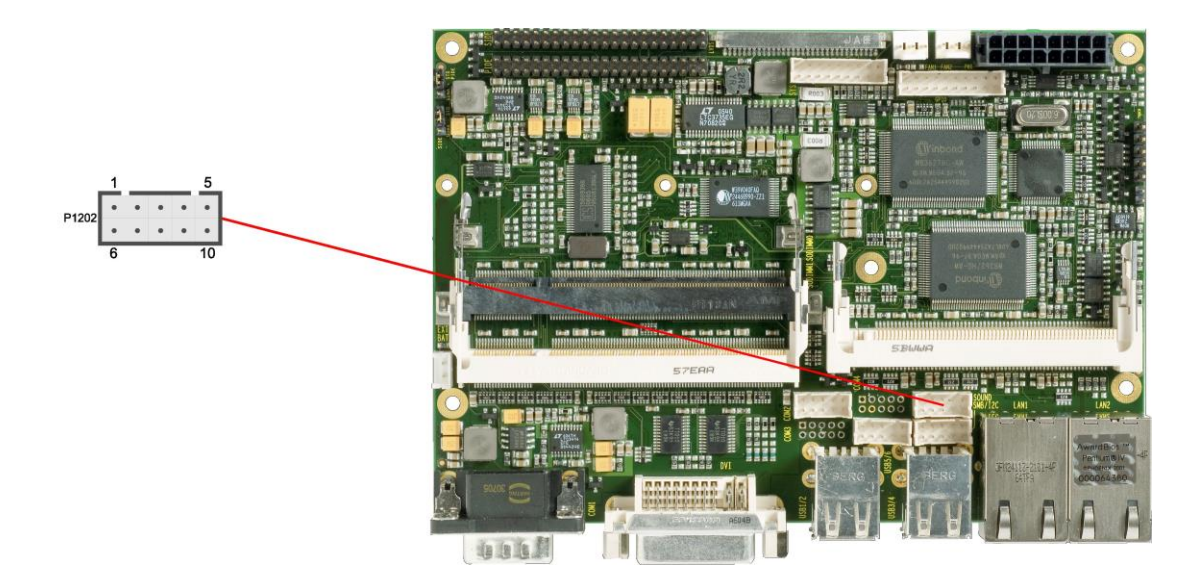

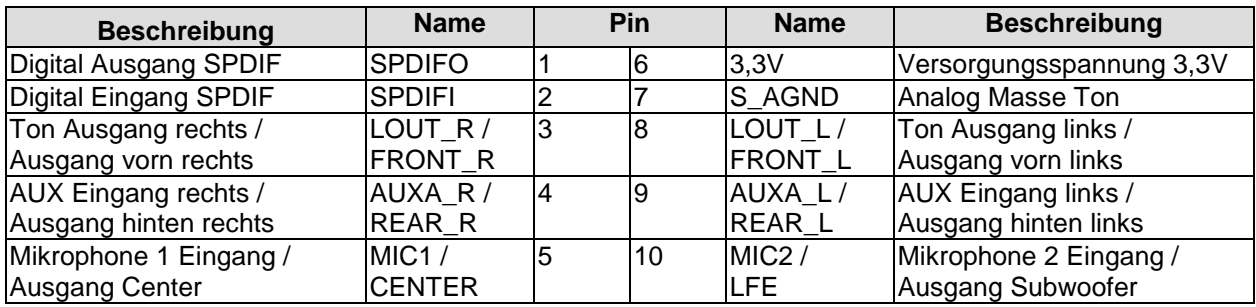

#### <span id="page-31-0"></span>**4.13IDE-Schnittstellen**

Die beiden IDE-Schnittstellen sind als Standardstiftleisten für Schneidklemmtechnik im Rastermaß 2 mm herausgeführt. Die am Rand des Boards befindliche Stiftleiste ist die sekundäre IDE-Schnittstelle, die innen daneben liegende die primäre IDE-Schnittstelle (siehe unten).

Es werden alle handelsüblichen IDE-Geräte unterstützt. Gegebenenfalls ist ein Adapter auf ein Rastermaß von 2,54 mm notwendig. Bitte informieren Sie sich bei Ihrem Distributor über diesen Adapter.

Die notwendigen Einstellungen werden über das BIOS-Setup vorgenommen. Über Jumper kann der Ultra-DMA-Modus erzwungen werden (siehe unten).

#### $\vert \cdot \vert$ *ACHTUNG*

Die beiden Jumper sind im Vergleich zu den Stiftleisten der IDE-Schnittstellen umgekehrt angeordnet: Der näher an den SoDIMM-Steckplätzen liegende Jumper gehört zur sekundären, der entferntere zur primären IDE-Schnittstelle.

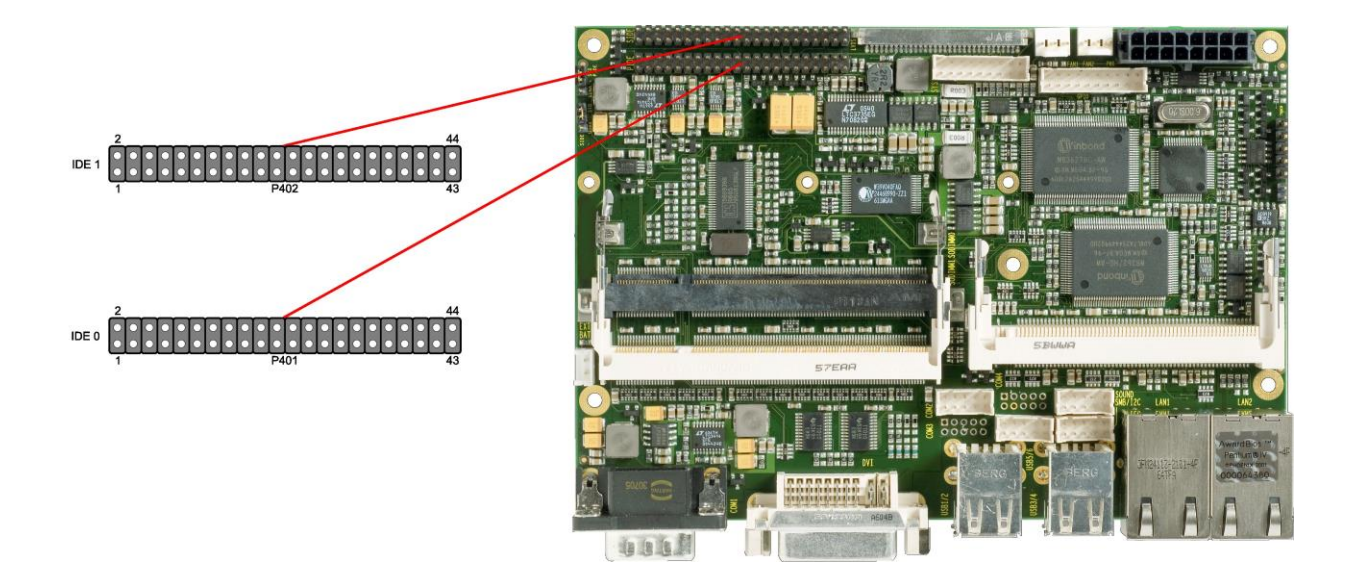

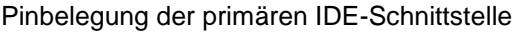

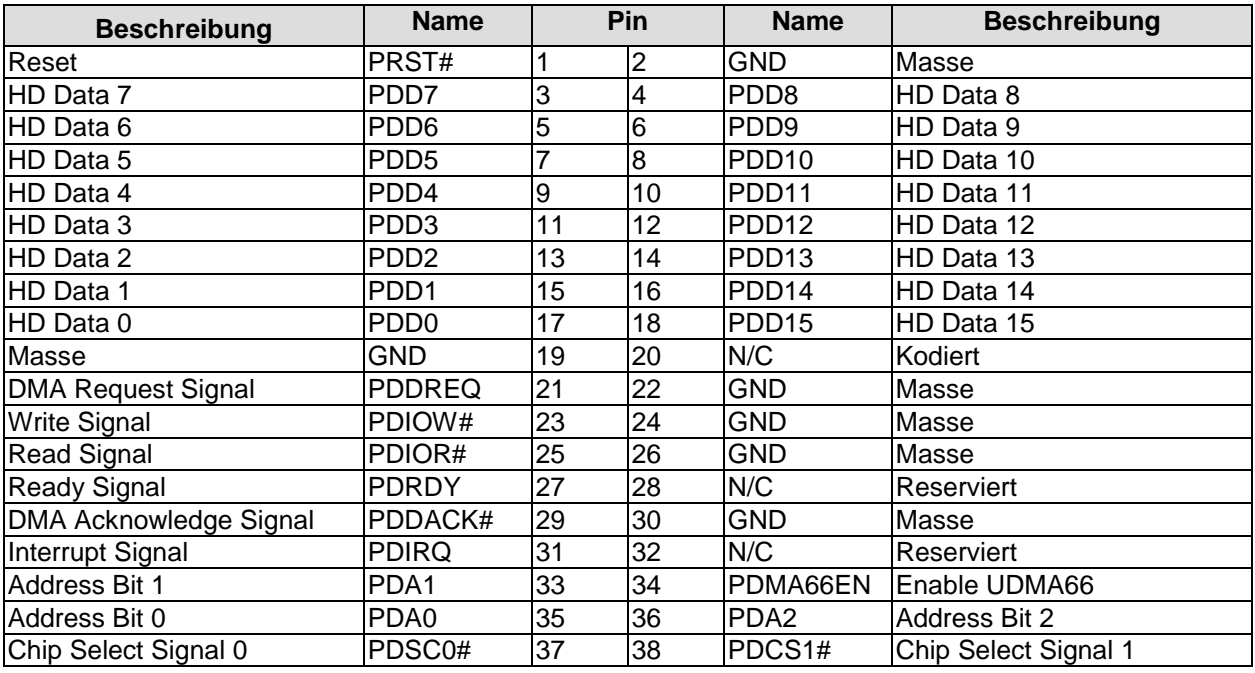

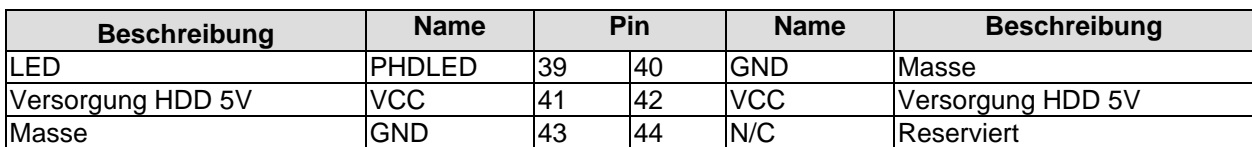

Pinbelegung der sekundären IDE-Schnittstelle

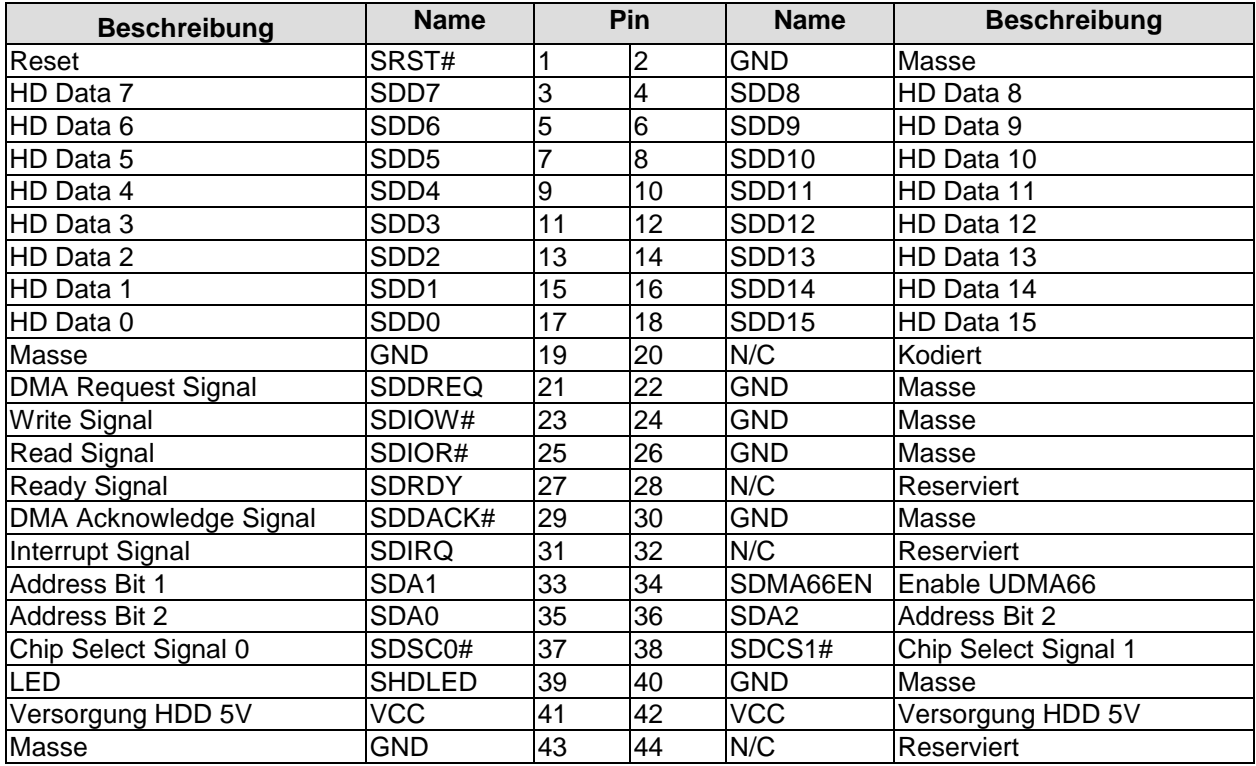

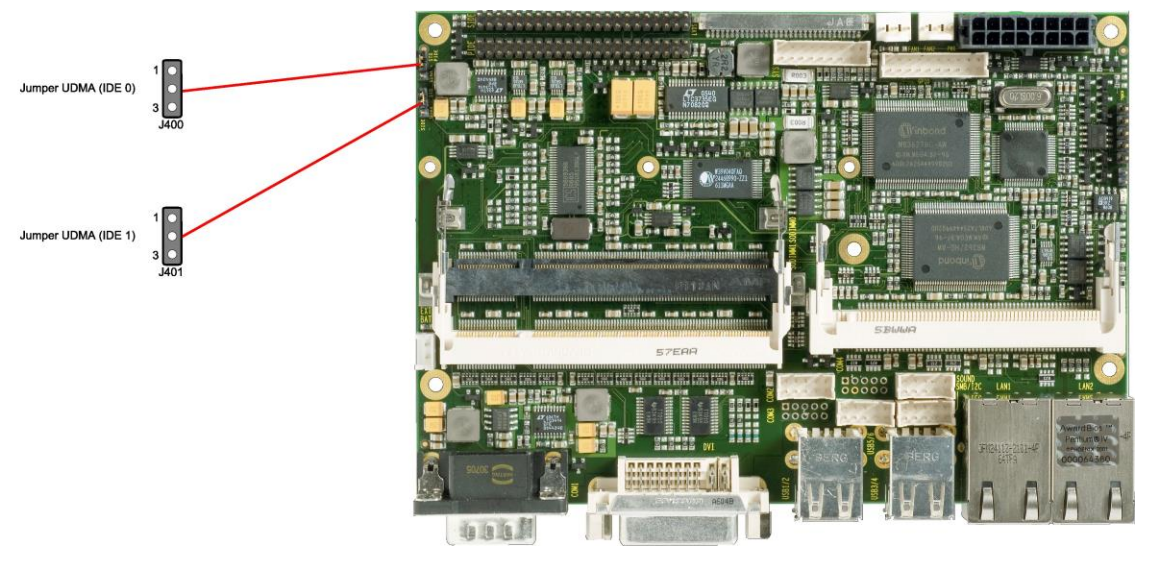

Zu den Jumper-Einstellungen: Im Auslieferungszustand sind die Kontakte 1 und 2 verbunden. Das bedeutet, dass der "Standard"-Modus aktiviert ist, in dem die Übertragungsgeschwindigkeit automatisch bestimmt wird. Für die meisten Anwendungsfälle ist diese Einstellung optimal. In bestimmten Fällen kann es jedoch vorkommen, dass die automatische Erkennung lediglich einen PIO-Modus aktiviert, obwohl die Hardware-Konfiguration UDMA-fähig ist. In solchen Fällen können die Kontakte 2 und 3 verbunden werden, was eine Aktivierung des UDMA-Modus erzwingt.

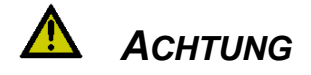

Ein Erzwingen des UDMA-Modus in Konfigurationen, die hierfür nicht geeignet sind (z.B. ungeeignetes oder zu langes Kabel usw.), führt zu Schreib-/Lesefehlern und Datenverlust!

#### <span id="page-34-0"></span>**4.14Serielle Schnittstelle COM1**

Die serielle Schnittstelle COM1 ist über einen 9-poligen Standard-DSUB-Stecker (male) herausgeführt. Je nach Bestellung des Produktes stehen die Signale in TTL-Pegel oder nach RS232-Norm zur Verfügung.

Die Port-Adresse und der benutzte Interrupt werden mit Hilfe des BIOS-Setup eingestellt.

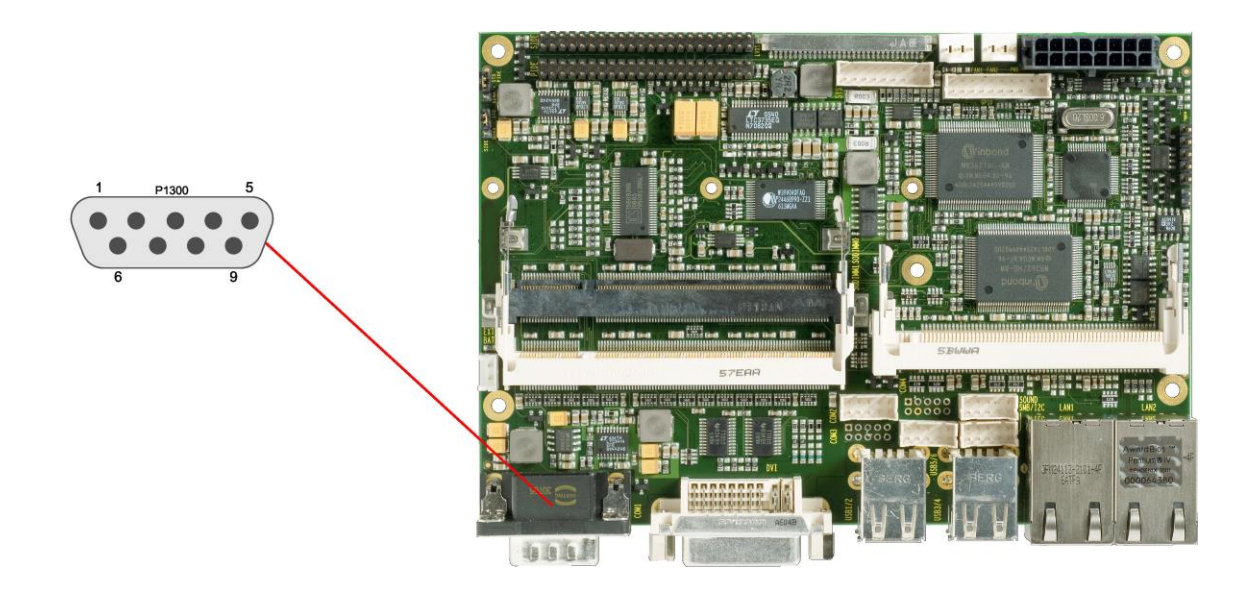

Pinbelegung der seriellen Schnittstelle (DSUB-Stecker):

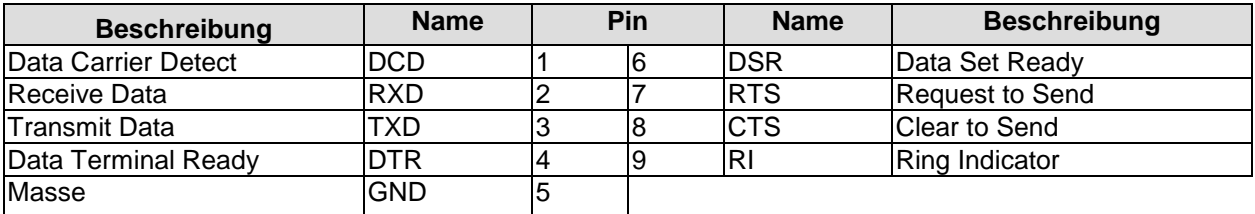

#### <span id="page-35-0"></span>**4.15Serielle Schnittstellen COM2 bis COM4**

Von den drei weiteren auf dem Board vorhandenen seriellen Schnittstellen COM2 bis COM4 wird COM3 am Stromstecker herausgeführt (vgl.Seite [18\)](#page-17-0). COM2 und COM4 sind in Form eines 2x5poligen Wannensteckers verfügbar (JST B10B-PHDSSLFSN, passender Gegenstecker: PHDR-10VS). Dies gilt allerdings nicht bei Boardvarianten mit Touchscreen-Anschluss. Bei diesen Varianten wird COM4 intern verwendet und auf dem Wannenstecker, falls bestückt, werden Mouse- und Keyboard-Signale herausgeführt. Bei der Bestellung des Produkts besteht die Option, die COM-Signale statt nach RS232-Norm in TTL-Pegel zur Verfügung gestellt zu bekommen.

Die Port-Adresse und der benutzte Interrupt werden mit Hilfe des BIOS-Setups eingestellt.

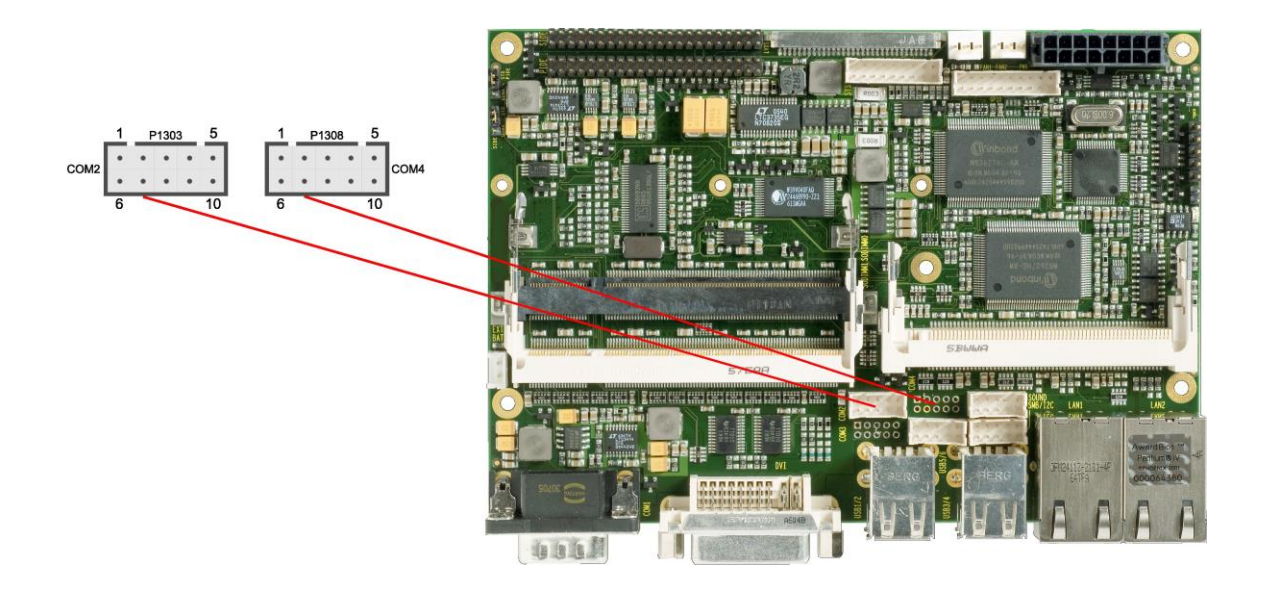

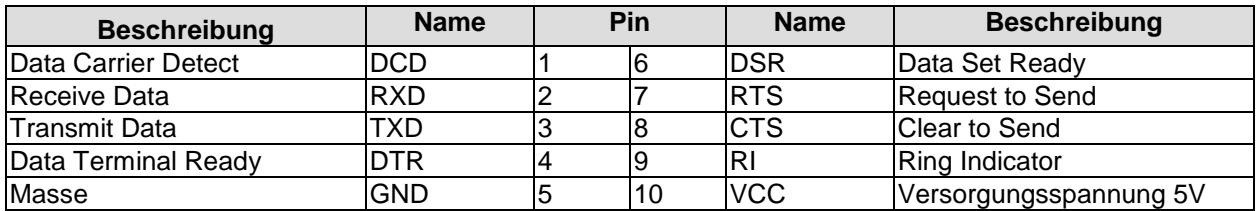

Pinout COM-Stecker bei Modellen mit Touchscreen-Anschluss:

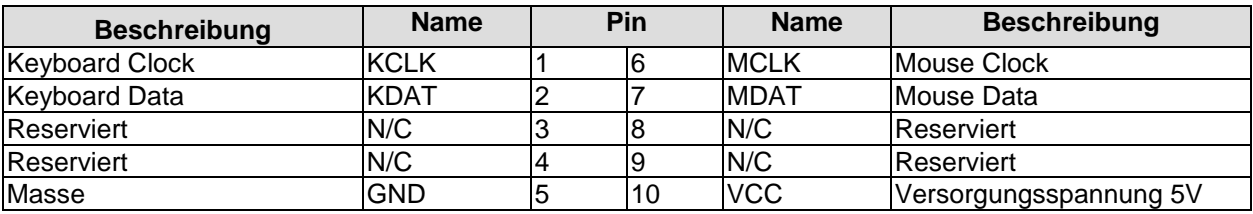
#### **4.16SMB/I2C**

Die Baugruppe besitzt die Fähigkeit, mit anderen Schaltelementen über das SMBus- oder das I2C-Protokoll zu kommunizieren. Die Anschlüsse hierfür sind in einem 2x5poligen Wannenstecker realisiert (JST B10B-PHDSSLFSN, passender Gegenstecker: PHDR-10VS). Die SMBus-Signale werden durch den Chipsatz verarbeitet, die I2C-Signale durch den SIO-Chip.

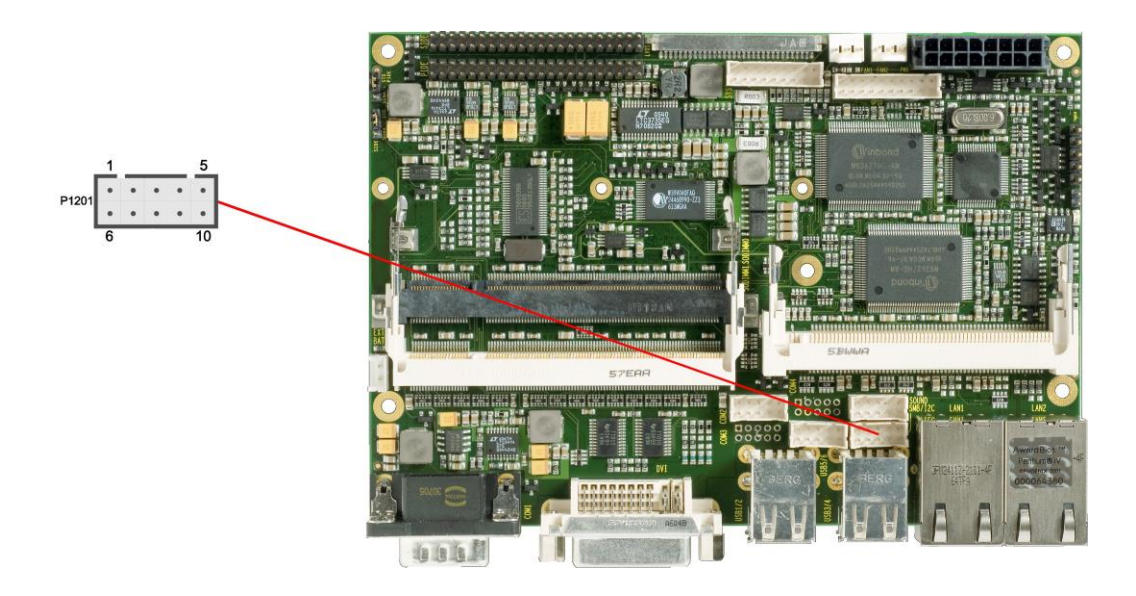

Pinbelegung SMB/I2C-Stecker:

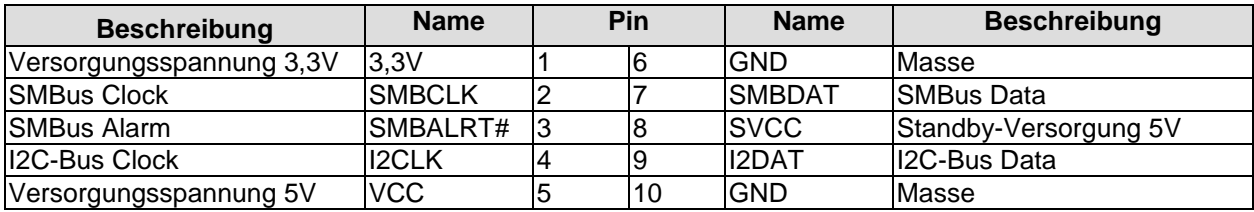

### **4.17Mini-PCI**

Für Erweiterungskarten nach dem Mini-PCI-Standard (Typ III) steht ein entsprechender Steckplatz zur Verfügung.

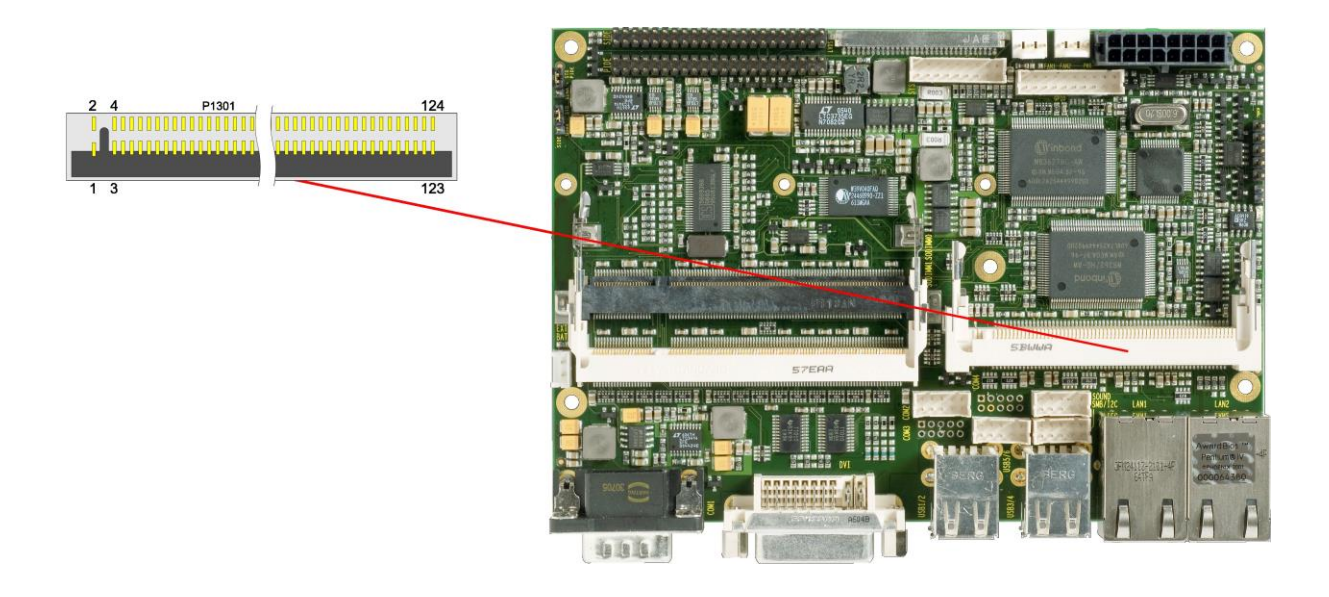

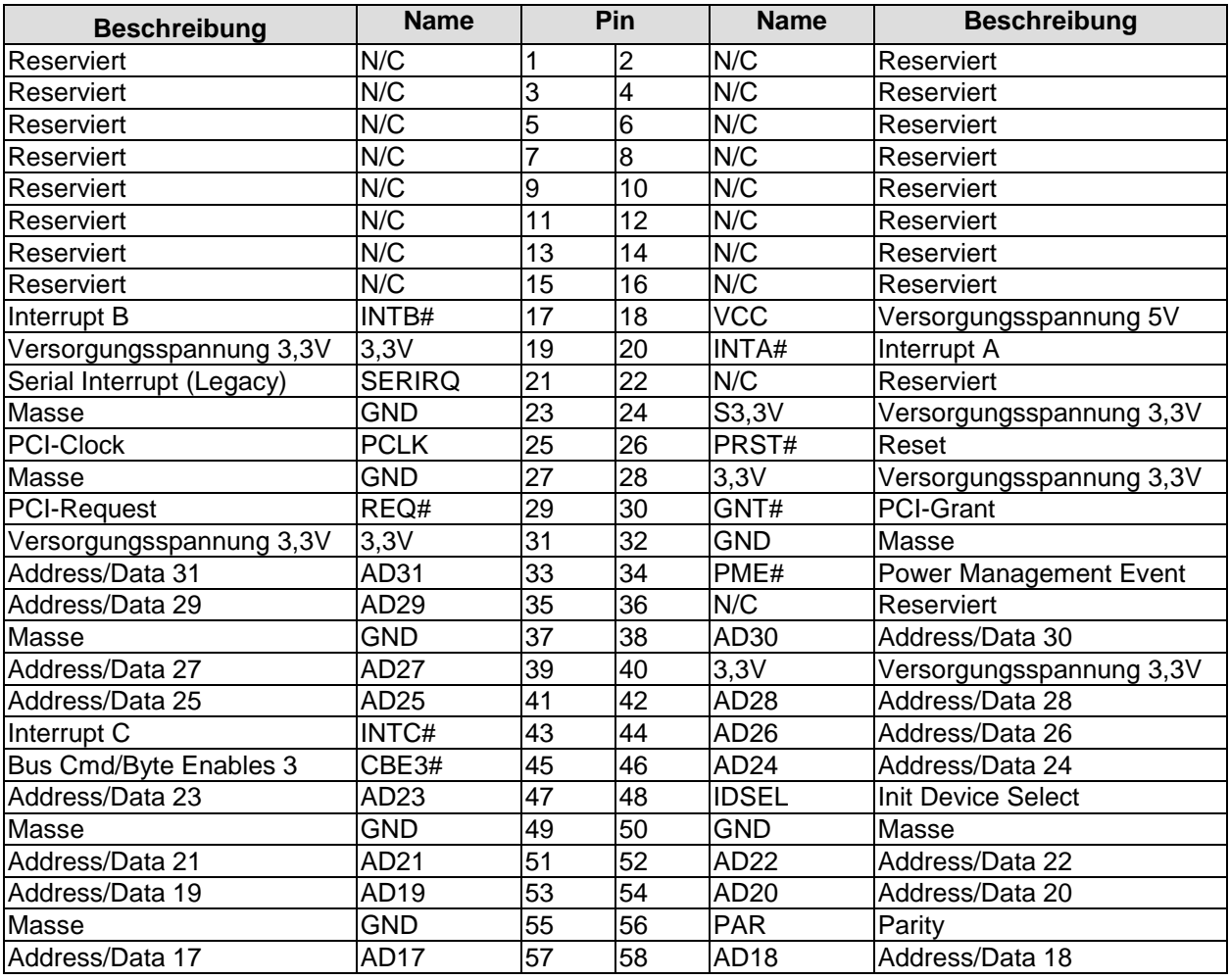

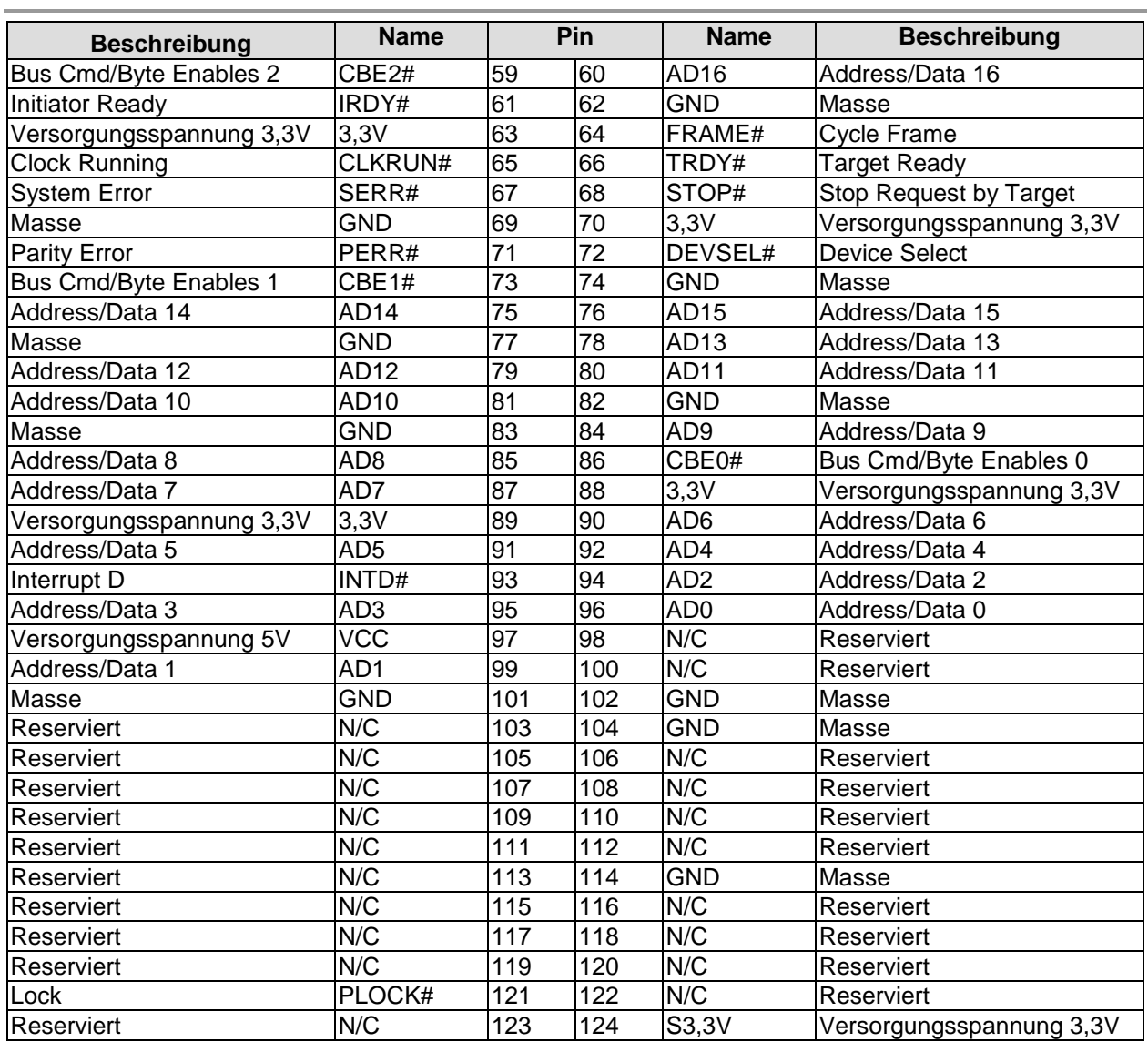

### **4.18GPIO**

Das Board verfügt über eine General Purpose Input/Output-Schnittstelle, die über einen 2x10poligen Wannenstecker herausgeführt ist (JST B20B-PHDSSLFSN, passender Gegenstecker: PHDR-20VS). Durch entsprechende Programmierung des zugehörigen Chips (Super-IO) können hier in sehr flexibler Weise I/O-Funktionen angelegt werden. Erkundigen Sie sich bei Ihrem Distributor nach entsprechender Software-Unterstützung.

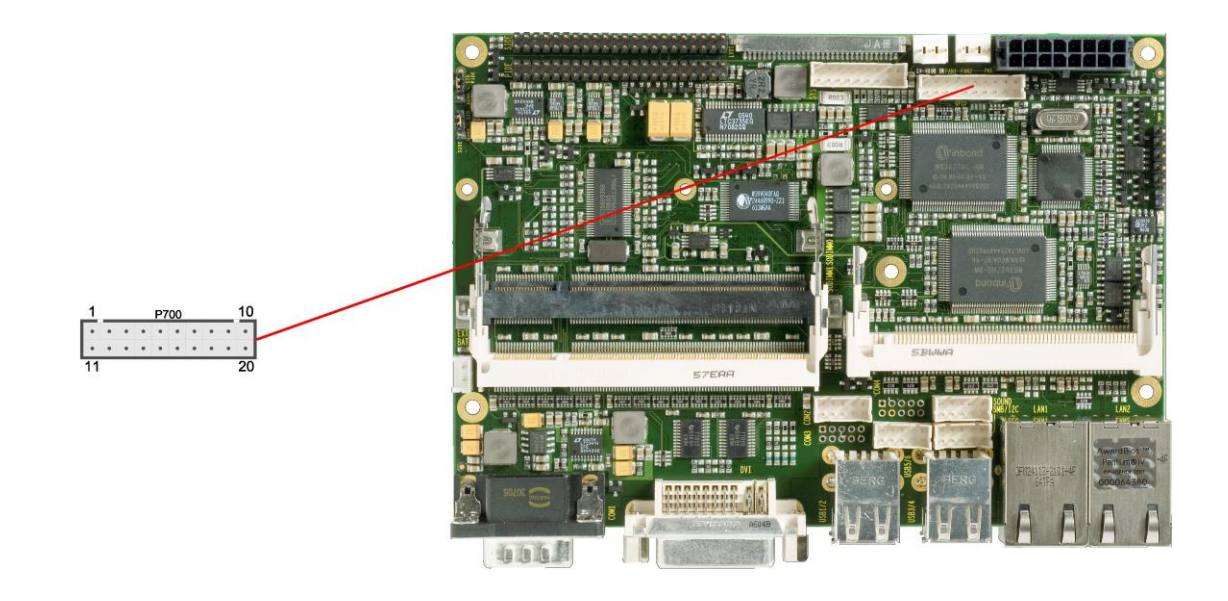

Pinbelegung GPIO-Stecker:

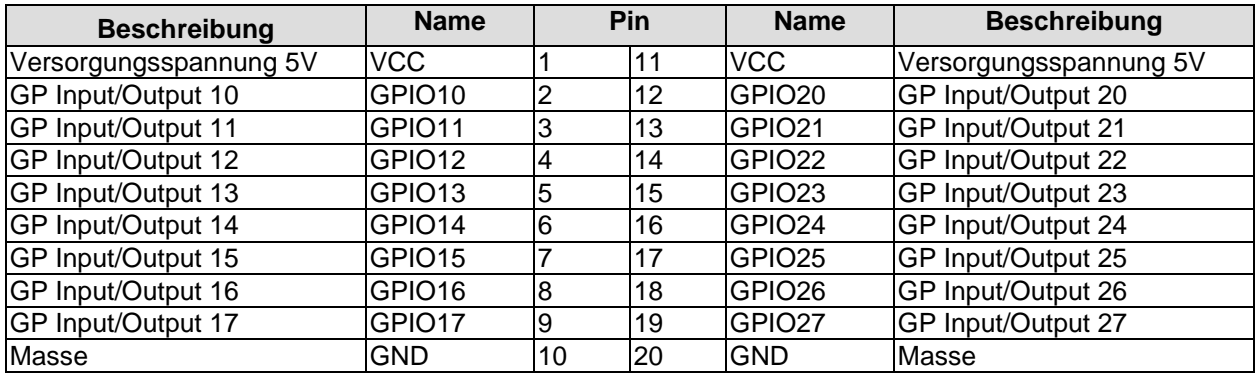

### **4.19Lüfteranschlüsse**

Die Baugruppe verfügt über zwei 3polige Lüfteranschlüsse. Diese ermöglichen es, Lüfter mit einer Versorgungsspannung von 12 Volt direkt an die Baugruppe anzuschließen. Ein Signal für die Überwachung der Lüfterdrehzahl ist ebenfalls jeweils vorhanden.

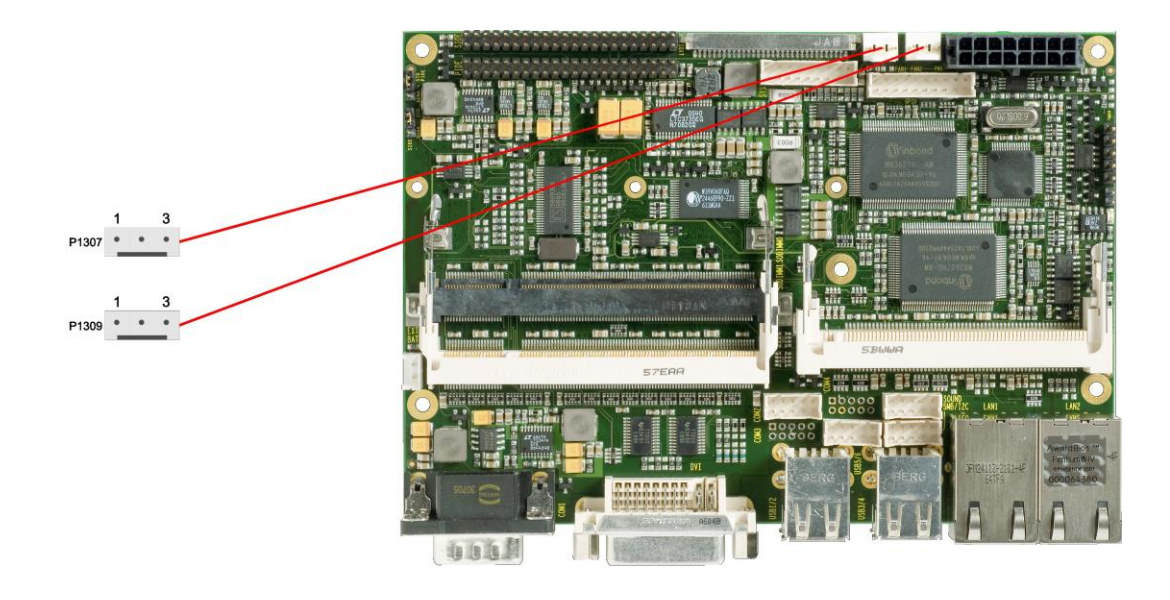

Pinbelegung Lüfterstecker:

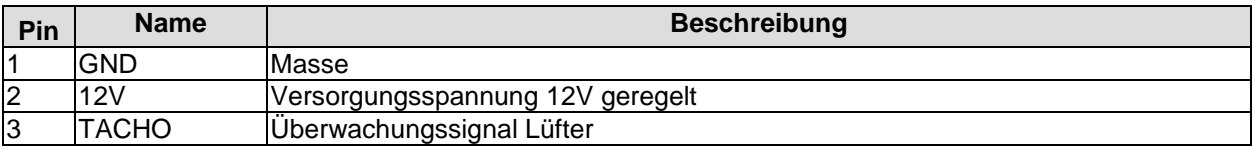

# **5 BIOS-Einstellungen**

### **5.1 Benutzung des Setups**

Innerhalb der einzelnen Setup-Seiten werden mit F6 ("Fail-Safe Defaults") und F7 ("Optimized Defaults") Standardwerte für die einzelnen Setup-Einträge geladen. Diese Standardwerte sind unabhängig davon, ob das Board schon einmal mit einer Setup-Einstellung erfolgreich gebootet hat. Anders ist es, wenn man im Top-Menü "Load Fail-Safe Defaults" oder "Load Optimized Defaults" aufruft. Wurde bereits einmal eine Setup-Einstellung abgespeichert, die im Anschluss auch zu einem erfolgreichen Booten führte, so werden mit beiden Menü-Punkten diese Werte als Default für die Setup-Seiten geladen. Siehe dazu auch die Abschnitte ["Load Fail-Safe Defaults"](#page-61-0) und ["Load Optimized Defaults"](#page-61-1) (Seite [62\)](#page-61-0).

#### $\blacksquare$ *HINWEIS*

Das BIOS wird regelmäßig weiterentwickelt, so dass die verfügbaren Setup-Optionen sich jederzeit und ohne gesonderte Mitteilung ändern können. Dadurch kann es zu Abweichungen kommen zwischen den tatsächlich vorhandenen Optionen und denen, die nachfolgend beschrieben werden. Zu beachten ist außerdem, dass die in den Setup-Menüs im Folgenden gezeigten Einstellungen nicht notwendigerweise die empfohlenen oder die Default-Einstellungen sind. Welche Einstellungen gewählt werden müssen, hängt jeweils vom Anwendungsszenario ab, in dem das Board betrieben wird.

# **5.2 Top-Menü**

Phoenix – AwardBIOS CMOS Setup Utility

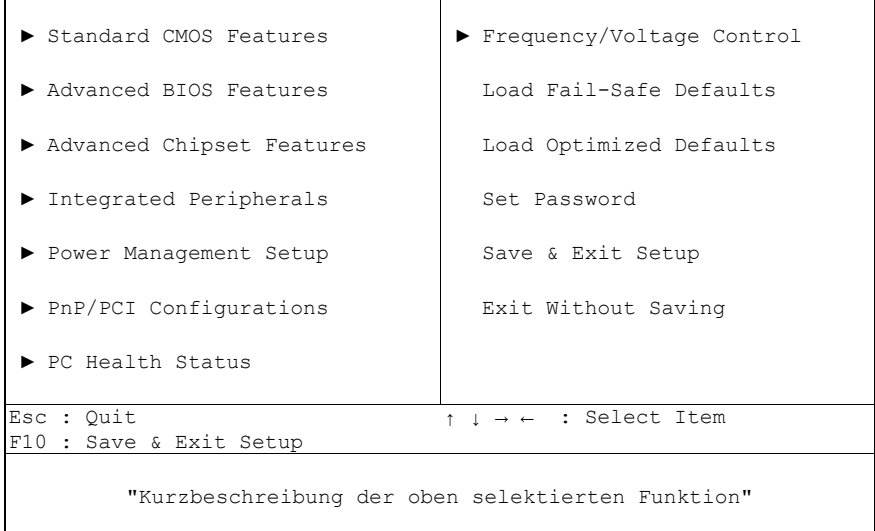

Ein "►"-Zeichen vor dem Menüpunkt bedeutet, dass ein Untermenü vorhanden ist. Das "x"-Zeichen vor einem Menüpunkt heißt, dass es eine Einstellmöglichkeit gibt, die jedoch erst durch eine darüber liegende Einstellung aktiviert werden muss. Die Navigation von einem Menüpunkt zum anderen erfolgt mit Hilfe der Pfeiltasten, wobei mit der Enter-Taste der entsprechende Menüpunkt ausgewählt wird, was dann z. B. den Aufruf eines Untermenüs oder eines Auswahldialogs bewirkt.

#### **5.3 Standard CMOS Features**

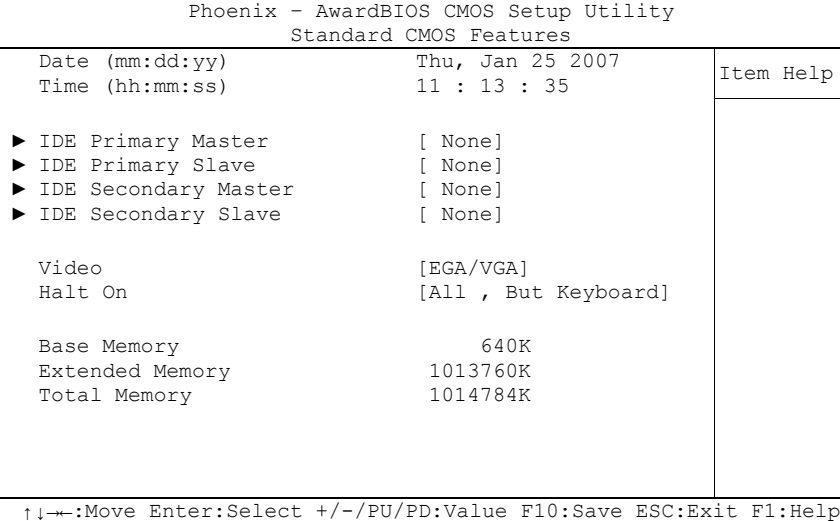

F5: Previous Values F6: Fail-Safe Defaults F7: Optimized Defaults

#### **Date (mm:dd:yy)**

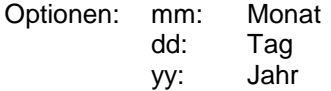

#### **Time (hh:mm:ss)**

Optionen: hh: Stunden mm: Minuten ss: Sekunden

#### **IDE Primary Master** Untermenü: siehe ["IDE Primary Master/Slave"](#page-43-0) (Seite [44\)](#page-43-0)

#### **IDE Primary Slave** Untermenü: siehe ["IDE Primary Master/Slave"](#page-43-0) (Seite [44\)](#page-43-0)

- **IDE Secondary Master** Untermenü: siehe ["IDE Primary Master/Slave"](#page-43-0) (Seite [44\)](#page-43-0)
- **IDE Secondary Slave** Untermenü: siehe ["IDE Primary Master/Slave"](#page-43-0) (Seite [44\)](#page-43-0)
- **Video** Optionen: EGA/VGA / CGA 40 / CGA 80 / Mono
- **Halt On** Optionen: All Errors / No Errors / All, But Keyboard
- **Base Memory** Optionen: keine
- **Extended Memory** Optionen: keine
- **Total Memory** Optionen: keine

#### <span id="page-43-0"></span>**5.3.1 IDE Primary Master/Slave**

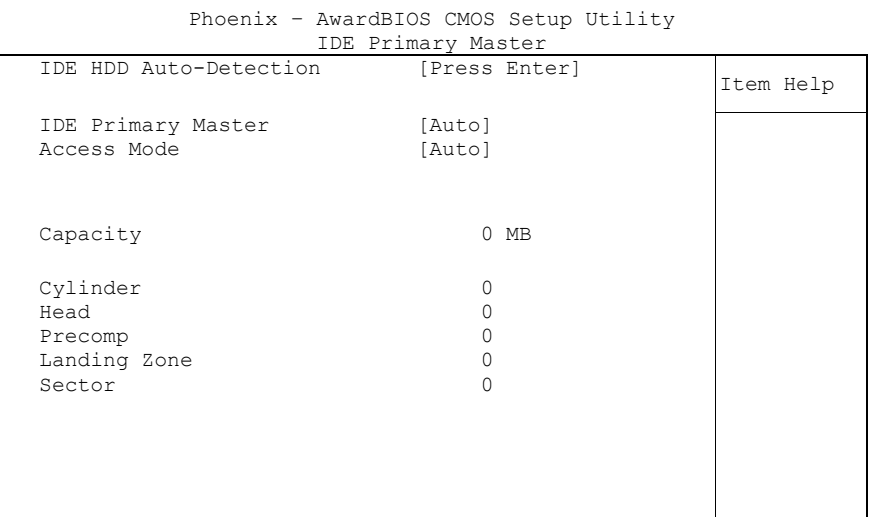

- **IDE HDD Auto-Detection** Optionen: keine
- **IDE Primary Master** Optionen: None / Auto / Manual
- **Access Mode** Optionen: CHS / LBA / Large / Auto
- **Capacity** Optionen: keine
- **Cylinder** Optionen: keine
- **Head** Optionen: keine
- **Precomp** Optionen: keine
- **Landing Zone** Optionen: keine
- **Sector** Optionen: keine

# **5.4 Advanced BIOS Features**

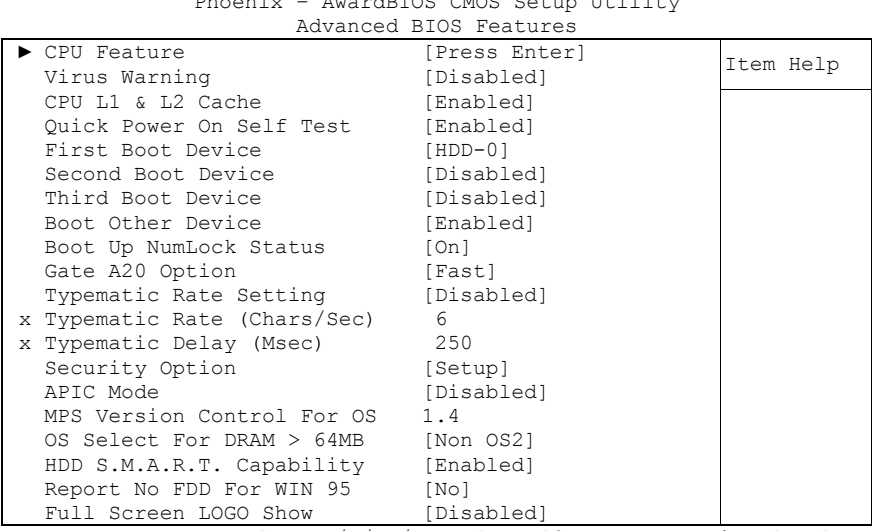

Phoenix – AwardBIOS CMOS Setup Utility

↑↓→←:Move Enter:Select +/-/PU/PD:Value F10:Save ESC:Exit F1:Help F5: Previous Values F6: Fail-Safe Defaults F7: Optimized Defaults

#### **CPU Feature** Untermenü: siehe ["CPU Feature"](#page-46-0) (Seite [47\)](#page-46-0)

#### **Virus Warning** Optionen: Enabled / Disabled

- **CPU L1 & L2 Cache** Optionen: Enabled / Disabled
- **Quick Power On Self Test** Optionen: Enabled / Disabled

#### **First Boot Device**

Optionen: LS120 / HDD-0 / SCSI / CDROM / HDD-1 / HDD-2 / HDD-3 / ZIP100 / USB-FDD / USB-ZIP / USB-CDROM / USB-HDD / LAN / Disabled

#### **Second Boot Device**

Optionen: LS120 / HDD-0 / SCSI / CDROM / HDD-1 / HDD-2 / HDD-3 / ZIP100 / USB-FDD / USB-ZIP / USB-CDROM / USB-HDD / LAN / Disabled

#### **Third Boot Device**

Optionen: LS120 / HDD-0 / SCSI / CDROM / HDD-1 / HDD-2 / HDD-3 / ZIP100 / USB-FDD / USB-ZIP / USB-CDROM / USB-HDD / LAN / Disabled

#### **Boot Other Device** Optionen: Enabled / Disabled

- **Boot Up NumLock Status** Optionen: Off / On
- **Gate A20 Option** Optionen: Normal / Fast
- **Typematic Rate Setting** Optionen: Enabled / Disabled
- **Typematic Rate (Chars/Sec)** Optionen: 6 / 8 / 10 / 12 / 15 / 20 / 24 / 30
- **Typematic Delay (Msec)** Optionen: 250 / 500 / 750 / 1000
- **Security Option** Optionen: Setup / System
- **APIC Mode** Optionen: Enabled / Disabled
- **MPS Version Control For OS** Optionen: 1.1 / 1.4
- **OS Select For DRAM > 64MB** Optionen: Non-OS2 / OS2
- **HDD S.M.A.R.T. Capability** Optionen: Enabled / Disabled
- **Report No FDD For WIN 95** Optionen: No / Yes
- **Full Screen LOGO Show** Optionen: Enabled / Disabled

#### <span id="page-46-0"></span>**5.4.1 CPU Feature**

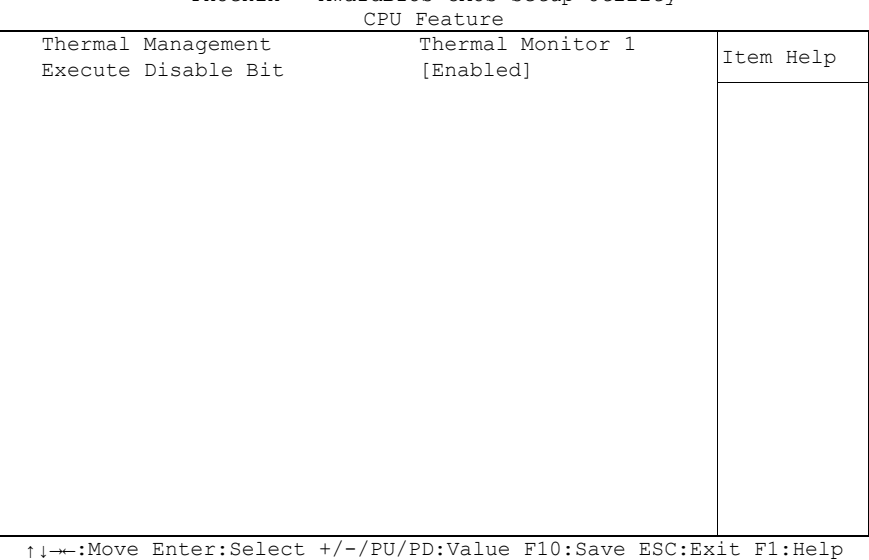

F5: Previous Values F6: Fail-Safe Defaults F7: Optimized Defaults

Phoenix – AwardBIOS CMOS Setup Utility

- **Thermal Management** Optionen: keine
- **Execute Disable Bit** Optionen: Enabled / Disabled

### **5.5 Advanced Chipset Features**

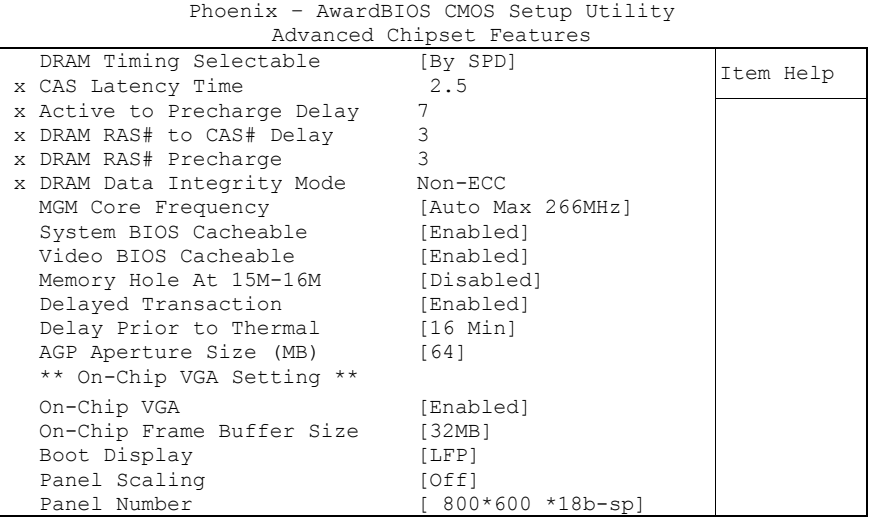

- **DRAM Timing Selectable** Optionen: By SPD / Manual
- **CAS Latency Time** Optionen: 2.5 / 2
- **Active to Precharge Delay** Optionen: 5/6/7
- **DRAM RAS# to CAS# Delay** Optionen: 2 / 3
- **DRAM RAS# Precharge** Optionen: 2 / 3
- **DRAM Data Integrity Mode** Optionen: keine
- **MGM Core Frequency**
	- Optionen: Auto Max 266MHz / 400/266/133/200 MHz / 400/200/100/200 MHz / 400/200/100/133 MHz / 400/266/133/267 MHz / 400/333/166/250 MHz / Auto Max 400/333 MHz
- **System BIOS Cacheable** Optionen: Enabled / Disabled
- **Video BIOS Cacheable** Optionen: Enabled / Disabled
- **Memory Hole At 15M-16M** Optionen: Enabled / Disabled
- **Delayed Transaction** Optionen: Enabled / Disabled
- **Delay Prior to Thermal** Optionen: 4 Min / 8 Min / 16 Min / 32 Min
- **AGP Aperture Size** Optionen: 4 / 8 / 16 / 32 / 64 / 128 / 256
- **On Chip VGA** Optionen: Enabled / Disabled
- **On Chip Frame Buffer Size** Optionen: 1MB / 4MB / 8MB / 16MB / 32MB
- **Boot Display** Optionen: VBIOS Default / CRT / LFP / CRT+LFP / EFP / CRT+EFP
- **Panel Scaling** Optionen: Auto / On / Off
- **Panel Number**
	- Optionen: 640\*480 \*18b-sp / 800\*600 \*18b-sp / 1024\*768 \*18b-sp / 1024\*768 \*18b-dp / 1280\*1024\*18b-dp / 1400\*1050\*18b-dp / 1400\*1050\*18b-rb / 1600\*1200\*18b-dp / 640\*480 \*24b-sp / 800\*600 \*24b-sp / 1024\*768 \*24b-sp / 1024\*768 \*24b-dp / 1280\*1024\*24b-dp / 1400\*1050\*24b-dp / 1400\*1050\*24b-rb / 1600\*1200\*24b-dp

### **5.6 Integrated Peripherals**

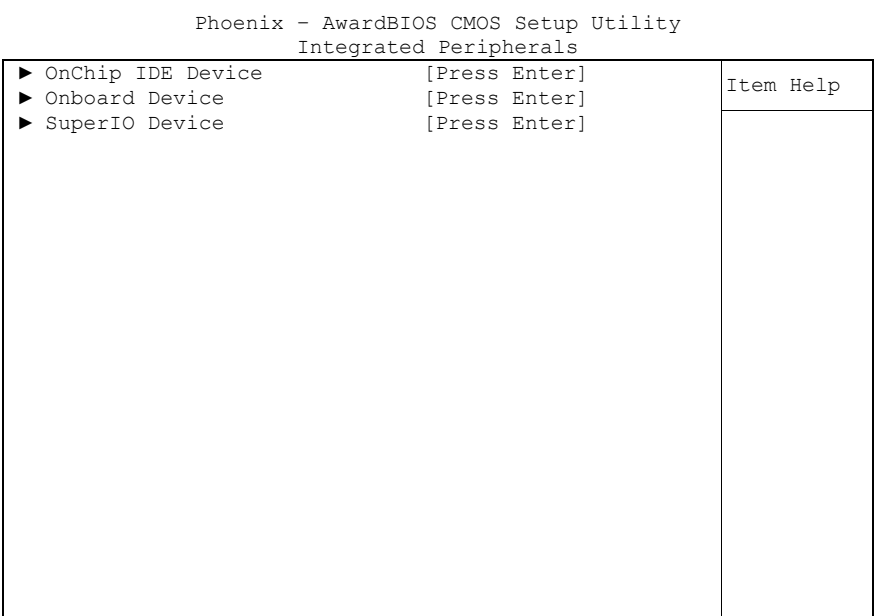

↑↓→←:Move Enter:Select +/-/PU/PD:Value F10:Save ESC:Exit F1:Help F5: Previous Values F6: Fail-Safe Defaults F7: Optimized Defaults

**OnChip IDE Device**

Untermenü: siehe ["OnChip IDE Devices"](#page-50-0) (Seite [51\)](#page-50-0)

- **Onboard Device** Untermenü: siehe ["Onboard Devices"](#page-51-0) (Seite [52\)](#page-51-0)
- **SuperIO Device**

Untermenü: siehe ["SuperIO Devices"](#page-52-0) (Seite [53\)](#page-52-0)

#### <span id="page-50-0"></span>**5.6.1 OnChip IDE Devices**

Phoenix – AwardBIOS CMOS Setup Utility OnChip IDE Device

| On-Chip Primary PCI IDE                                                                          | [Enabled] | Item Help               |
|--------------------------------------------------------------------------------------------------|-----------|-------------------------|
| IDE Primary Master PIO                                                                           | [Auto]    |                         |
| IDE Primary Slave PIO                                                                            | [Auto]    |                         |
| IDE Primary Master UDMA                                                                          | [Auto]    |                         |
| IDE Primary Slave UDMA                                                                           | [Auto]    |                         |
| On-Chip Secondary PCI IDE                                                                        | [Enabled] |                         |
| IDE Secondary Master PIO                                                                         | [Auto]    |                         |
| IDE Secondary Slave PIO                                                                          | [Auto]    |                         |
| IDE Secondary Master UDMA                                                                        | [Auto]    |                         |
| IDE Secondary Slave UDMA                                                                         | [Auto]    |                         |
|                                                                                                  |           |                         |
| IDE HDD Block Mode                                                                               | [Enabled] |                         |
|                                                                                                  |           |                         |
|                                                                                                  |           |                         |
|                                                                                                  |           |                         |
|                                                                                                  |           |                         |
|                                                                                                  |           |                         |
|                                                                                                  |           |                         |
|                                                                                                  |           |                         |
|                                                                                                  |           |                         |
| $P_{11}$ , $Q_{21}$ , $Q_{31}$ , $Q_{42}$ , $Q_{51}$ , $Q_{61}$ , $Q_{71}$ , $Q_{81}$ , $Q_{10}$ |           | <b>DOO D.J. D1 H.J.</b> |
|                                                                                                  |           |                         |

- **On-Chip Primary PCI IDE** Optionen: Enabled / Disabled
- **IDE Primary Master PIO** Optionen: Auto / Mode 0 / Mode 1 / Mode 2 / Mode 3 / Mode 4
- **IDE Primary Slave PIO** Optionen: Auto / Mode 0 / Mode 1 / Mode 2 / Mode 3 / Mode 4
- **IDE Primary Master UDMA** Optionen: Disabled / Auto
- **IDE Primary Slave UDMA** Optionen: Disabled / Auto
- **On-Chip Secondary PCI IDE** Optionen: Enabled / Disabled
- **IDE Secondary Master PIO** Optionen: Auto / Mode 0 / Mode 1 / Mode 2 / Mode 3 / Mode 4
- **IDE Secondary Slave PIO** Optionen: Auto / Mode 0 / Mode 1 / Mode 2 / Mode 3 / Mode 4
- **IDE Secondary Master UDMA** Optionen: Disabled / Auto
- **IDE Secondary Slave UDMA** Optionen: Disabled / Auto
- **IDE HDD Block Mode** Optionen: Enabled / Disabled

#### <span id="page-51-0"></span>**5.6.2 Onboard Devices**

|                      | Onboard Device |           |
|----------------------|----------------|-----------|
| USB Controller       | [Enabled]      | Item Help |
| USB 2.0 Controller   | [Enabled]      |           |
| USB Keyboard Support | [Disabled]     |           |
| USB Mouse Support    | [Disabled]     |           |
| AC97 Audio           | [Auto]         |           |
| Init Display First   | [Onboard/AGP]  |           |
| Touch                | [Enabled]      |           |
| Onboard LAN BootROM  | [Disabled]     |           |
|                      |                |           |
|                      |                |           |
|                      |                |           |
|                      |                |           |
|                      |                |           |
|                      |                |           |
|                      |                |           |
|                      |                |           |
|                      |                |           |
|                      |                |           |
|                      |                |           |

Phoenix – AwardBIOS CMOS Setup Utility

- **USB Controller** Optionen: Enabled / Disabled
- **USB 2.0 Controller** Optionen: Enabled / Disabled
- **USB Keyboard Support** Optionen: Enabled / Disabled
- **USB Mouse Support** Optionen: Enabled / Disabled
- **AC97 Audio** Optionen: Disabled / Auto
- **Init Display First** Optionen: Onboard/AGP / PCI Slot
- **Touch** Optionen: Enabled / Disabled
- **Onboard LAN BootROM** Optionen: Enabled / Disabled

#### <span id="page-52-0"></span>**5.6.3 SuperIO Devices**

Phoenix – AwardBIOS CMOS Setup Utility SuperIO Device

|                         | PUDELIO DEVICE |           |
|-------------------------|----------------|-----------|
| Onboard Serial Port 1   | [3F8/IRQ4]     | Item Help |
| Onboard Serial Port 2   | [2F8/IR03]     |           |
| UART Mode Select        | [Normal]       |           |
| x RxD, TxD Active       | Hi, Lo         |           |
| x IR Transmission Delay | Enabled        |           |
| x UR2 Duplex Mode       | Half           |           |
| x Use IR Pins           | RxD2, TxD2     |           |
| Onboard Serial Port 3   | [3E8/IRQ11]    |           |
| Onboard Serial Port 4   | [2F8/IR010]    |           |
|                         |                |           |
|                         |                |           |
|                         |                |           |
|                         |                |           |
|                         |                |           |
|                         |                |           |
|                         |                |           |
|                         |                |           |
|                         |                |           |
|                         |                |           |
|                         |                |           |
|                         |                |           |

↑↓→←:Move Enter:Select +/-/PU/PD:Value F10:Save ESC:Exit F1:Help F5: Previous Values F6: Fail-Safe Defaults F7: Optimized Defaults

**Onboard Serial Port 3**

Optionen: Disabled / 3F8/IRQ11 / 2F8/IRQ11 / 3E8/IRQ11 / 2E8/IRQ11

- **Onboard Serial Port 4** Optionen: Disabled / 3F8/IRQ10 / 2F8/IRQ10 / 3E8/IRQ10 / 2E8/IRQ10
- **Onboard Serial Port 1** Optionen: Disabled / 3F8/IRQ4 / 2F8/IRQ3 / 3E8/IRQ4 / 2E8/IRQ3 / Auto
- **Onboard Serial Port 2** Optionen: Disabled / 3F8/IRQ4 / 2F8/IRQ3 / 3E8/IRQ4 / 2E8/IRQ3 / Auto
- **UART Mode Select** Optionen: IrDA / ASKIR / Normal
- **RxD , TxD Active** Optionen: Hi,Hi / Hi,Lo / Lo,Hi / Lo,Lo
- **IR Transmission Delay** Optionen: Enabled / Disabled
- **UR2 Duplex Mode** Optionen: Full / Half
- **Use IR Pins** Optionen: RxD2,TxD2 / IR-Rx2Tx2

### **5.7 Power Management Setup**

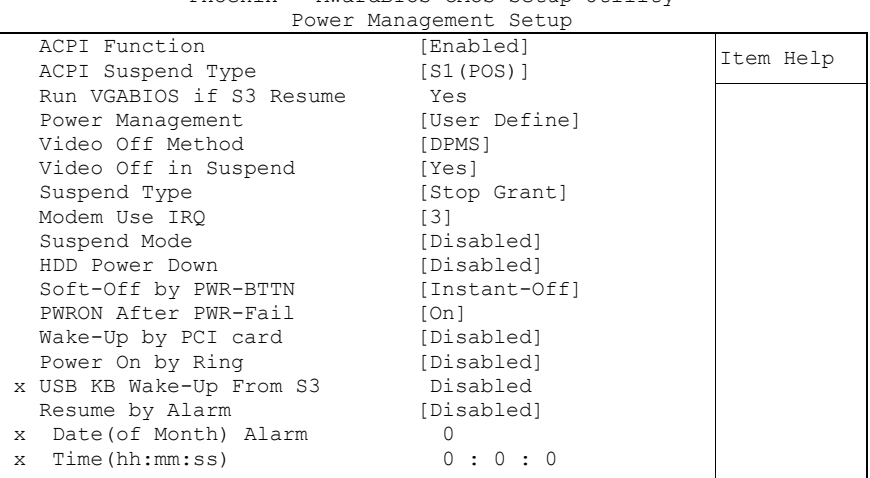

Phoenix – AwardBIOS CMOS Setup Utility

↑↓→←:Move Enter:Select +/-/PU/PD:Value F10:Save ESC:Exit F1:Help F5: Previous Values F6: Fail-Safe Defaults F7: Optimized Defaults

**ACPI function**

Optionen: Enabled / Disabled

- **ACPI Suspend Type** Optionen: S1(POS) / S3(STR) / S1&S3
- **Run VGABIOS if S3 Resume** Optionen: Auto / Yes / No
- **Power Management** Optionen: User Define / Min Saving / Max Saving
- **Video Off Method** Optionen: Blank Screen / V/H SYNC+Blank / DPMS
- **Video Off In Suspend** Optionen: No / Yes
- **Suspend Type** Optionen: Stop Grant / PwrOn Suspend
- **MODEM Use IRQ** Optionen: NA / 3 / 4 / 5 / 7 / 9 / 10 / 11
- **Suspend Mode** Optionen: Disabled / 1 Min / 2 Min / 4 Min / 8 Min / 12 Min / 20 Min / 30 Min / 40 Min / 1 Hour
- **HDD Power Down** Optionen: Disabled / 1 Min ... 15 Min
- **Soft-Off by PWR-BTTN** Optionen: Instant-Off / Delay 4 Sec
- **PWRON After PWR-Fail** Optionen: Former Sts / On / Off

- **Wake Up by PCI Card** Optionen: Enabled / Disabled
- **Power-On by Ring** Optionen: Enabled / Disabled
- **USB KB Wake Up From S3** Optionen: Enabled / Disabled
- **Resume by Alarm** Optionen: Enabled / Disabled
- **Date(of Month) Alarm** Optionen: 1/.../31
- **Time (hh:mm:ss) Alarm** Optionen: [hh], [mm] und [ss] eintragen
- **Primary IDE 0** Optionen: Enabled / Disabled
- **Primary IDE 1** Optionen: Enabled / Disabled
- **Secondary IDE 0** Optionen: Enabled / Disabled
- **Secondary IDE 1** Optionen: Enabled / Disabled
- **FDD,COM,LPT Port** Optionen: Enabled / Disabled
- **PCI PIRQ[A-D]#** Optionen: Enabled / Disabled

### **5.8 PnP/PCI Configuration**

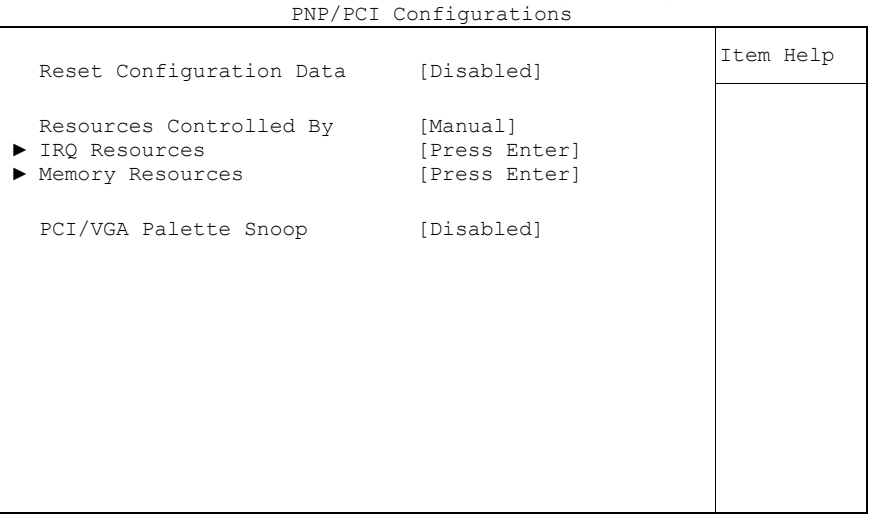

Phoenix – AwardBIOS CMOS Setup Utility

- **Reset Configuration Data** Optionen: Enabled / Disabled
- **Resources Controlled By** Optionen: Auto(ESCD) / Manual
- **IRQ Resources** Untermenü: siehe ["IRQ Resources"](#page-56-0) (Seite [57\)](#page-56-0)
- **Memory Resources** Untermenü: siehe ["Memory Resources"](#page-57-0) (Seite [58\)](#page-57-0)
- **PCI/VGA Palette Snoop** Optionen: Enabled / Disabled

#### <span id="page-56-0"></span>**5.8.1 IRQ Resources**

|  |                    | INY NESUULUES |              |           |
|--|--------------------|---------------|--------------|-----------|
|  | IRQ-3 assigned to  |               | [PCI Device] |           |
|  | IRQ-4 assigned to  |               | [PCI Device] | Item Help |
|  | IRO-5 assigned to  |               | [PCI Device] |           |
|  | IRO-7 assigned to  |               | [PCI Device] |           |
|  | IRQ-9 assigned to  |               | [PCI Device] |           |
|  | IRQ-10 assigned to |               | [PCI Device] |           |
|  | IRQ-11 assigned to |               | [PCI Device] |           |
|  | IRQ-12 assigned to |               | [PCI Device] |           |
|  | IRO-14 assigned to |               | [PCI Device] |           |
|  | IRO-15 assigned to |               | [PCI Device] |           |
|  |                    |               |              |           |
|  |                    |               |              |           |
|  |                    |               |              |           |
|  |                    |               |              |           |
|  |                    |               |              |           |
|  |                    |               |              |           |
|  |                    |               |              |           |
|  |                    |               |              |           |
|  |                    |               |              |           |

Phoenix – AwardBIOS CMOS Setup Utility IRQ Resources

- **IRQ-3 assigned to** Optionen: PCI Device / Reserved
- **IRQ-4 assigned to** Optionen: PCI Device / Reserved
- **IRQ-5 assigned to** Optionen: PCI Device / Reserved
- **IRQ-7 assigned to** Optionen: PCI Device / Reserved
- **IRQ-9 assigned to** Optionen: PCI Device / Reserved
- **IRQ-10 assigned to** Optionen: PCI Device / Reserved
- **IRQ-11 assigned to** Optionen: PCI Device / Reserved
- **IRQ-12 assigned to** Optionen: PCI Device / Reserved
- **IRQ-14 assigned to** Optionen: PCI Device / Reserved
- **IRQ-15 assigned to** Optionen: PCI Device / Reserved

#### <span id="page-57-0"></span>**5.8.2 Memory Resources**

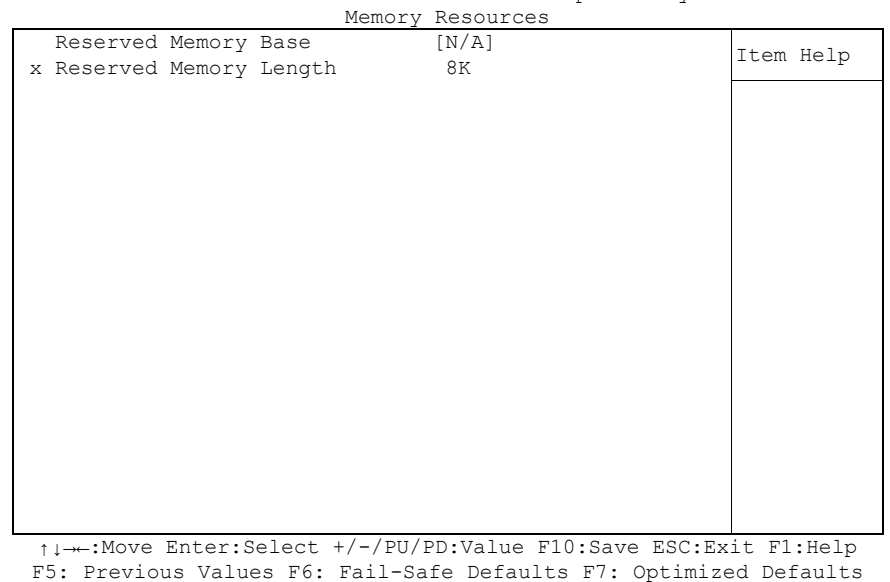

Phoenix – AwardBIOS CMOS Setup Utility

- **Reserved Memory Base** Optionen: N/A / D000 / D800
- **Reserved Memory Length** Optionen: 8K / 16K / 32K

#### **5.9 PC Health Status**

|                | Phoenix - AwardBIOS CMOS Setup Utility<br>PC Health Status |           |
|----------------|------------------------------------------------------------|-----------|
| Temp. Board    | $64^{\circ}$ C                                             |           |
| Temp. CPU      | $65^{\circ}$ C                                             | Item Help |
| Temp. DDR      | $69^{\circ}$ C                                             |           |
| CPU Core       | 0.86V                                                      |           |
| GMCH Core      | 1.37V                                                      |           |
| CPU VTT        | 1.02V                                                      |           |
| Memory 2.5V    | 2.49V                                                      |           |
| $+3.3$ V       | 3.29V                                                      |           |
| $+5.0$ V       | 4.99V                                                      |           |
| $+1.5V$        | 1.48V                                                      |           |
| VBatt          | 3.26V                                                      |           |
| Fan1 Speed     | 5400 RPM                                                   |           |
| Fan2 Speed     | 0 RPM                                                      |           |
| Board Revision | 3                                                          |           |
|                |                                                            |           |

↑↓→←:Move Enter:Select +/-/PU/PD:Value F10:Save ESC:Exit F1:Help F5: Previous Values F6: Fail-Safe Defaults F7: Optimized Defaults

#### **Temp. Board**

Optionen: keine

- **Temp. CPU** Optionen: keine
- **Temp. DDR** Optionen: keine
- **CPU Core** Optionen: keine
- **GMCH Core** Optionen: keine
- **CPU VTT** Optionen: keine
- **Memory 2.5V** Optionen: keine
- **+3.3 V** Optionen: keine
- **+5.0 V** Optionen: keine
- **+1.5 V** Optionen: keine
- **VBatt** Optionen: keine
- **Fan1 Speed** Optionen: keine
- **Fan2 Speed** Optionen: keine
- **Board Revision** Optionen: keine

# **5.10Frequency/Voltage Control**

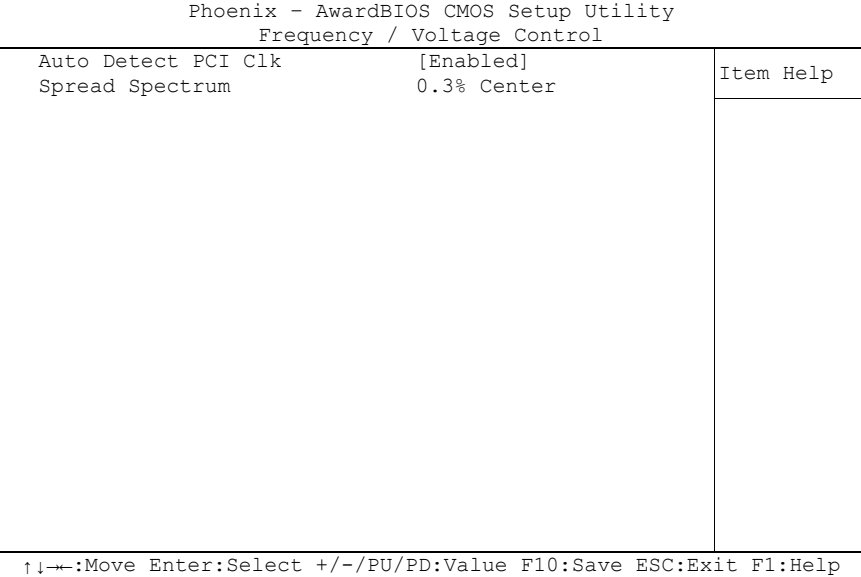

F5: Previous Values F6: Fail-Safe Defaults F7: Optimized Defaults

- **Auto Detect PCI Clk** Optionen: Enabled / Disabled
- **Spread Spectrum** Optionen: keine

### <span id="page-61-0"></span>**5.11Load Fail-Safe Defaults**

Wird diese Option gewählt, so wird das letzte funktionsfähige Setup aus dem Flash geladen. Funktionsfähig heißt, dass diese Setup-Einstellungen bereits zu einem erfolgreichen Booten geführt haben.

Bei der allerersten BIOS-Setup-Einstellung werden damit sichere Werte für das Setup geladen, die das Board zum Booten bringen. Dieser Zustand wird auch wieder erreicht, wenn das Board mit dem dazugehörigen Flash-Programm und den notwendigen Parametern neu programmiert wird.

# <span id="page-61-1"></span>**5.12Load Optimized Defaults**

Diese Option verhält sich analog zu "Load Fail-Safe Defaults" (s. o.).

Bei der ersten BIOS-Setup-Einstellung werden damit optimierte Werte für das Setup geladen, die das Board zum Booten bringen sollten. Dieser Zustand wird auch wieder erreicht, wenn das Board mit dem dazugehörigen Flash-Programm und den notwendigen Parametern neu programmiert wird.

### **5.13Set Password**

Hier kann ein BIOS-Passwort vergeben werden, das Unbefugten die Möglichkeit zu einer Veränderung von BIOS-Einstellungen verwehrt. Diese Option verursacht in der Praxis die meisten Probleme, weil die Passwörter oft vergessen werden.

### **5.14Save & Exit Setup**

Mit dieser Option werden die Einstellungen inklusive aller Änderungen gespeichert und das Setup beendet.

### **5.15Exit Without Saving**

Durch Auswahl dieses Menüpunktes wird das Setup verlassen, ohne dass die vorgenommenen Änderungen gespeichert werden.

# **6 BIOS-Update**

Wenn ein Update des BIOS vorgenommen werden soll, dann wird hierzu das Programm

"AWDFLASH.EXE" der Firma Phoenix benutzt. Dabei ist es wichtig, dass das Programm aus einer DOS Umgebung ohne einen virtuellen Speichermanager wie zum Beispiel "EMM386.EXE" gestartet wird. Sollte ein solcher Speichermanager geladen sein, wird das Programm mit einer Fehlermeldung abbrechen oder einen Absturz verursachen.

Während des Flash-Vorgangs darf das System auf keinen Fall unterbrochen werden, da sonst das Update abbricht und anschließend das BIOS auf dem Board zerstört ist. Das Programm sollte wie folgt gestartet werden:

awdflash [biosfilename] /sn /cc /cp

- /sn Aktuelles BIOS nicht sichern
- /cc Löschen des CMOS
- /cp Löschen der PnP-Information

Das Löschen von CMOS, DMI und PnP wird dringend empfohlen. Dies gewährleistet, dass das neue BIOS korrekt funktioniert und alle Chipsetregister, die im Setup gespeichert waren, durch das BIOS neu initialisiert werden. Das DMI sollte nur gelöscht werden (Option /cd), wenn der BIOS-Lieferant dies ausdrücklich empfiehlt.

Eine komplette Beschreibung aller gültigen Parameter wird durch Starten des Programmes mit dem Parameter "/?" dargestellt.

Um das BIOS-Update automatisch ablaufen zu lassen, muss der Parameter "/py" angefügt werden. Dieser umgeht alle Sicherheitsabfragen zum Programmieren.

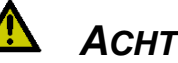

# *ACHTUNG*

Wenn das BIOS-Update fehlerhaft durchgeführt wird, kann das Board dadurch unbenutzbar werden. Deshalb sollte ein BIOS-Update nur gemacht werden, wenn die Korrekturen/Ergänzungen, die die neue BIOS-Version mitbringt, auch wirklich benötigt werden.

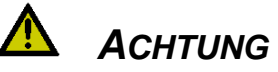

Vor einem geplanten BIOS-Update muss unbedingt sichergestellt werden, dass die BIOS-Datei, die neu eingespielt werden soll, wirklich für genau dieses Board und für genau diese Boardversion herausgegeben wurde. Wenn eine ungeeignete Datei verwendet wird, dann führt dies unweigerlich dazu, dass das Board anschließend nicht mehr startet.

# **7 Mechanische Zeichnung**

# **7.1 Leiterplatte: Bohrungen**

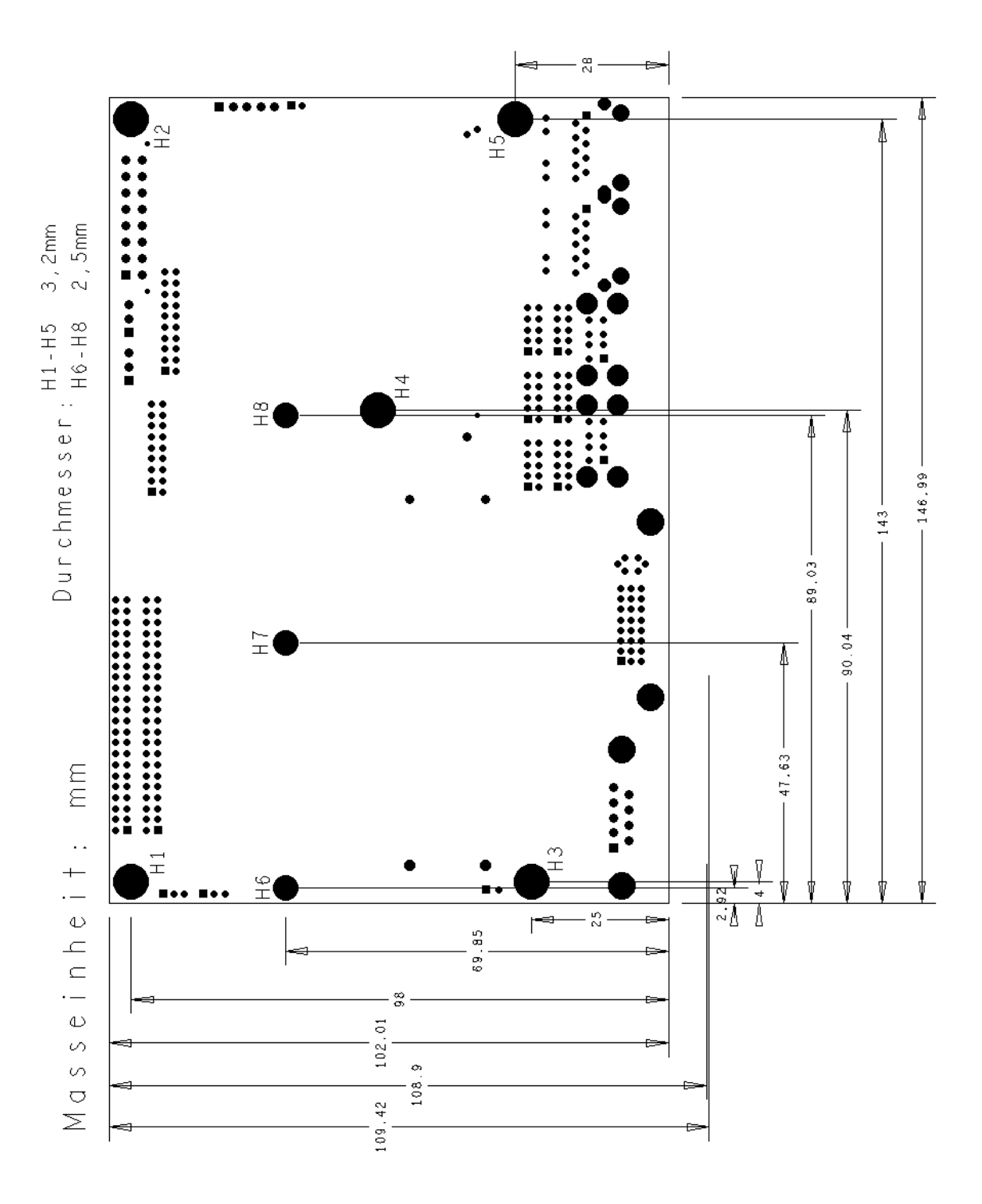

# **7.2 Leiterplatte: Pin-1-Abstände**

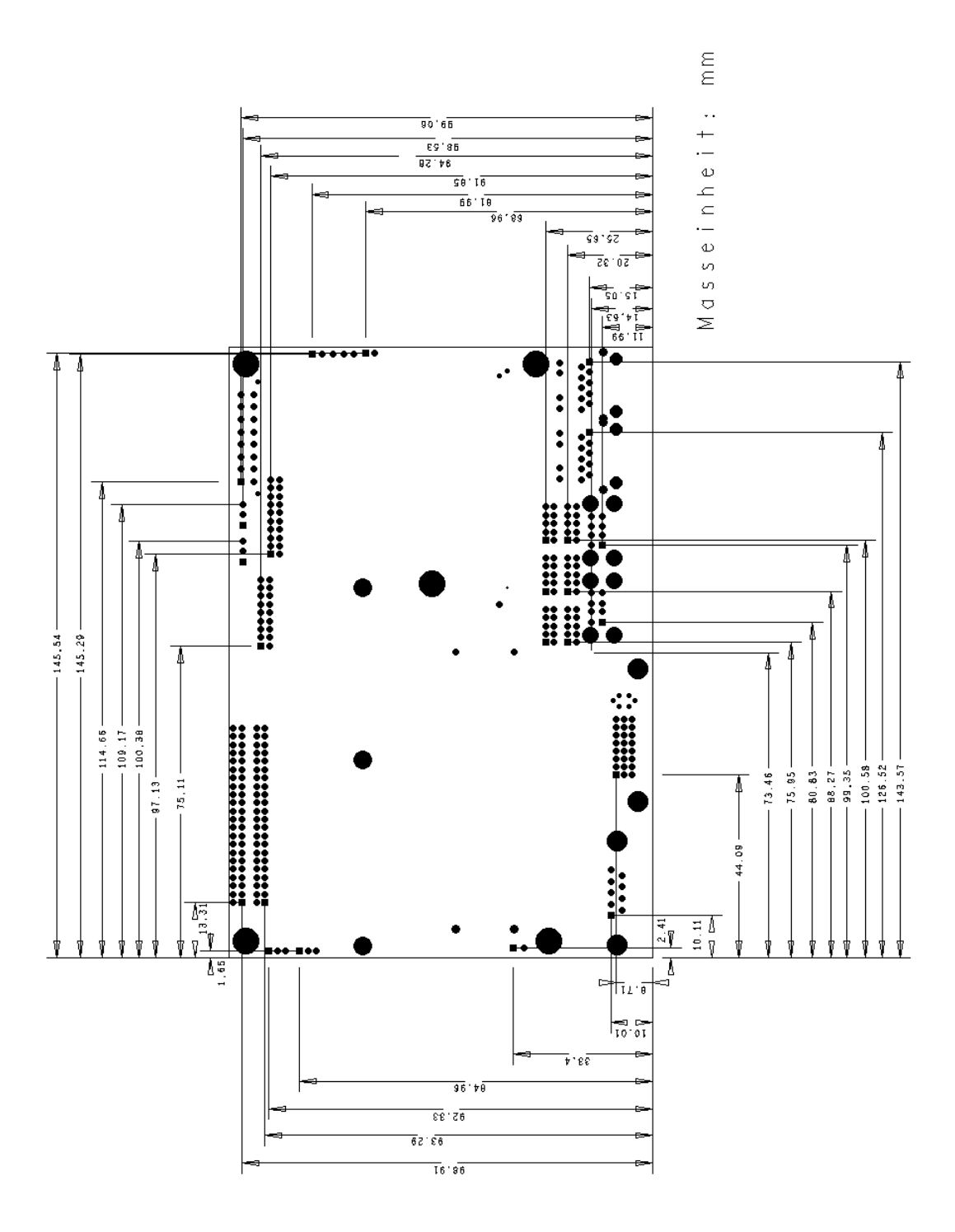

# **7.3 Leiterplatte: Heat Spreader**

#### T *ACHTUNG*

Alle Maßangaben sind in mil (1 mil = 0,0254 mm)

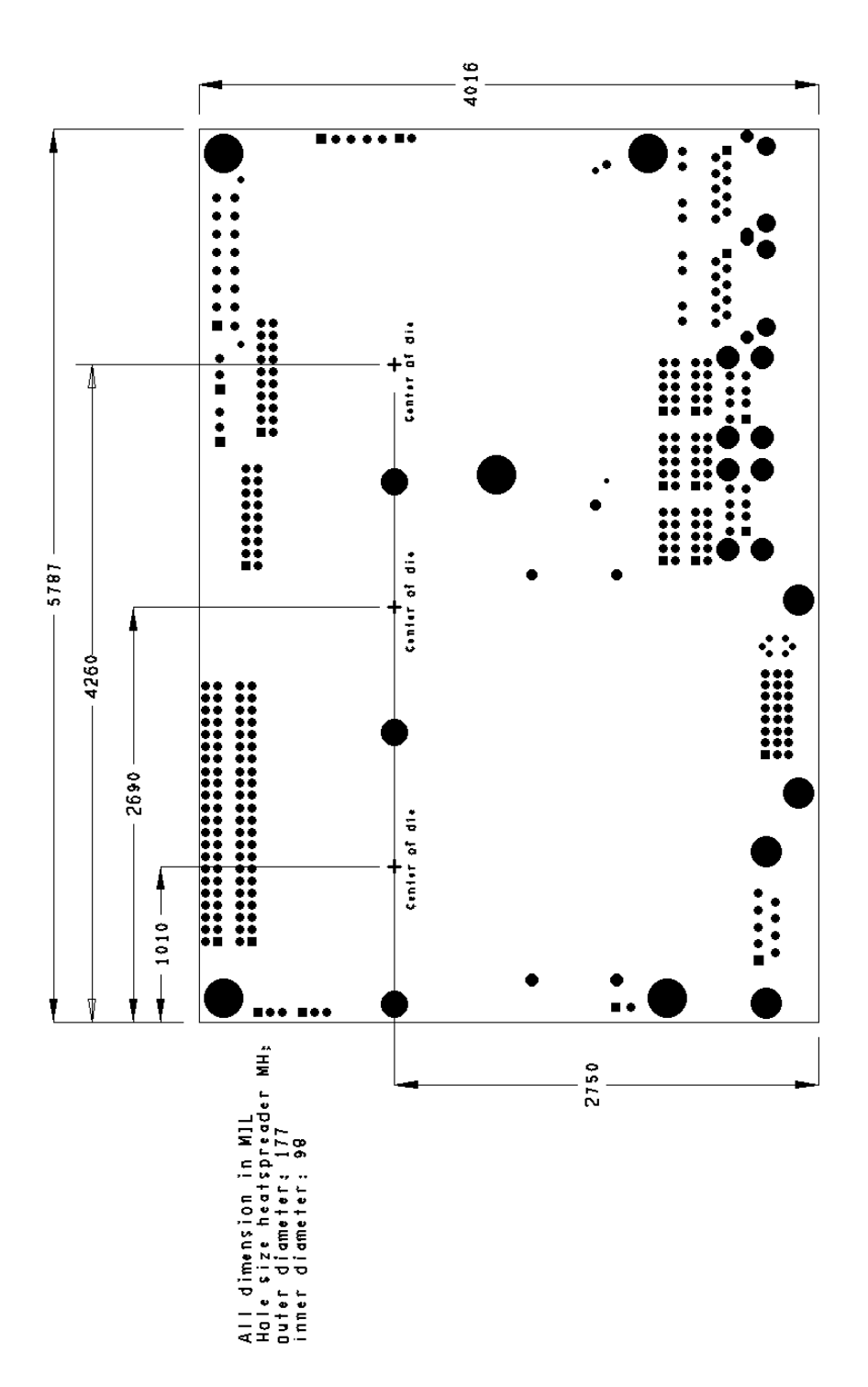

# **8 Technische Daten**

### **8.1 Elektrische Daten**

**Spannungsversorgung:**

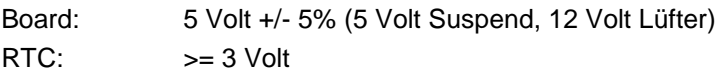

**Stromverbrauch:**

RTC:  $\langle = 10 \mu A$ 

#### **8.2 Umgebungsbedingungen**

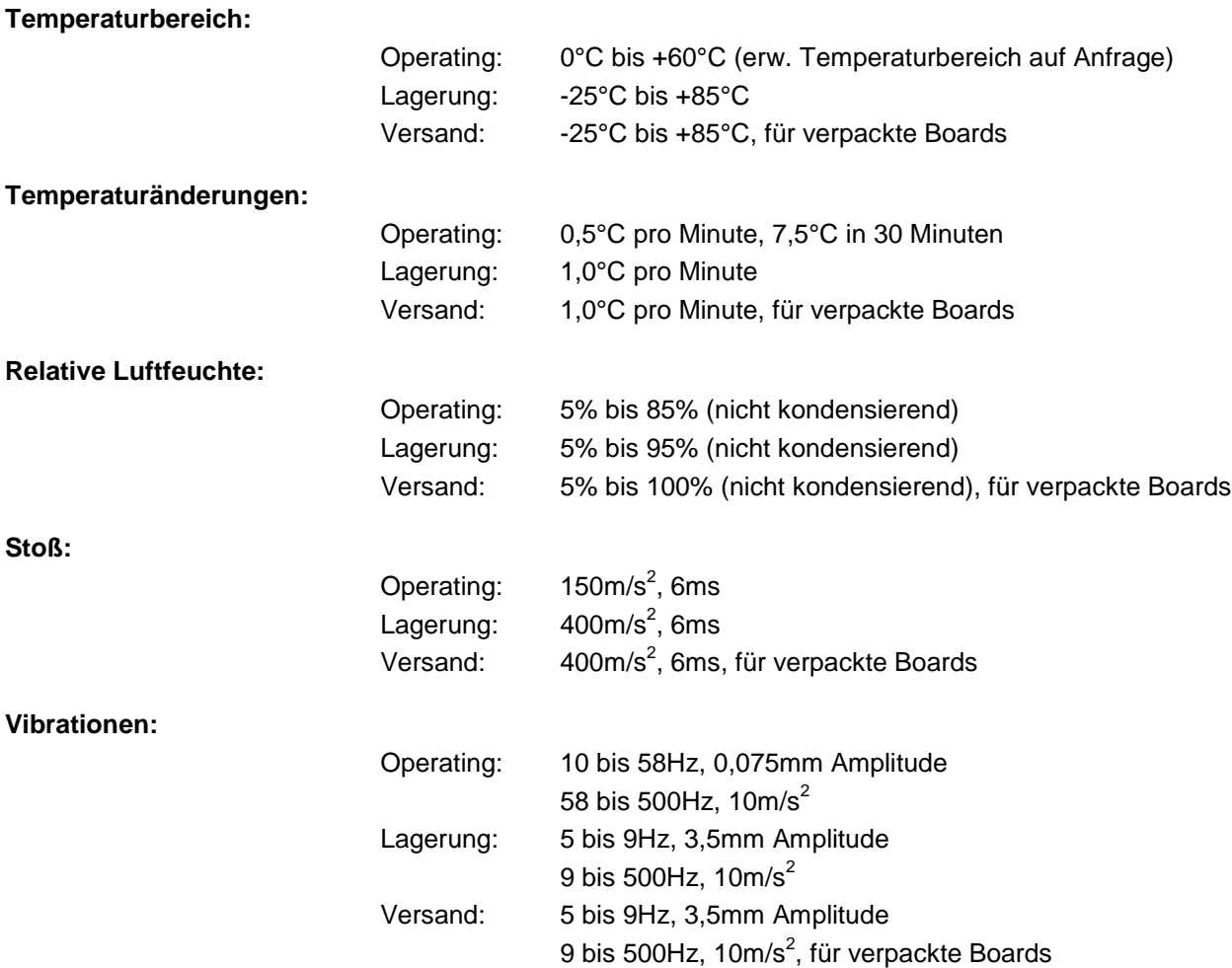

# *ACHTUNG*

Die Angaben zu Stoß- und Vibrationsfestigkeit beziehen sich auf das reine Motherboard ohne Kühlkörper, Speicherriegel, Verkabelungen usw.

# **8.3 Thermische Spezifikationen**

Das Board ist spezifiziert für einen Umgebungstemperaturbereich von 0°C bis +60°C (erw.

Temperaturbereich auf Anfrage). Zusätzlich muss darauf geachtet werden, dass die Temperatur des Prozessor-Dies 100°C nicht überschreitet. Hierfür muss ein geeignetes Kühlkonzept realisiert werden, das sich an der maximalen Leistungsaufnahme des Prozessors/Chipsatzes orientiert. Zu beachten ist dabei auch, dass eventuell vorhandene Kontroller im Kühlkonzept Berücksichtigung finden. Die

Leistungsaufnahme dieser Bausteine liegt unter Umständen in der gleichen Größenordnung wie die Leistungsaufnahme des stromsparenden Prozessors.

Das Board ist durch geeignete Bohrungen für den Einsatz moderner Kühl-Lösungen vorbereitet. Wir haben eine Reihe von kompatiblen Kühl-Komponenten im Programm. Ihr Distributor berät Sie gerne bei der Auswahl geeigneter Lösungen.

# *ACHTUNG*

Es liegt im Verantwortungsbereich des Endkunden, dass die Die-Temperatur des Prozessors 100°C nicht überschreitet! Eine dauerhafte Überhitzung kann das Board zerstören!

Für den Fall, dass die Temperatur 100°C überschreitet, muss die Umgebungstemperatur reduziert werden. Unter Umständen muss für eine ausreichende Luftzirkulation Sorge getragen werden.

# **9 Support und Service**

Beckhoff und seine weltweiten Partnerfirmen bieten einen umfassenden Support und Service, der eine schnelle und kompetente Unterstützung bei allen Fragen zu Beckhoff-Produkten und -Systemlösungen zur Verfügung stellt.

# **9.1 Beckhoff-Support**

Der Support bietet Ihnen einen umfangreichen technischen Support, der Sie nicht nur bei dem Einsatz einzelner Beckhoff-Produkte, sondern auch bei weiteren umfassenden Dienstleistungen unterstützt:

- o weltweiter Support
- o Planung, Programmierung und Inbetriebnahme komplexer Automatisierungssysteme
- o umfangreiches Schulungsprogramm für Beckhoff-Systemkomponenten

Hotline: +49(0)5246/963-157 Fax: +49(0)5246/963-9157 E-Mail: support@beckhoff.com

### **9.2 Beckhoff-Service**

Das Beckhoff-Service-Center unterstützt Sie rund um den After-Sales-Service:

- o Vor-Ort-Service
- o Reparaturservice
- o Ersatzteilservice
- o Hotline-Service

Hotline: +49(0)5246/963-460 Fax: +49(0)5246/963-479 E-Mail: service@beckhoff.com

#### **9.3 Beckhoff-Firmenzentrale**

Beckhoff Automation GmbH Eiserstr. 5 33415 Verl Deutschland

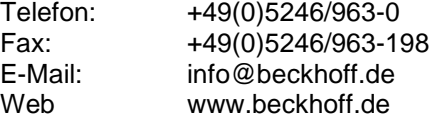

Weitere Support- und Serviceadressen finden Sie auf unseren Internetseiten unter http://www.beckhoff.de. Dort finden Sie auch weitere Dokumentationen zu Beckhoff-Komponenten.

# **I Anhang: Post-Codes**

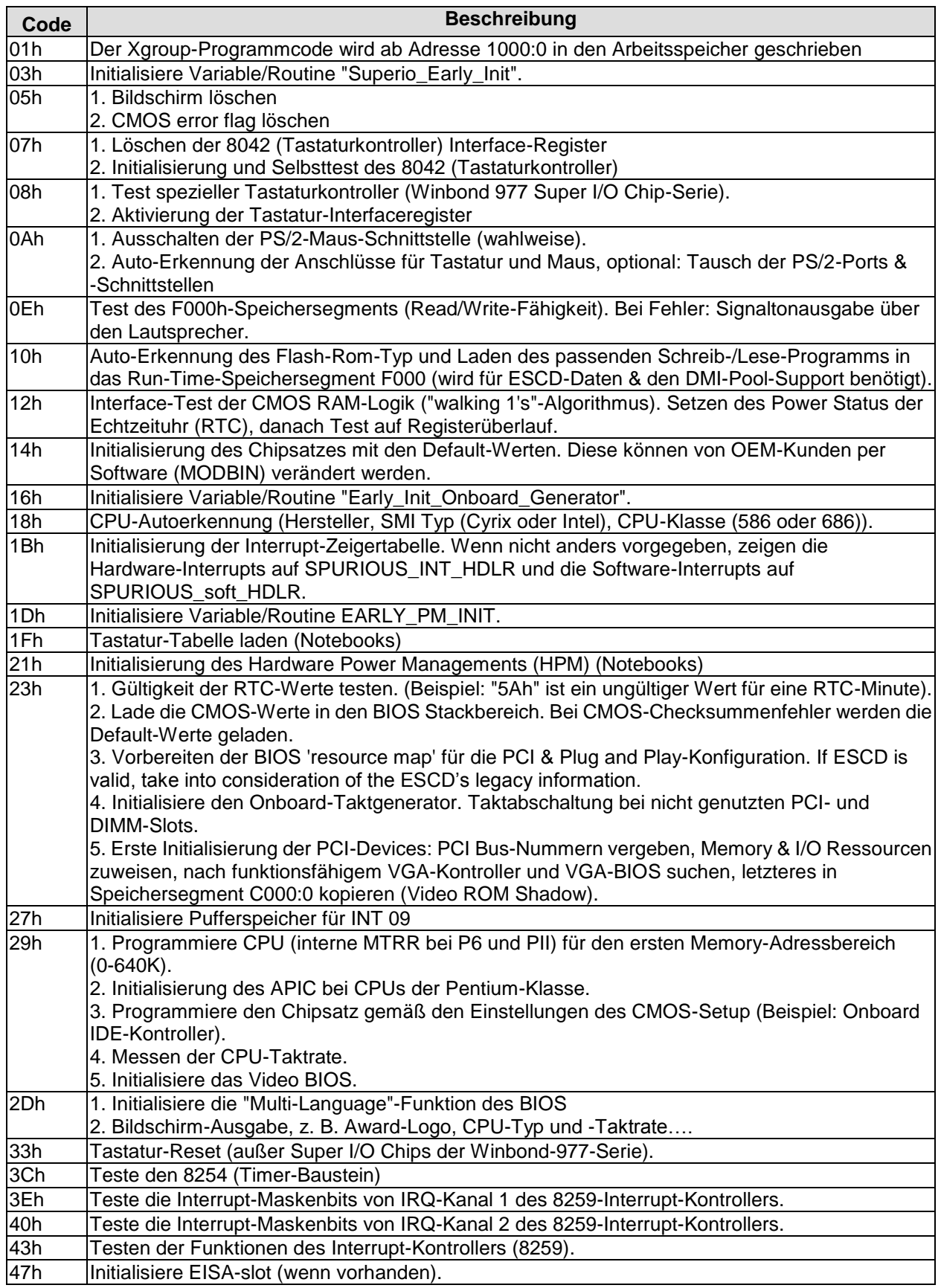

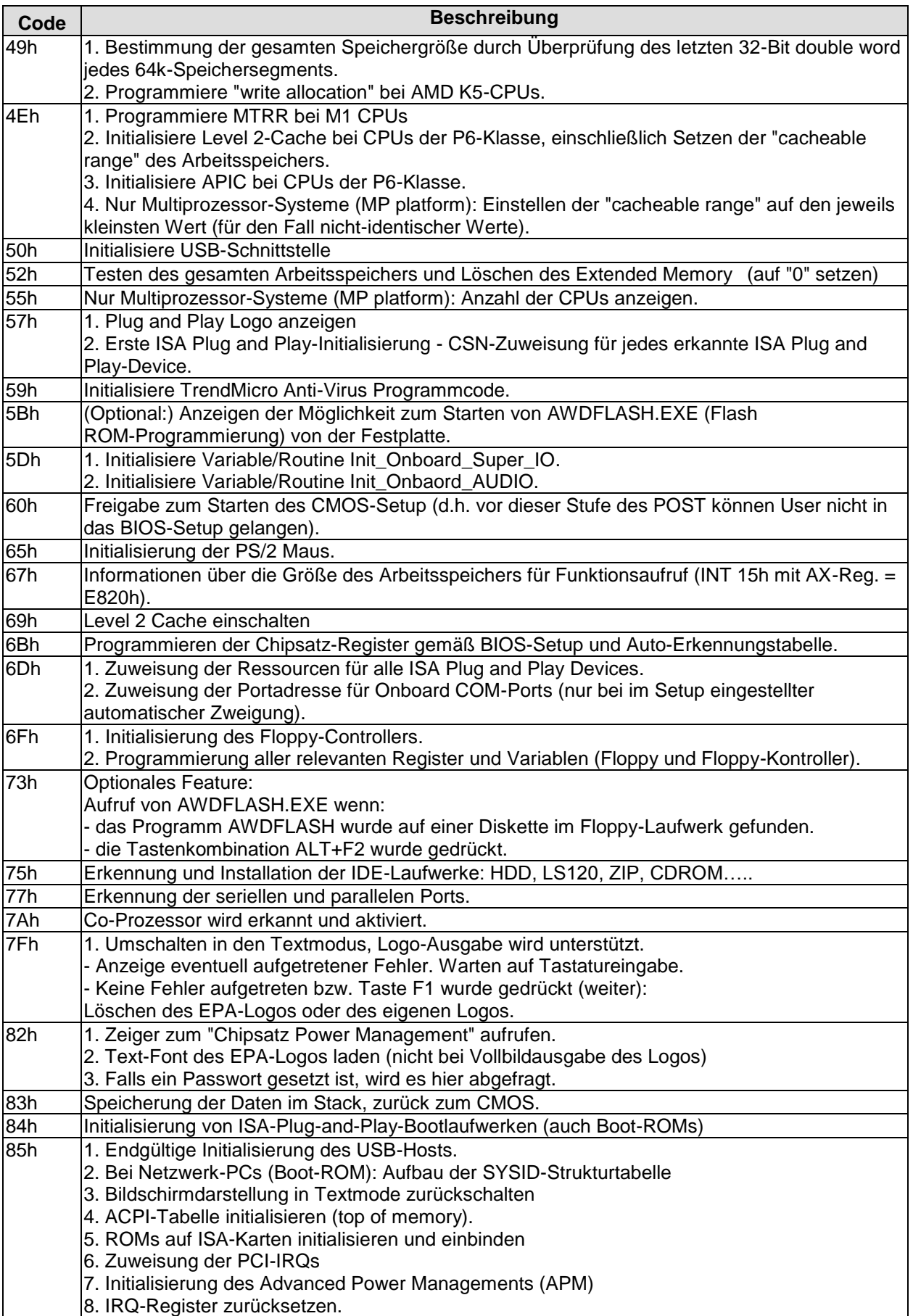
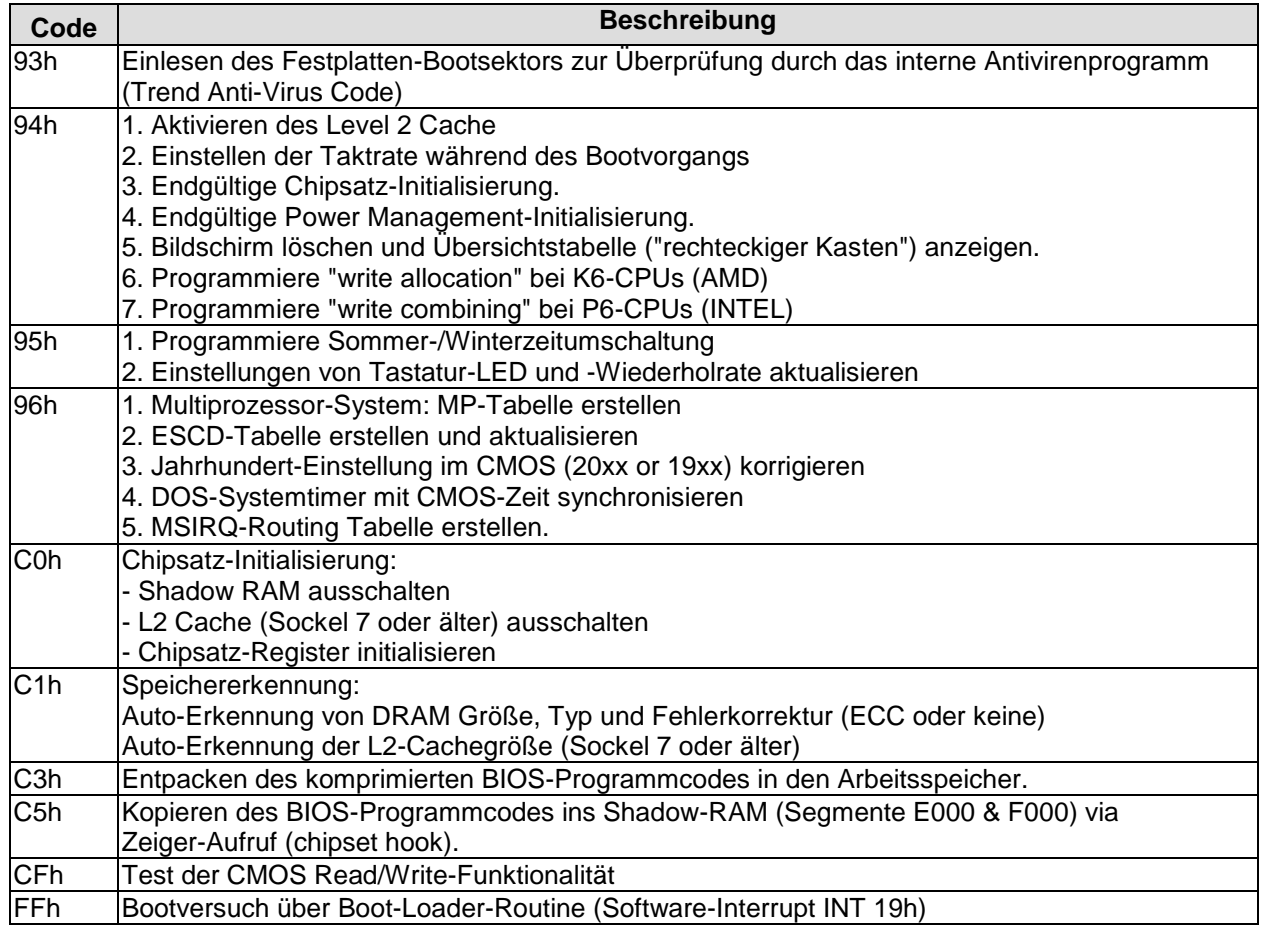

# **II Anhang: Ressourcen**

# **IO-Bereich**

Die verwendeten Ressourcen sind abhängig von der Setup-Einstellung.

Bei den aufgeführten Bereichen handelt es sich um feststehende IO-Bereiche die durch AT-Kompatibilität gegeben sind. Es werden weitere IO-Bereiche benutzt, die durch die Plug&Play-Funktion des BIOS während der Boot-Phase dynamisch vergeben werden.

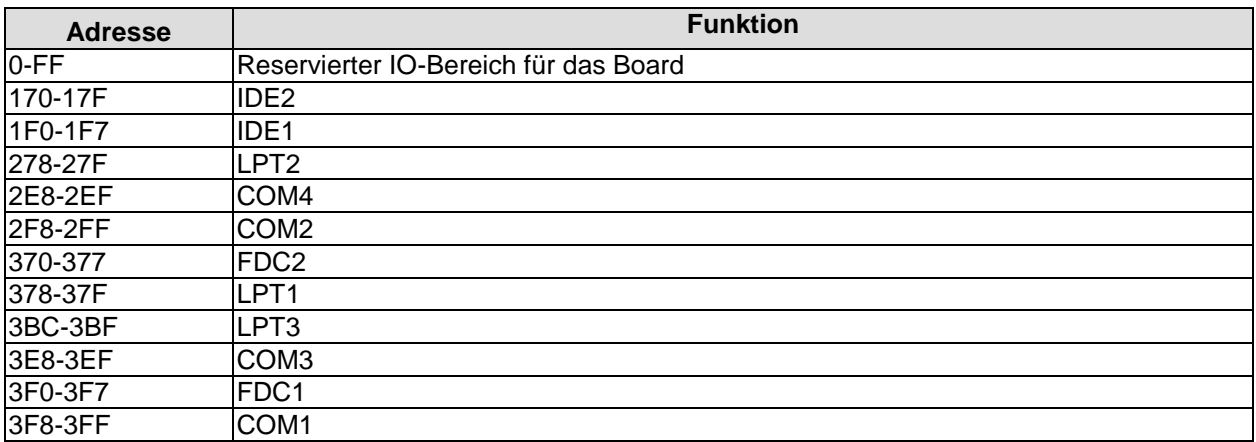

## **Memory-Bereich**

Die verwendeten Ressourcen sind abhängig von der Setup-Einstellung. Wenn der gesamte Bereich durch Option-ROM's belegt wird, können diese Funktionen nicht mehr aktiviert werden bzw. funktionieren nicht mehr.

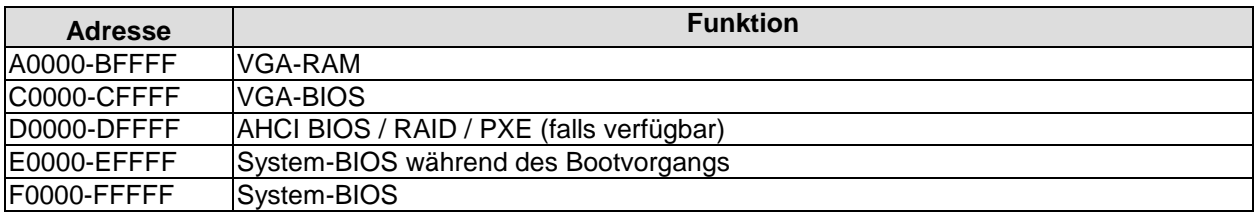

## **Interrupt**

Die verwendeten Ressourcen sind abhängig von der Setup-Einstellung. Die aufgeführten Interrupts und deren Benutzung sind durch die AT-Kompatibilität gegeben. Wenn Interrupts exklusiv auf der ISA-Seite zur Verfügung stehen müssen, sind diese durch das BIOS-Setup zu reservieren. Auf der PCI-Seite ist die Exklusivität nicht gegeben und auch nicht möglich.

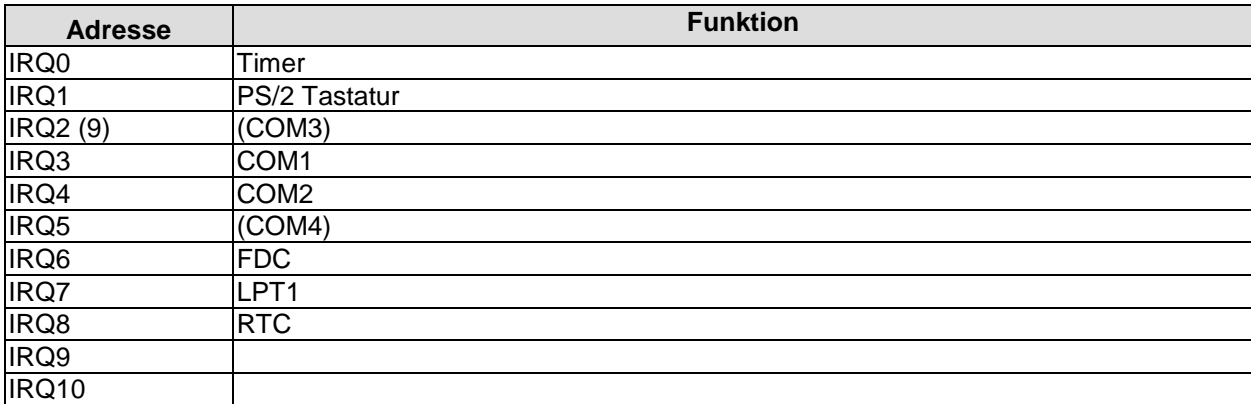

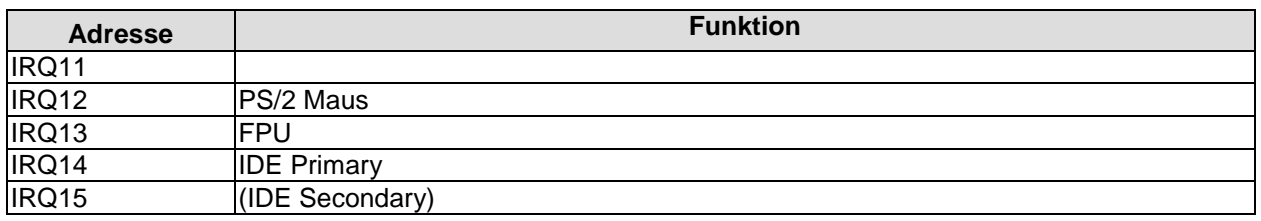

### **PCI-Devices**

Die hier aufgeführten PCI-Devices sind alle auf dem Board vorhandenen inklusive der, die durch das BIOS erkannt und konfiguriert werden. Durch Setup-Einstellungen des BIOS kann es vorkommen, dass verschiedene PCI-Devices oder Funktionen von Devices nicht aktiviert sind. Wenn Devices deaktiviert werden, kann sich dadurch bei anderen Devices die Bus-Nummer ändern.

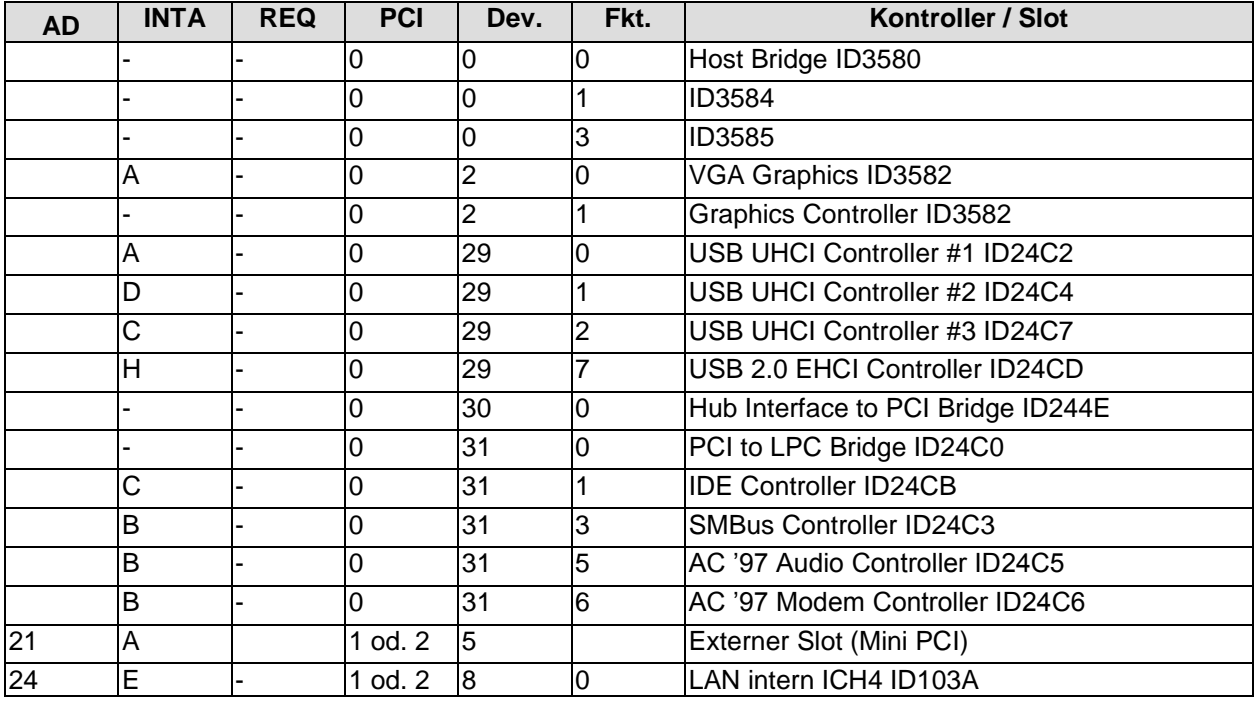

#### **Ressourcen: SMB-Devices**

Die folgende Tabelle listet die reservierten SM-Bus-Device-Adressen in 8-Bit-Schreibweise auf. Diese Adressbereiche dürfen auch dann nicht von externen Geräten benutzt werden, wenn die in der Tabelle zugeordnete Komponente auf dem Motherboard gar nicht vorhanden ist.

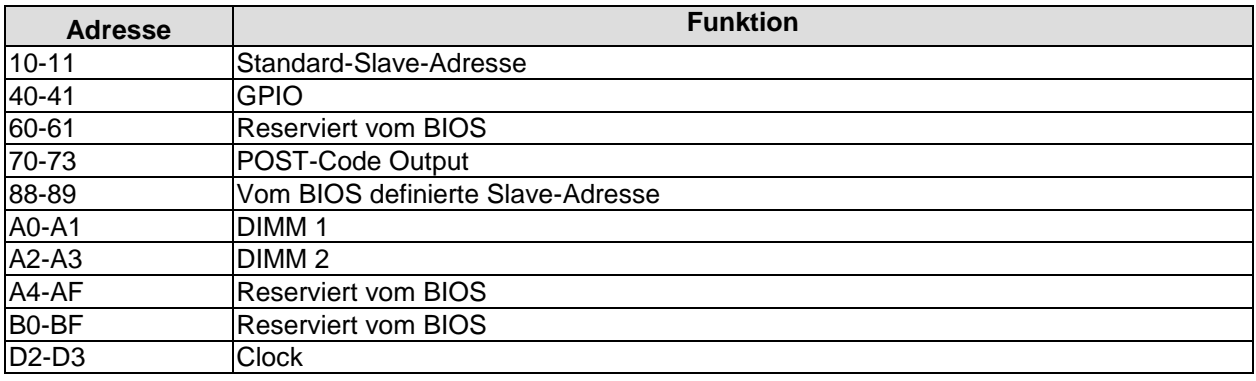